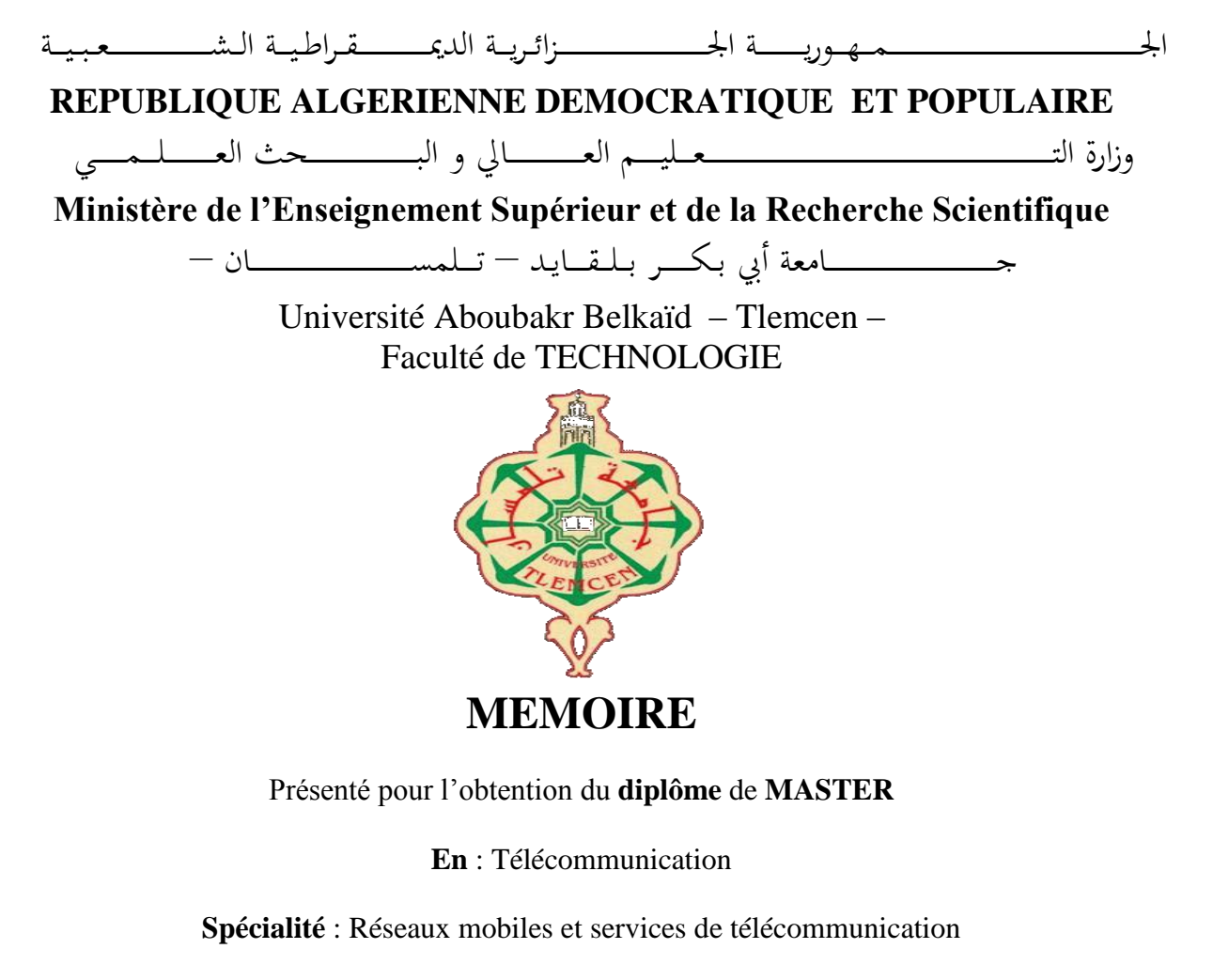

**Par** : Four Imane et Guellil Bochra Asma

**Sujet** 

## Planification et optimisation d'un réseau Wi-Fi pour la gestion du trafic et le contrôle de congestion d'un réseau HSPA (3G+)

Soutenu publiquement, le 23/ 05 / 2016, devant le jury composé de :

**Mr. ZERROUKI. H**

**Mr. MERZOUGUI. R M.C à l'Université de Tlemcen Président Mr. BAHRI. S.M M.C à l'Université de Tlemcen Examinateur M.C à l'Université de Tlemcen Encadreur**

*<u>ONédicaces</u>* 

*A qui je dois ce que je suis,*

### *A ma chère Maman et mon cher Papa,*

*A qui je dois le meilleur de moi-même, en témoignage de ma reconnaissance infinie, pour leur guide dans mes études, leur amour dont ils m'ont entouré, pour leur patience et les nombreux sacrifices qu'ils n'ont cessé de consentir , qu'ils veuillent trouver dans ce travail l'expression de mon profond attachement* 

*A mes sœurs adorable Nassima, Sana , Halima et mon frére Djamel A mes beaux neuveux et niéces*

*A mes mes cousines Ismahane et Hanane*

*A toute ma famille.*

*A ceux qui me sont chers et proches.*

*A tous ceux que j'aime et qui m'aiment.*

*A mes amies Bouchra ,Chahinez, Malek , Souhila et Téma*

*A tous mes amis.*

*Ce mémoire leur est dédié.*

Imane

*ODédicaces* 

*Du profond de mon cœur, je dédie ce travail*

## *A mes très chers parents,*

*Que ce travail soit l'expression de ma reconnaissance pour vos sacrifices consentis, votre soutien moral et matériel que vous n'avez cesse de prodiguer. Aussi, Pour leur aide, leur encouragement et leur disponibilité. Vous avez tout fait pour ma réussite. Que dieu les gardes et les protèges.*

*Ma grand-mère, que j'aime très fort.*

*A ma très chère sœur Hafsa et mon cher petit frère Mokhtar, merci pour votre soutien sans faille et pour la complicité que nous avons su garder.*

*A mon beau-frère Malek et Mon ange adorable neveu Rassim que dieu le protège .*

*A mes amies Imane et Souhila*

*A tous mes ami(e).*

*A tous ceux qui me sont chers.*

*A tous ceux qui m'aiment.*

*A tous ceux que j'aime*

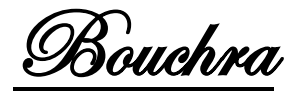

## Remerciement

*Merci Allah de nous avoir donné la capacité d'écrire et de réfléchir, la force d'y croire, la patience d'aller jusqu'au bout du rêve et la volonté et la patience de mener à terme le présent travail.*

*Nous remercions notre encadreur, Monsieur ZERROUKI Hadj, Maitre de conférences à l'université de Tlemcen, de son aide et son soutient durant la réalisation de notre travail. Il nous a orientées vers le succès avec ses connaissances en partageant nos idées et sans oublier ses encouragements tout au long de notre épreuve, et sa disponibilité à tout moment.*

*Nous tenons à remercier Monsieur MERZOUGUI Rachid, Maitre de conférences à l'université de Tlemcen, qui a bien voulu nous faire l'honneur de présider le jury de notre soutenance.*

*Nous adressons également nos respectueux remerciements à Monsieur BAHRI Sidi Mohamed, Maitre de conférences à l'université de Tlemcen, pour son aide et son soutient durant la réalisation de ce travail en acceptant d'être examinateur.*

*Nos remerciements s'adressent aussi à Monsieur BEMMOUSSAT Chemseeddine pour le temps qui nous a accordé et les précieuses informations requises de sa part.*

*Notre profonde gratitude s'adresse aux enseignants de la filière RMST et tout le département de Télécommunication de l'université de Tlemcen*

*Notre Vif remerciement s'adresse également à nos amis, pour leur présence chaleureuse et leur encouragement.* 

*Nous avons une pensée toute particulière pour nos parents et nos proches qui n'ont jamais cessé de nous fournir l'essentiel.*

*Enfin nous remercions tous ceux qui ont contribué de près ou de loin à la concrétisation de ce travail.*

 *A jamais merci pour nous pousser à toujours dépasser nos limites.*

#### **Résumé :**

Les réseaux mobiles ont pour but de permettre l'extension de la zone géographique couverte en fonction de l'augmentation du nombre d'utilisateurs et de répondre aux besoins de plus en plus pressants des abonnées essentiellement au niveau des services de données (DATA) haut débit.

Le HSPA (High Speed Packet Access), aussi appelé 3G+ dans sa dénomination commerciale, est la liaison de deux protocoles utilisés en téléphonie mobile pour améliorer les performances obtenues avec la 3G. Les opérateurs ont donc procédé en masse à la mise à jour de leurs réseaux 3G vers le HSPA.

Cependant, ces réseaux n'ont pas pu supporter l'évolution rapide et continue des besoins de ces services ce qui a causé l'apparition des problèmes de congestion au niveau des réseaux 3G. Face à cette situation urgente, certains opérateurs ont opté pour l'exploitation du réseau WiFi offload comme solution adéquate et simple à mettre en œuvre avec le minimum des coûts.

 L'objectif de ce travail, est l'étude de la technique de " WiFi Offloading" qui permette d'exploiter les connexions Internet à haut débit mis à disposition par le point d'accès. Ainsi, la conception et l'optimisation d'un réseau Wi-Fi afin de le déployer dans les zones où le réseau HSPA souffre de problème de congestion et mettre en évidence ses performances en termes de couverture et de capacité.

**Mots clés :** HSPA, 3G/3G+, WiFi offload, planification, optimisation, congestion, trafic, couverture, capacité.

#### **Abstract :**

The mobile networks aim at allowing the extension of the geographical zone covered according to the increase of the number of users and at answering the more and more pressing needs for the subscribers essentially at the level of broadband Data services.

The HSPA (High Speed Packet Access), so called  $3G + in$  its commercial name, is the connection of two protocols used in mobile telephony to improve the performances obtained with the 3G. The operators processed massively to update their 3G networks to the HSPA.

However, these networks were not able to support the fast evolution and the continuous needs for these services which caused the appearance of the congestion problems at the level of 3G networks. In the face of this urgent situation, certain operators opted for the exploitation of the WiFi offload network as the adequate solution and simple to implement with the minimum of costs.

The objective of this work is the study of the "WiFi Offloading" technique which allows exploiting the High-speed Internet connections given by the access point (AP). So, the conception and the optimization of a WiFi network to deploy it in the zones where the HSPA network suffers from congestion problem and to highlight its performances in terms of coverand capacity.

**Keywords :** HSPA, 3G / 3G +, WiFi offload, planning, optimization, congestion, traffic, coverage, capacity.

## Table des Matières |

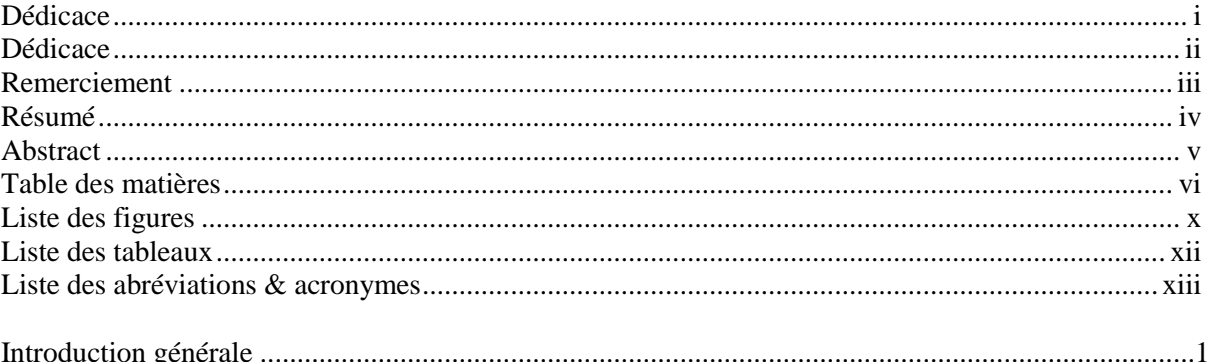

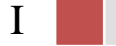

Chapitre | I

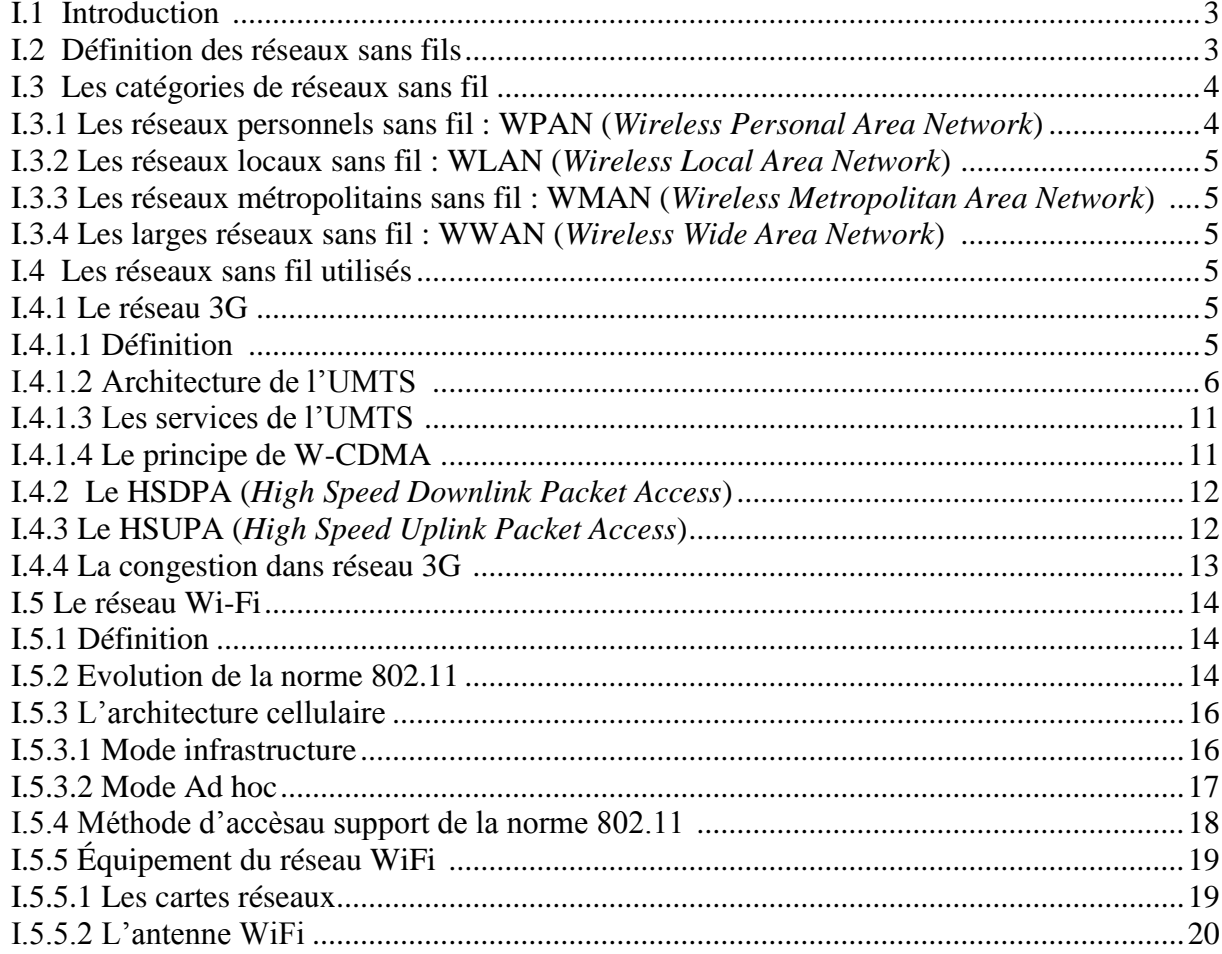

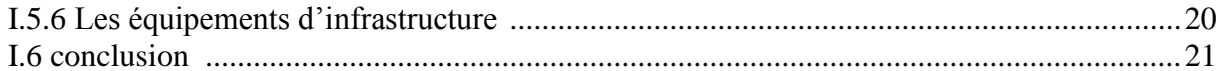

## $\begin{array}{c} \textbf{Chapter} \mid \textbf{II} \\ \textbf{LA}\text{TECHNIQUE DU WIFI OFFLOADING 3G} \end{array}$

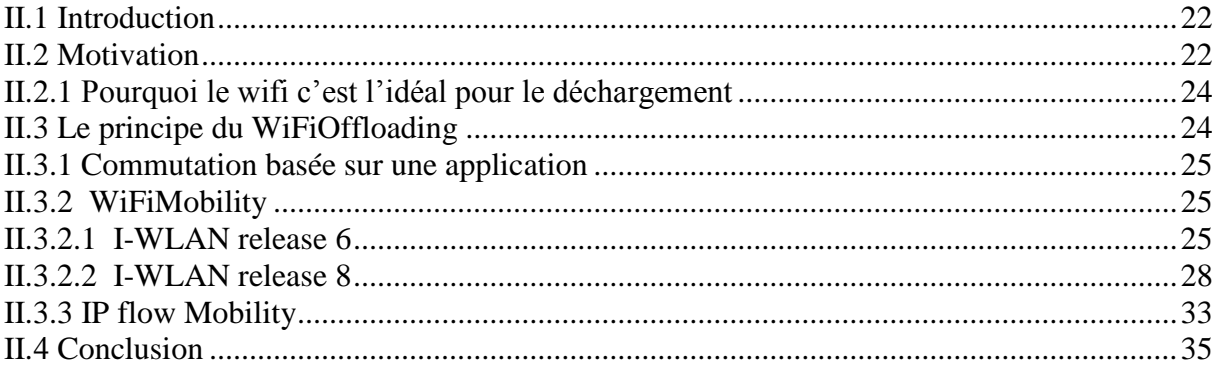

# Chapitre | III<br>ETUDE DE DIMENSIONEMENT D'UN RESEAU WIFI<br>OFFLOAD 3G

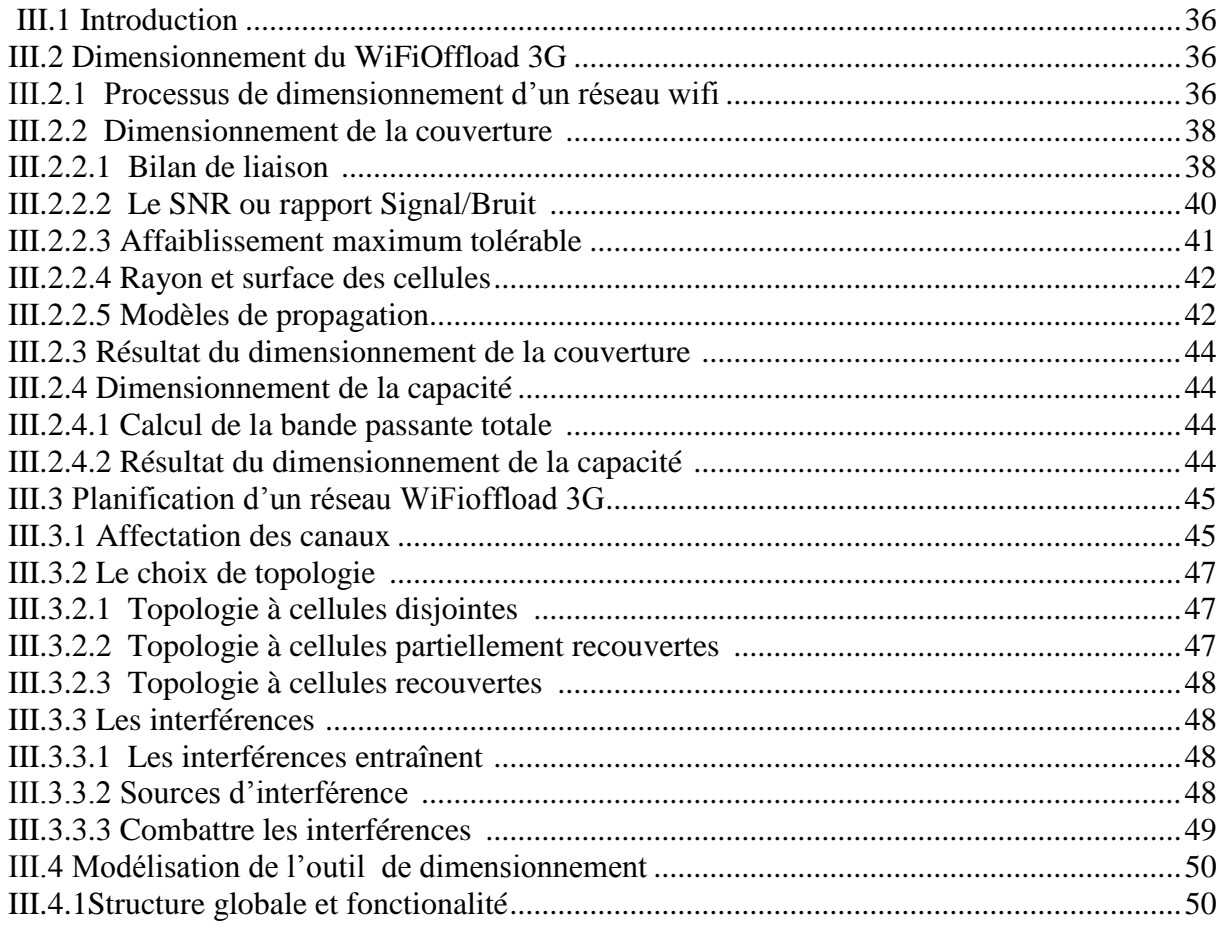

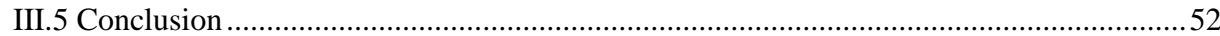

## Chapitre | IV<br>
IMPLEMENTATION DU WIFI OFFLOADING 3G

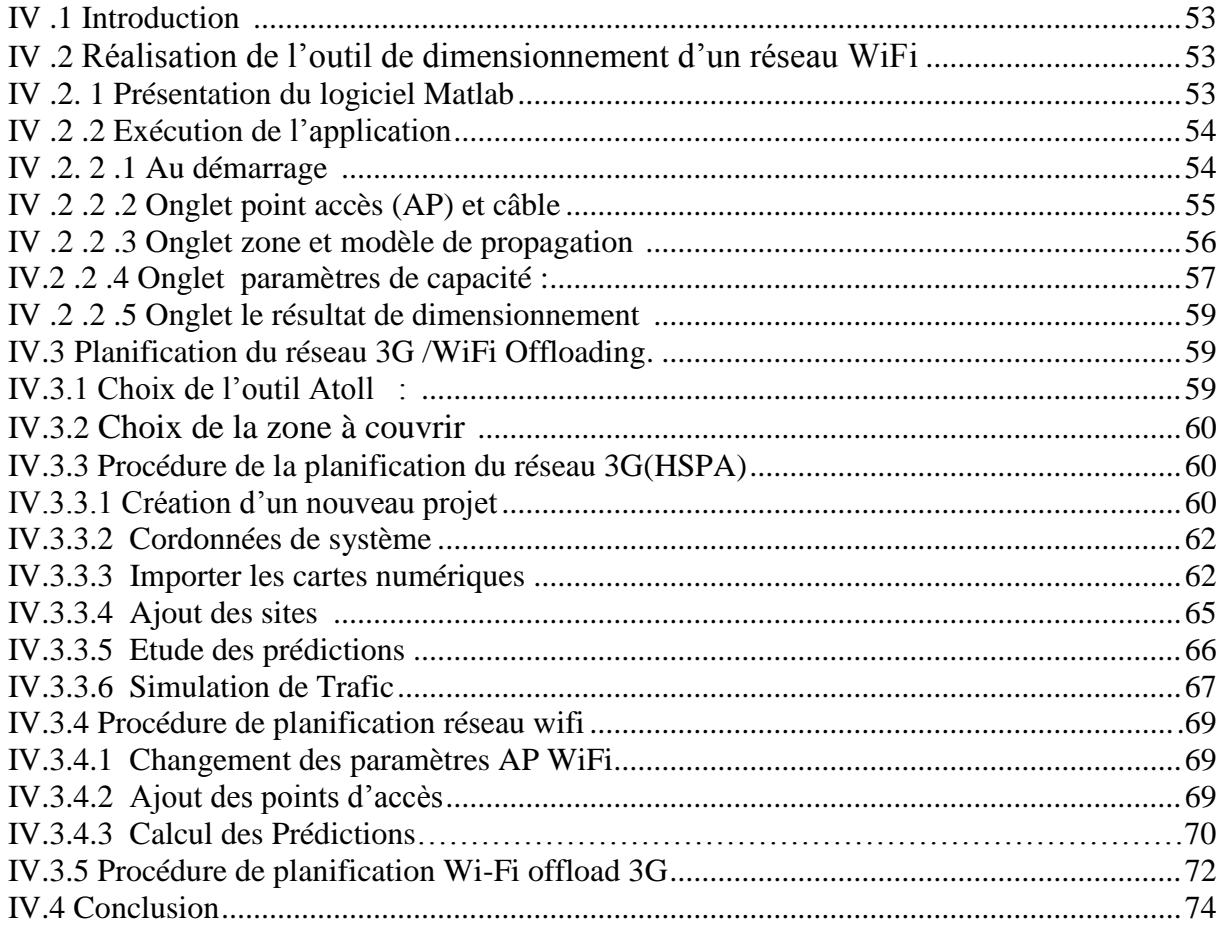

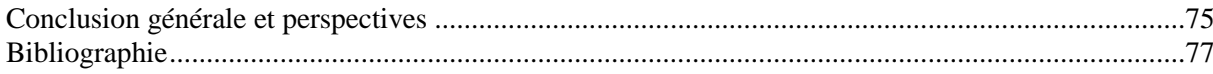

## Liste des figures |

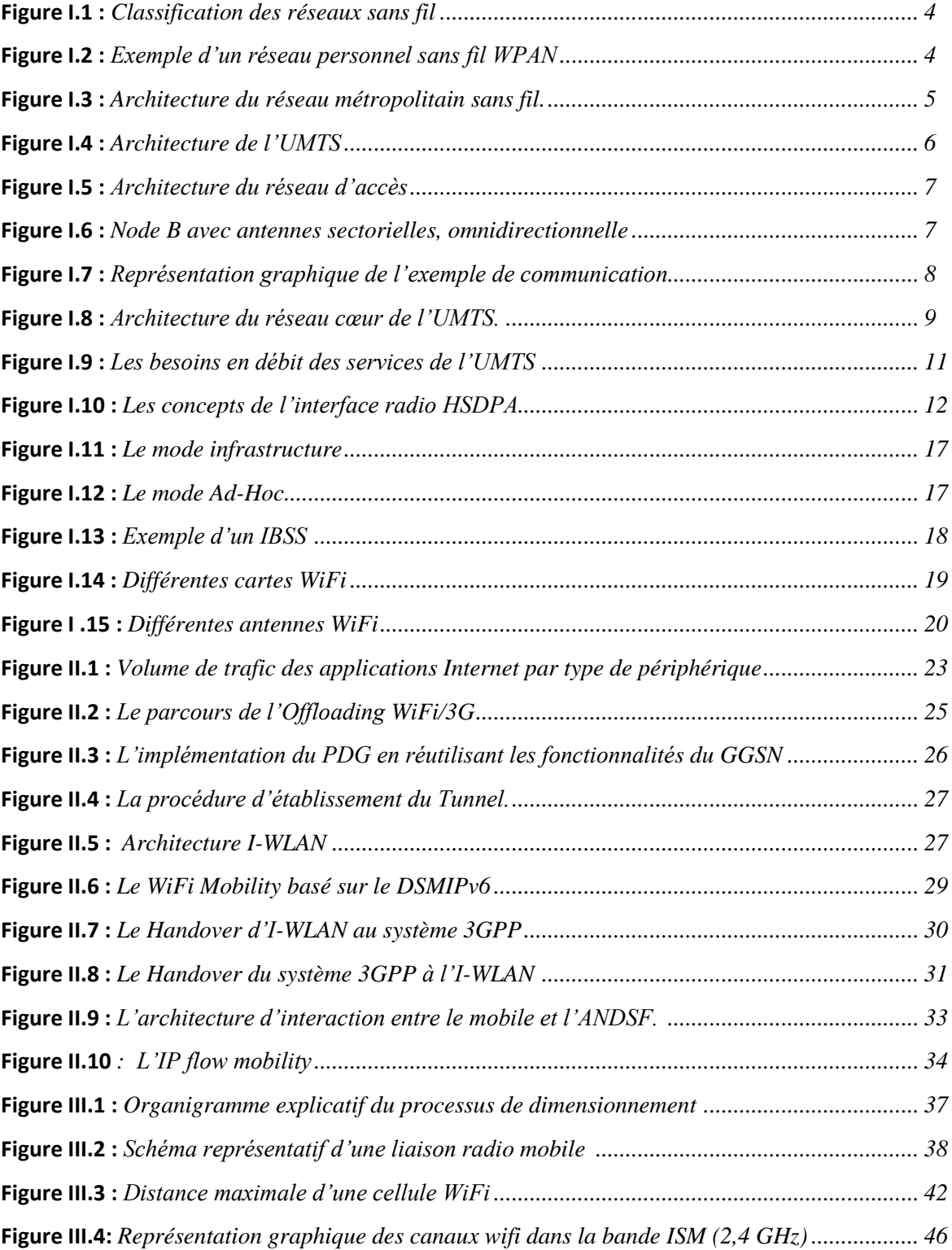

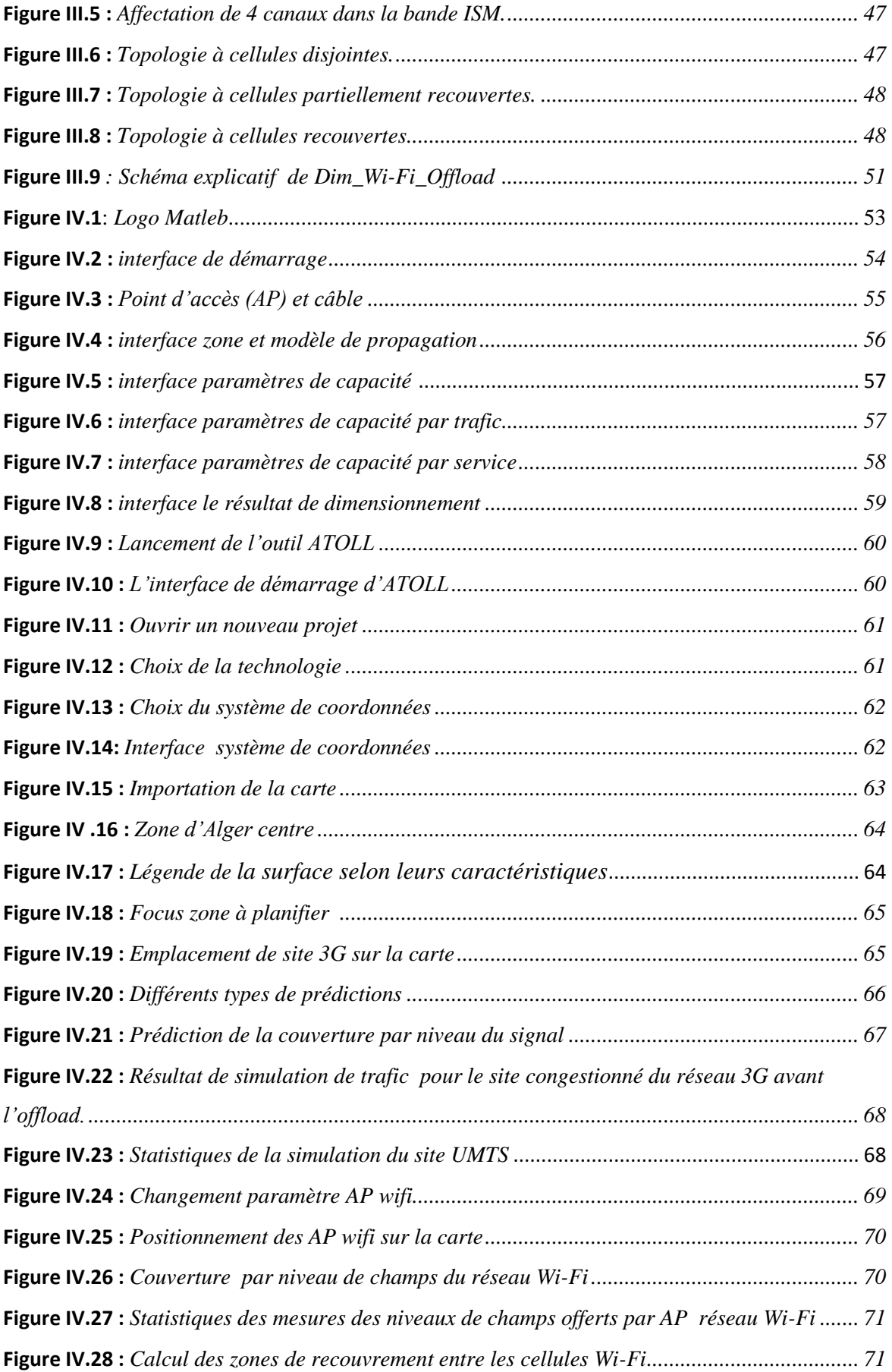

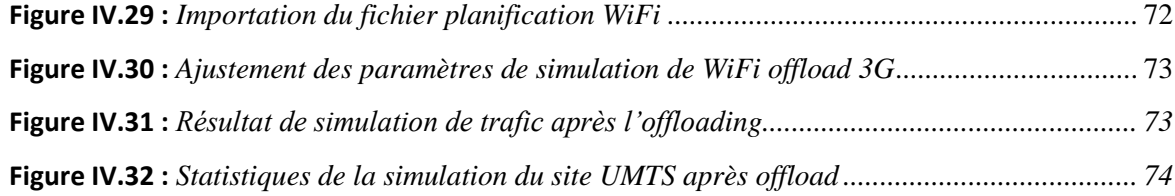

## Liste des tableaux |

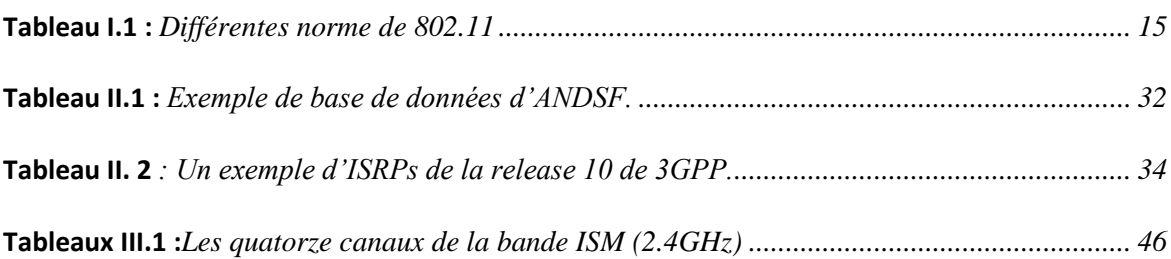

### *0-9*

**2G** 2éme génération **3G** 3éme génération **3GPP** 3rd Generation Partnership Project

## *A*

**AAA** Authentication, Authorization and Accounting **AES** Advanced Encryption Standard **ANDSF** Access Network Discovery and Selection Function **AP** Access Point

## *B*

**BLER** Bloc Error Rate **BTS** Base Transceiver Station **BSS** Basic Service Set **BSA** Basic Service Area **BSSID** Basic Service Set Identifier

## *C*

**CDMA** Code division multiple access **CE** Channel Element **CoA** Care of address

*D* 

**DCF** Distributed Coordination Function **DSMIPv6** Dual Stack Mobile IP version

## *E*

**ESS** Extended Service Set **ETSI** European Telecommunications Standards Institute

## *G*

**GGSN** Gateway GPRS Support Node **GSM** Global System for Mobile Communications **GGSN** Gateway GPRS Support Node **GPRS** General Packet Radio Service **GTP** GPRS Tunneling Protocol

## *H*

**HA** Home Agent **HARQ** Hybrid Automatic Repeat reQuest

**HSDPA** High-Speed Downlink Packet Access **HSUPA** Hight Speed Uplink Packet Access **HSPA** Hight Speed Packet Access **hyperLAN**HIghPERformance radio LAN

## *I*

**IBSS** Independent Basic Service Set **IDE** Integrated Development Environnement **IEEE** Institute of Electrical and Electronics Engineers **IMSI** International Mobile Subscriber Identity **IPsec** Internet Protocol Security **IP** Internet Protocol **ISRP** Inter-System Routing Policies **ISM Industrial Scientific Medical ISMP** Inter-System Mobility Policies **I-WLAN** Interworking WLAN

*M*  **MAC** Media Access Control

**ME** Mobile Equipement

**MAC** Media Access Control

**MSC** Mobile Switching Center

*N* 

**NAP** Network Access Provider **NAS** Network Service Provider

### **O**

**OMA-DM** Open Mobile Aliance-Device Management **OSLR** Optimized Link State Routing Protocol

### *P*

**PCF** Point Coordination Function **PCMCIA** Personal Computer Memory Card International Association **PCI** Peripheral Component Interconnect **PDG** Packet Data Gateway **PDN** Public Data Network **PLMN** Public Land Mobile Network **P-TMSI** Packet-*Temporary Mobile Subscriber Identity*  **PIRE** Puissance Isotrope Rayonnée Equivalente

## *R*

**RNC** Radio Network Controller

## $\tau$

**TMSI** Temporary Mobile Subscriber Identity **TTG** Tunnel Termination Gateway

## *S*

**SGSN** Serving GPRS Support Node **SIM** Subscriber Identity Module **SNR** Signal-to-Noise-Ratio **SPM** Standard Propagation Model

**SSID** Service Set Identifier

## *U*

**UE** User Equipement **UMTS** Universal Mobile Telecommunications System **U-NII** Unlicensed National Informaion Infrastructure **USIM** Universal Subscriber Identity Module **USB** Universal Serial Bus **USD** United States Dollar **UTRAN** UMTS Terrestrial RNC Radio Access Network

## $\gamma$

**WAG** Wireless Access Gateway

**WCDMA** Wideband Code Division Multiple Access **WECA** Wireless Ethernet Compatibility Alliance **Wi-Fi** Wireless Fidelity

**WiMax**Worldwide Interoperability for Microwave Access

**WLAN** Wireless Local Area Network **WPAN** Wireless Personal Area Network **WMAN** Wireless Metropolitan Area Network

#### **Introduction générale**

**I**l est important de noter que les télécommunications représentent la révolution la plus innovante qui a marqué la vie de l'humanité moderne durant ce dernier siècle. En effet, cette avancée technologique a absolument changé la vie de l'homme grâce aux différents services mise en œuvre en faveur de l'utilisateur.

Ce progrès énorme n'empêche pas l'existence des idées innovatrices qui touchent essentiellement le besoin du client cible ce qui contribue à l'élaboration d'un espace convenable à la concurrence entre les opérateurs mobiles.

En réaction au fameux tsunami de données qui déferle sur les infrastructures mobiles du monde entier, les opérateurs recherchent activement tout outil capable de soulager les réseaux mobiles. Ils s'efforcent de proposer des débits toujours plus élevés pour répondre à la demande insatiable de leurs clients en termes d'applications grandes consommatrices de bande passante.

Mais les implications sont lourdes : le coût du transport des données augmente plus rapidement que les revenus générés et les expériences négatives des utilisateurs liées à l'encombrement du réseau favorisent le roulement des abonnés, qui coûte une fortune aux opérateurs.

De ce fait, les opérateurs ont essayé de trouver d'autres solutions pour renforcer leurs réseaux.

Si l'on considère l'énorme base installée de puces silicone 802.11 intégrées dans la quasi totalité des dispositifs imaginables, le WiFi est l'un des moyens les plus appropriés et les plus économiques pour accroître la capacité et la couverture, tout en offrant une concentration sur les points où le trafic est le plus chargé.

Parmi les solutions envisagées figure le concept du WiFi Offload qui permet de décharger le trafic du réseau 3G sur un réseau WiFi. Avant la mise en place de cette solution, les opérateurs doivent faire une étude sur ce nouveau concept puis planifier le réseau WiFi selon leurs besoins afin de garantir la meilleure performance aussi bien au niveau de la couverture qu'au niveau de la capacité que ce nouveau réseau peut offrir. C'est dans ce cadre que notre projet de fin d'étude s'inscrit.

Ce mémoire est organisé en quatre chapitres. Chaque chapitre aborde des points spécifiques.

Il est structuré comme suit:

Le premier chapitre donnera un aperçu général des réseaux sans fils avec toutes ses catégories, ensuite nous allons expliquer en détails les réseaux qu'on a utilisés tel que l'UMTS (3G) qui est ensuite améliorée pour définir la génération 3G+ ou HSPA, et le réseau WiFi. Enfin, nous allons faire la différence entre ces deux technologies.

Le deuxième chapitre dévoile la raison pour laquelle il est important d'introduire le réseau WiFi, puis nous allons étudier le concept de WiFi Offload afin de le déployer dans les zones où le réseau 3G souffre de problème de congestion.

Le troisième chapitre est consacré pour l'explication du processus de dimensionnement d'un réseau WiFi avec une modélisation de l'outil de dimensionnement que nous avons développé sous l'environnement Matlab. De plus, nous allons décrire le processus de planification d'un réseau et les étapes de sa réalisation à l'aide d'un outil de planification et d'optimisation Atoll.

 Dans le quatrième chapitre, nous allons présenter une étude de cas qui mettra en exergue l'outil de dimensionnement que nous avons développé ainsi que l'outil de planification et d'optimisation radio fréquence "Atoll" que nous allons présenter en détail les différentes démarches pour l'implémentation de la techniques de WiFi Offload sur le réseau 3G au niveau du centre ville d'Alger.

Enfin, une conclusion récapitule notre travail et présente les connaissances acquises suite à ce projet de fin d'étude.

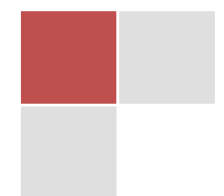

## Chapitre | I **GENERALITE SUR LES RESEAUX SANS FILS**

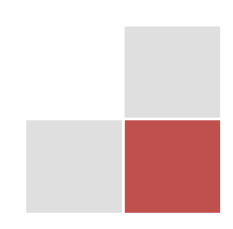

#### **I.1 Introduction**

Les réseaux sans-fil ont d'abord été introduits pour répondre à un besoin de mobilité dans nos télécommunications. Avec le développement d'Internet, ce besoin est devenu de plus en plus une nécessité du fait du rayonnement de ce réseau qui prend une place de plus en plus importante dans notre vie.

Le succès d'Internet a nécessité le développement de réseaux d'accès plus ubiquitaires, motivant le développement de technologies sans-fil. Ce développement, couplé aux capacités industrielles de miniaturisation, a rendu le sans-fil omniprésent et a mené à l'élaboration de nombreux standards : ZigBee, Bluetooth, Wifi, GSM, 3G, LTE, DVS-B pour n'en citer que quelques-uns. La plupart de ces technologies permettent d'amener le support de la mobilité pour les appareils connectés mais se distinguent par la taille de la cellule offerte.

Dans cette course, les réseaux sans-fil, tels que le réseau 3G et le réseau Wifi, on subit au court du temps des évolutions afin de servir les demandes et les exigences croissantes des clients.

#### **I.2 Définition des réseaux sans fils**

Un réseau sans fil (en anglais *wireless network*) est, comme son nom l'indique, un réseau dans lequel au moins deux terminaux peuvent communiquer sans liaison filaire. Grâce aux réseaux sans fil, un utilisateur a la possibilité de rester connecté tout en se déplaçant dans un périmètre géographique plus ou moins étendu, c'est la raison pour laquelle on entend parfois parler de "mobilité".

Les réseaux sans fil sont basés sur une liaison utilisant des ondes radioélectriques (radio et infrarouges) en lieu et place des câbles habituels. Il existe plusieurs technologies se distinguant d'une part par la fréquence d'émission utilisée ainsi que le débit et la portée des transmissions.

Les réseaux sans fil permettent de relier très facilement des équipements distants d'une dizaine de mètres à quelques kilomètres. De plus l'installation de tels réseaux ne demande pas de lourds aménagements des infrastructures existantes comme c'est le cas avec les réseaux filaires (creusement de tranchées pour acheminer les câbles, équipements des bâtiments en câblage, goulottes et connecteurs), ce qui a valu un développement rapide de ce type de technologies. En contrepartie se pose le problème de la réglementation relative aux transmissions radioélectriques.

En effet, les transmissions radioélectriques servent pour un grand nombre d'applications (militaires, scientifiques, amateurs, ...), mais sont sensibles aux interférences, c'est la raison pour laquelle une réglementation est nécessaire dans chaque pays afin de définir les plages de fréquence et les puissances auxquelles il est possible d'émettre pour chaque catégorie d'utilisation.

De plus, les ondes hertziennes sont difficiles à confiner dans une surface géographique restreinte, il est donc facile pour un pirate d['écouter](http://www.commentcamarche.net/contents/68-analyseurs-reseau-sniffers) le réseau si les informations circulent en clair (c'est le cas par défaut). Il est donc nécessaire de mettre en place les dispositions nécessaires de telle manière à assurer une confidentialité des données circulant sur les réseaux sans fil [1].

#### **I.3 Les catégories de réseaux sans fil**

Il est possible de classer les réseaux sans fil de plusieurs manières, selon que nous nous intéressons à un critère ou à un autre. La figure suivante présente une classification possible selon les critères suivants : l'étendue géographique, la topologie et l'infrastructure utilisée [1].

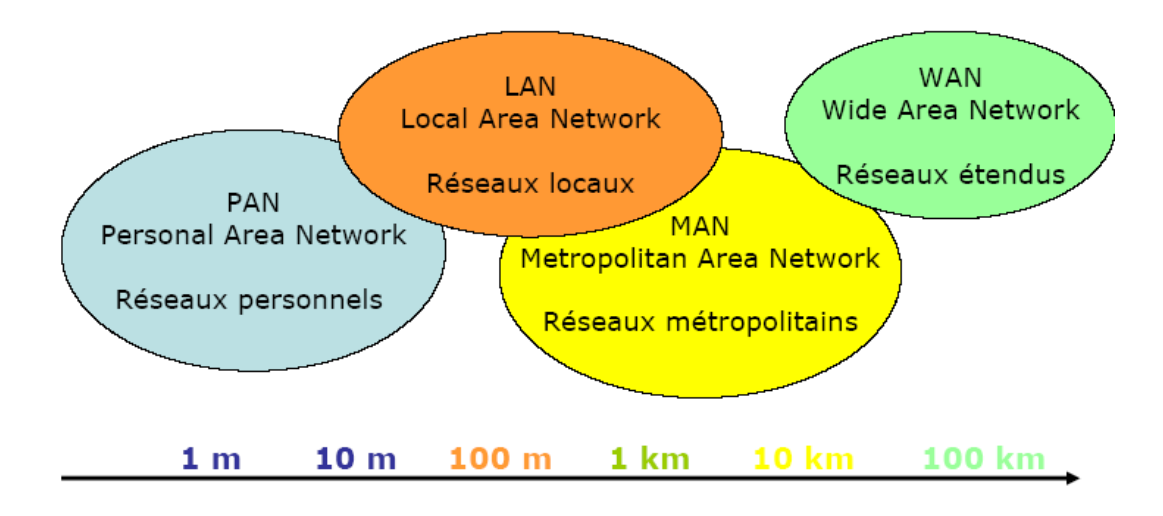

**Figure I.1 :** *Classification des réseaux sans fil*

#### **I.3.1 Les réseaux personnels sans fil : WPAN (Wireless Personal Area Network)**

Dans cette catégorie, on retrouve les réseaux sans fil à l'échelle humaine dont la portée maximale est limitée à quelques dizaines de mètres autour de l'usager (bureaux, salles de conférence...). On y trouve les standards tels que le Bluetooth, l'Ultra Wide Band (UWB), ZIGBEE, RFID et HomeRF.

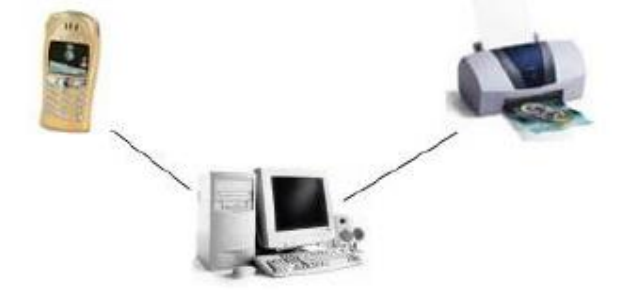

**Figure I.2 :** *Exemple d'un réseau personnel sans fil WPAN*

#### **I.3.2 Les réseaux locaux sans fil : WLAN (Wireless Local Area Network)**

C'est la catégorie des réseaux locaux sans fil dont la portée va jusqu'à 500 m, pour les applications couvrant un campus, un bâtiment, un aéroport, un hôpital, etc. On y trouve les standards tels que le Wi-Fi (Wireless Fidelity) (ou IEEE 802.11) offre des débits allant jusqu'à 54Mbps sur une distance de plusieurs centaines de mètres.

#### **I.3.3 Les réseaux métropolitains sans fil : WMAN (Wireless Metropolitan Area Network)**

Plus connus sous le nom de Boucle Locale Radio (BLR), ce type de réseau utilise le même matériel que celui qui est nécessaire pour constituer un WLAN mais peut couvrir une plus grande zone de la taille d'une ville avec une portée pouvant aller jusqu'à 50 Km. C'est dans cette catégorie que l'on classe le WiMAX et les HIPERMAN.

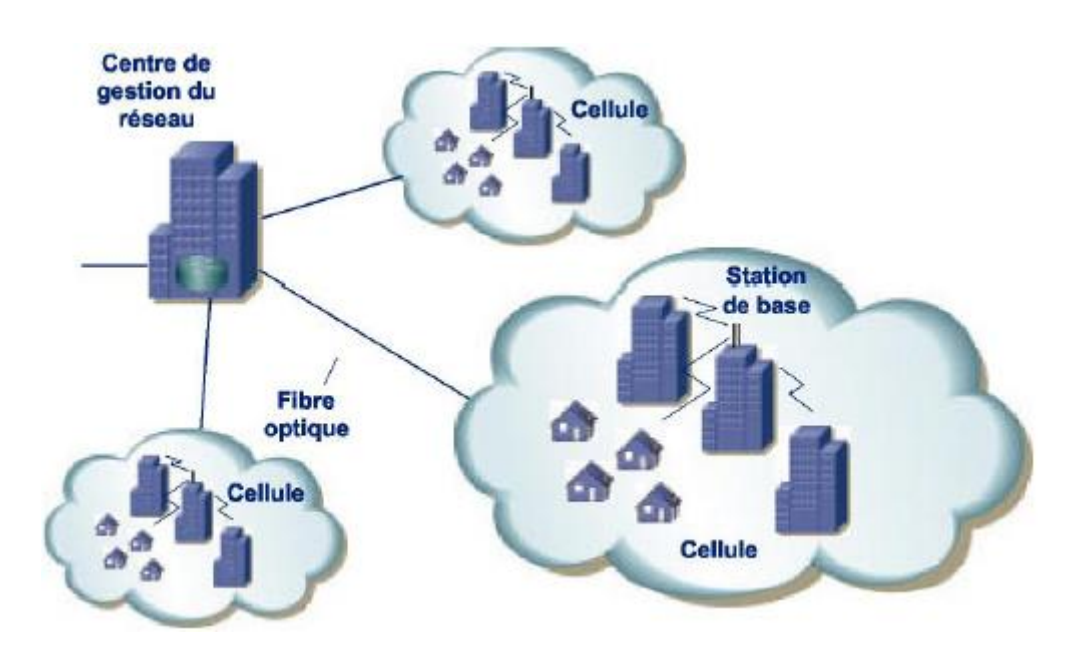

**Figure I.3 :** *Architecture du réseau métropolitain sans fil.*

#### **I .3.4 Les larges réseaux sans fil : WWAN (Wireless Wide Area Network)**

C'est la catégorie de réseaux cellulaires mobiles dont la zone de couverture est très large, à l'échelle mondiale. Dans cette catégorie, on peut citer le GSM et ses évolutions (GPRS, EDGE), l'UMTS et le LTE.

#### **I.4 Les réseaux sans fil utilisés**

#### **I.4.1 Le réseau 3G**

#### **I.4.1.1 Définition**

L'UMTS est donc la norme de télécommunications de troisième génération utilisée en Europe et est basée sur la technologie W-CDMA (utilisée au Japon et Corée).

Elle a été développée à partir de 2004 avec la Release 99 (R99). Sa bande de fréquence de fonctionnement est 1900MHz - 2000MHz.

Les spécifications techniques de cette norme sont développées au sein de l'organisme 3GPP. L'UMTS est compatible avec tous les réseaux du monde du fait de la possibilité de roaming au niveau mondial. Le réseau UMTS ne remplace pas le réseau GSM existant puisque la coexistence entre ces deux réseaux est possible [2].

#### **I.4.1.2 Architecture de l'UMTS**

Le réseau UMTS possède une architecture flexible et modulaire. L'architecture illustrée à la figure I.4, est composée de trois entités qui sont l'équipement de l'usager (*UE*), le réseau d'accès radio (*UTRAN*) et le réseau cœur (*CN***)**.

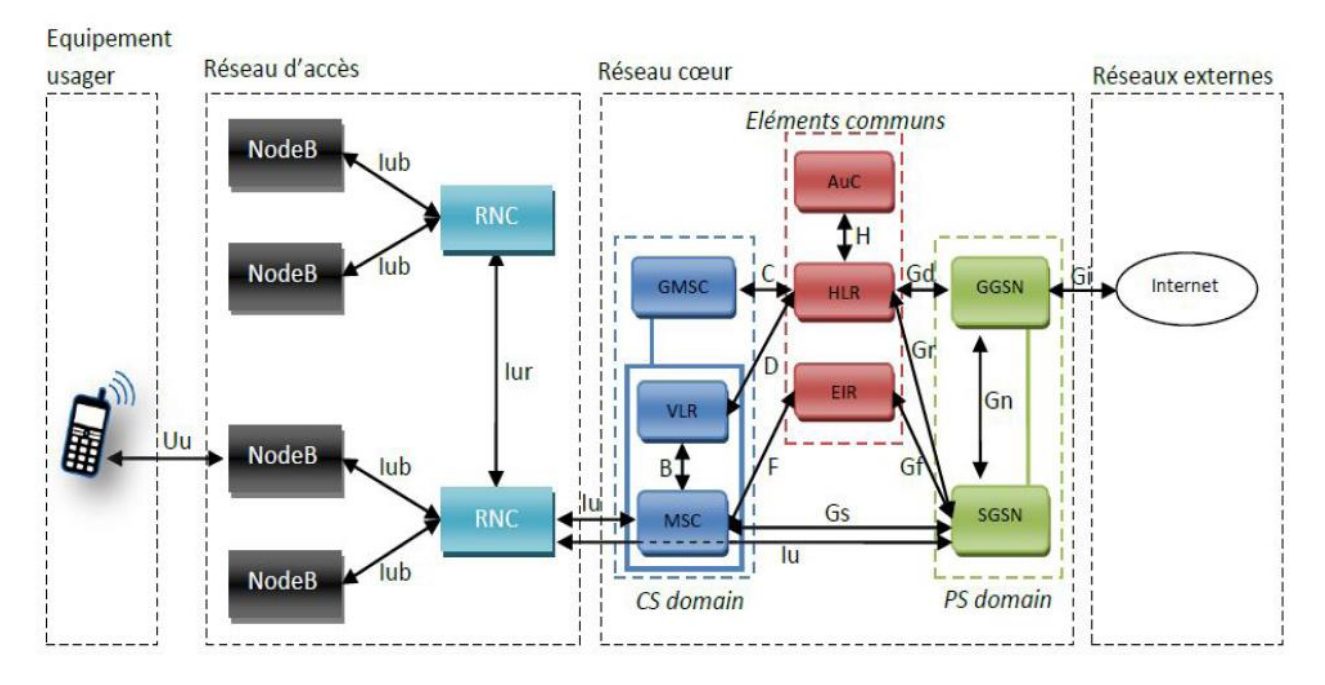

**Figure I.4 :** *Architecture de l'UMTS*

En effet, chaque équipement doit réaliser une fonction bien déterminée dans le réseau, alors que des interfaces d'échange, notés par *Uu* et *Iu* assurent les échanges et la communication entre les différentes entités du réseau [2].

#### *a) Architecture de l'UTRAN*

Le réseau d'accès UTRAN est doté de plusieurs fonctionnalités. Sa fonction principale est de transférer les données générées par l'usager. Il est une passerelle entre l'équipement usager et le réseau cœur via les interfaces Uu et Iu. Cependant, il est chargé d'autres fonctions :

Sécurité : Il permet la confidentialité et la protection des informations échangées par l'interface radio en utilisant des algorithmes de chiffrement et d'intégrité.

- Mobilité : Une estimation de la position géographique est possible à l'aide du réseau d'accès UTRAN.
- Gestion des ressources radio : Le réseau d'accès est chargé d'allouer et de maintenir des ressources radio nécessaires à la communication.
- Synchronisation : Il est aussi en charge du maintien de la base temps de référence des mobiles pour transmettre et recevoir des informations.

Le réseau d'accès UTRAN est composé de plusieurs éléments : une ou plusieurs stations de base (appelées NodeB), des contrôleurs radio RNC (Radio Network Controller) et des interfaces de communication entre les différents éléments du réseau UMTS [2].

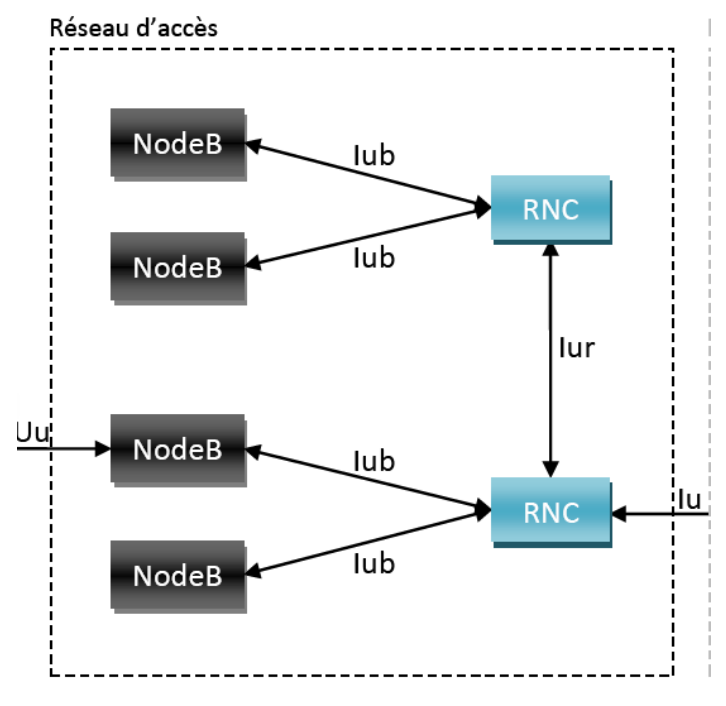

**Figure I.5 :** *Architecture du réseau d'accès*

 **NodeB :** Le rôle principal du NodeB est d'assurer les fonctions de réception et de transmission radio pour une ou plusieurs cellules du réseau d'accès de l'UMTS avec un équipement usager. Le NodeB travaille au niveau de la couche physique du modèle OSI (codage et décodage) [1]. Nous pouvons trouver deux types de NodeB :

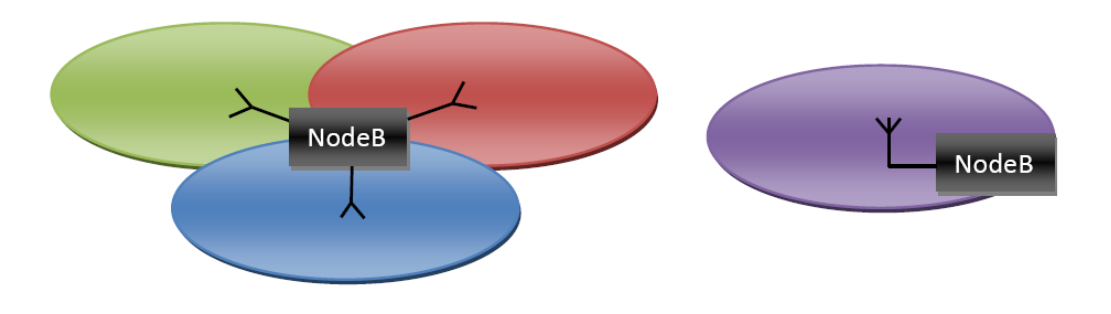

**Figure I.6 :** *NodeB avec antennes sectorielles, omnidirectionnelle*

- **Les interfaces de communication :** Plusieurs types d'interfaces de communication coexistent au sein du réseau UMTS [3] :
	- **Uu** : Interface entre un équipement usager et le réseau d'accès UTRAN. Elle permet la communication avec l'UTRAN via la technologie CDMA.
	- **Iu** : Interface entre le réseau d'accès UTRAN et le réseau coeur de l'UMTS. Elle permet au contrôleur radio RNC de communiquer avec le SGSN.
	- **Iur** : Interface qui permet à deux contrôleurs radio RNC de communiquer.
	- **Iub**: Interface qui permet la communication entre un NodeB et un contrôleur radio RNC
- $\cdot$  **RNC :** Le rôle principal du RNC est de router les communications entre le NodeB et le réseau coeur de l'UMTS. Il travaille au niveau des couches 2 et 3 du modèle OSI (contrôle de puissance, allocation de codes).

Le RNC constitue le point d'accès pour l'ensemble des services vis-à-vis du réseau cœur. Exemple : Lorsqu'une communication est établie par un équipement usager, une connexion de type RRC (Radio Resource Control) est établie entre celui-ci et un RNC du réseau d'accès UTRAN. Dans ce cas de figure, le RNC concerné est appelé SRNC (Serving RNC).

Si l'usager se déplace dans le réseau, il est éventuellement amené à changer de cellule en cours de communication. Il est d'ailleurs possible que l'usager change de NodeB vers un NodeB ne dépendant plus de son SRNC. Le RNC en charge de ces cellules distantes est appelé « Controlling RNC ». Le RNC distant est appelé « drift RNC » du point de vue RRC. Le « drift RNC » a pour fonction de router les données échangées entre le SRNC et l'équipement usager [3].

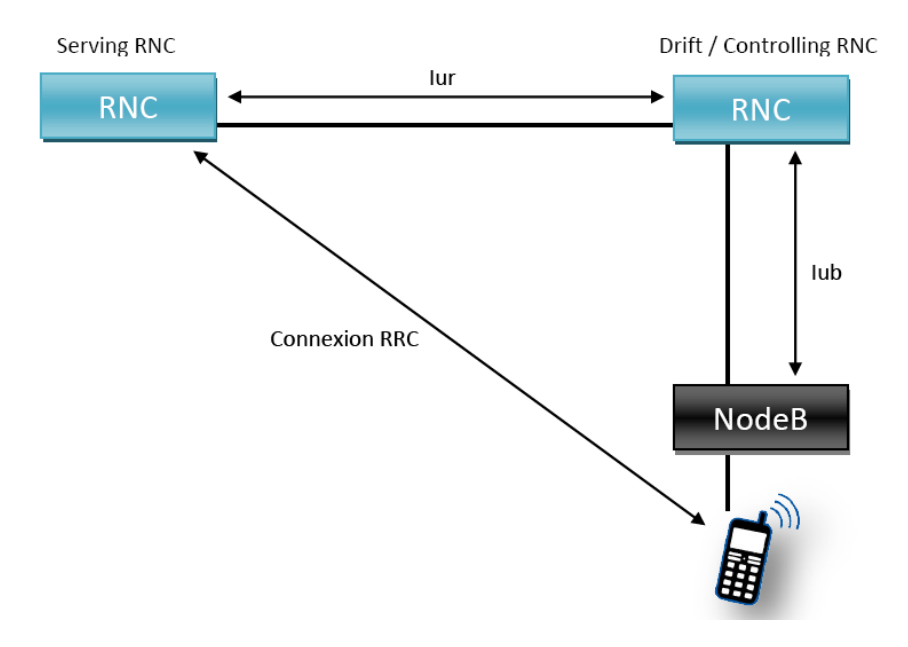

**Figure I.7 :** *Représentation graphique de l'exemple de communication*

#### *b) Le réseau cœur*

Le réseau cœur de l'UMTS est composé de trois parties dont deux domaines :

- Le domaine CS (Circuit Switched) utilisé pour la téléphonie
- Le domaine PS (Packet Switched) qui permet la commutation de paquets.
- Les éléments communs aux domaines CS et PS

Ces deux domaines permettent aux équipements usagers de pouvoir gérer simultanément une communication paquets et circuits. Ces domaines peuvent être considérés comme des domaines de service. Ce type d'architecture permet de pouvoir créer ultérieurement d'autres domaines de service [3]. Le schéma suivant représente l'architecture du réseau cœur de l'UMTS :

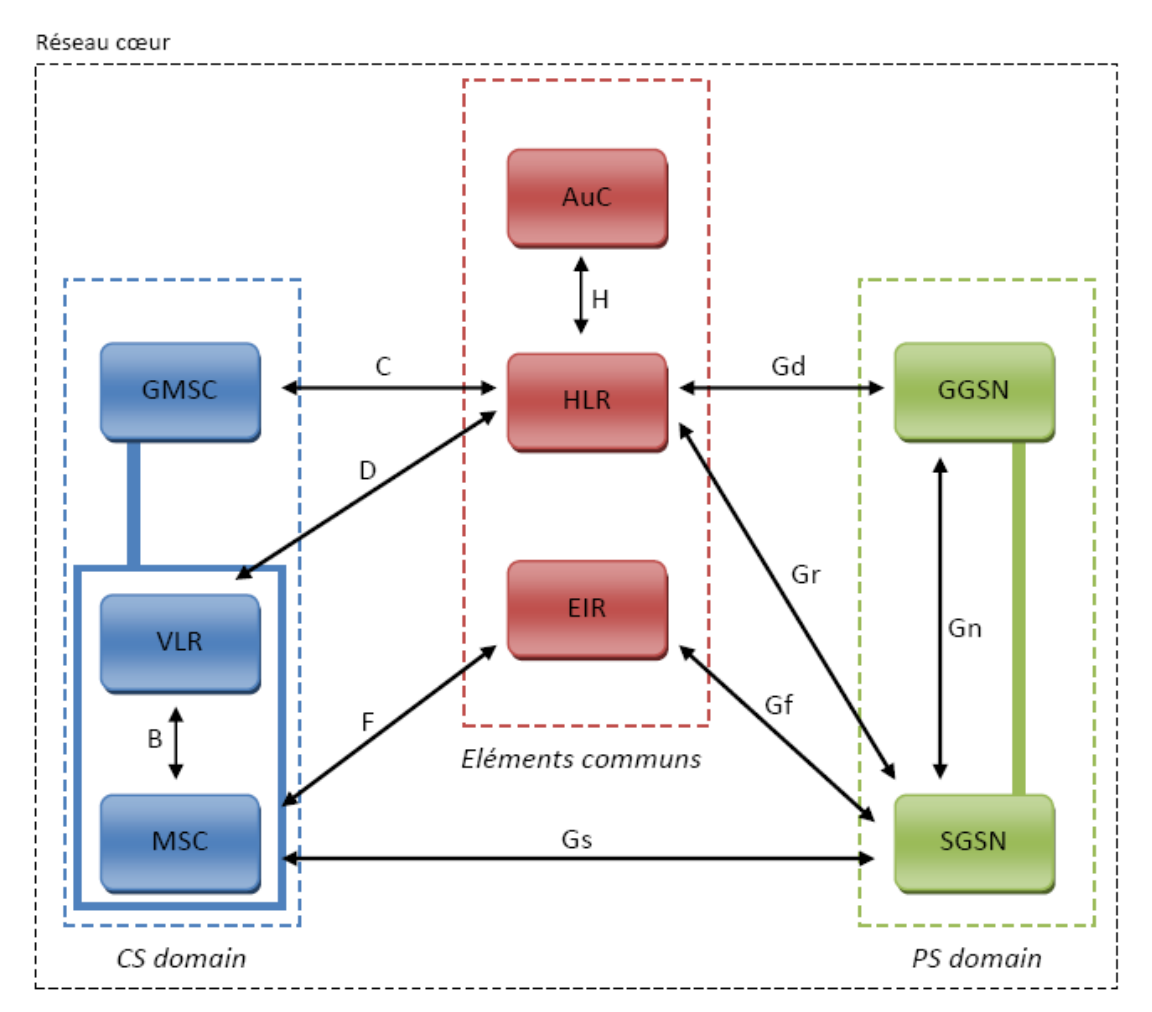

**Figure I.8 :** *Architecture du réseau cœur de l'UMTS.*

### **Le domaine PS**

Le domaine PS est composé de plusieurs modules :

 $\checkmark$  Le SGSN (Serving GPRS Support Node) est en charge d'enregistrer les usagers dans une zone géographique dans une zone de routage RA (Routing Area)

 $\checkmark$  Le GGSN (Gateway GPRS Support Node) est une passerelle vers les réseaux à commutation de paquets extérieurs tels que l'Internet [4].

### **Eléments communs**

Le groupe des éléments communs est composé de plusieurs modules :

- $\checkmark$  Le HLR (Home Location Register) représente une base de données des informations de l'usager suivantes :
	- L'identité de l'équipement usager
	- Le numéro d'appel de l'usager
	- Les informations relatives aux possibilités de l'abonnement souscrit par l'usager
- **L'AuC** (Authentication Center) est en charge de l'authentification de l'abonné, ainsi que du chiffrement de la communication. Si une de ces deux fonctions n'est pas respectée, la communication est rejetée. L'Auc se base sur le HLR afin de récupérer les informations relatives à l'usager et pour ainsi créer une clé d'identification.
- $\checkmark$  L'EIR (Equipment Identity Register) est en charge de la gestion des vols des équipements usagers. Il est en possession d'une liste des mobiles black listés par un numéro unique propre à chaque équipement usager, le numéro IMEI (International Mobile station Equipment Identity) [4].

#### **Le domaine CS**

Le domaine CS est composé de plusieurs modules :

 $\checkmark$  Le MSC (Mobile-services Switching Center) est en charge d'établir la communication avec l'équipement usager. Il a pour rôle de commuter les données.

 **Le GMSC** (Gateway MSC) est une passerelle entre le réseau UMTS et le réseau téléphonique commuté PSTN (Public Switched Telephone Network). Si un équipement usager contacte un autre équipement depuis un réseau extérieur au réseau UMTS, la communication passe par le GMSC qui interroge le HLR pour récupérer les informations de l'usager. Ensuite, il route la communication vers le MSC dont dépend l'usager destinataire.

 **Le VLR** (Visitor Location Register) est une base de données, assez similaire à celle du HLR, attachée à un ou plusieurs MSC. Le VLR garde en mémoire l'identité temporaire de l'équipement usager dans le but d'empêcher l'interception de l'identité d'un usager. Le VLR est en charge d'enregistrer les usagers dans une zone géographique LA (Location Area) [3].

#### **I.4.1.3 Les services de l'UMTS**

Le schéma ci-après présente les différents services que propose l'UMTS. Sur l'axe des ordonnées se trouve le débit demandé pour le service en question. Chacun des services est regroupé par leur type de connexion (bidirectionnel, unidirectionnel, diffusion point/multipoint) [2].

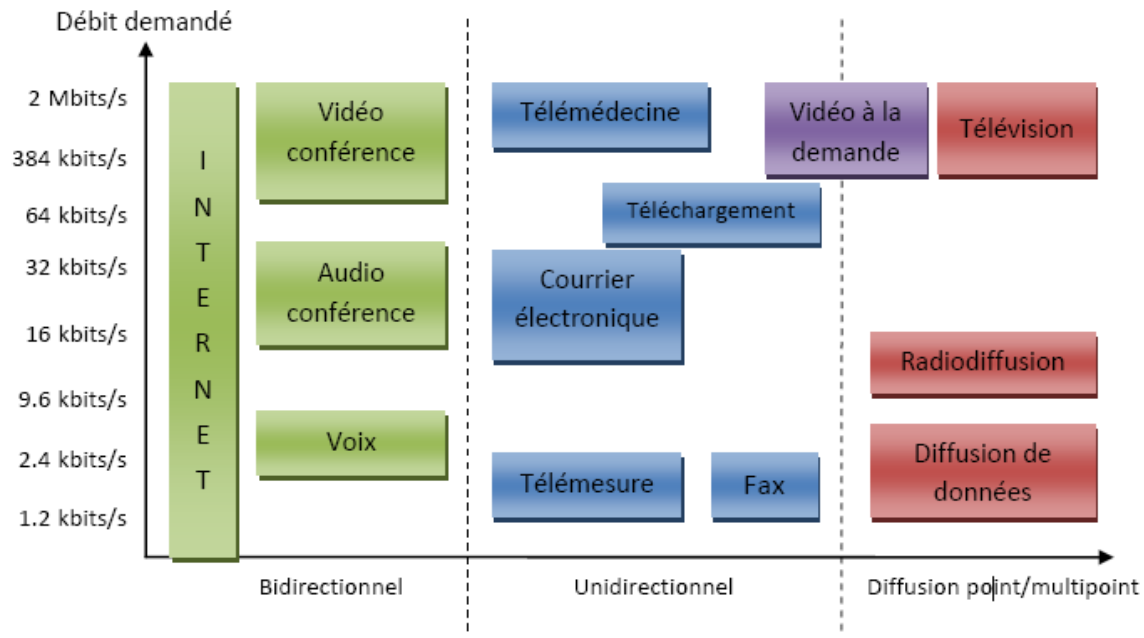

**Figure I.9 :** *Les besoins en débit des services de l'UMTS*

#### **I.4.1.4 Le principe de W-CDMA**

L'interface radio de l'UMTS se base sur le W-CDMA (Wideband-Code Division Multiple Access). Cependant, le W-CDMA se base sur une technique plus ancienne qui est le CDMA (Code Division Multiple Access). Afin de comprendre les concepts du W-CDMA, il est important de comprendre la technique du CDMA.

Le **CDMA** (Code Division Multiple Access) est utilisé dans de nombreux systèmes de communication. Il permet d'avoir plusieurs utilisateurs sur une même onde porteuse. Les transmissions sont numérisées, dites à étalement de spectre. L'étalement du spectre rend le signal moins sensible aux fluctuations sélectives en fréquence. Le signal est ainsi transmis sur une bande de fréquences beaucoup plus large que la bande de fréquences nécessaire [5].

Les avantages de technique CDMA sont les suivants :

- $\checkmark$  Efficacité spectrale
- $\checkmark$  Sécurité de la transmission : le signal codé est détectable comme étant du bruit.
- $\checkmark$  Handover
- $\checkmark$  Gestion du plan de fréquences
- $\checkmark$  Concentration de trafic

#### **I.4.2 Le HSDPA (***High Speed Downlink Packet Access***)**

La technologie HSDPA (*High Speed Downlink Packet Access*) représente la première étape d'évolution de la méthode d'accès du réseau mobile de troisième génération UMTS (*Universal Mobile Telecommunications Service*). Cette technologie permet d'obtenir des débits théoriques supérieurs à 10 Mbits/s sur le lien descendant et de supporter des services à valeur ajoutée, tels que l'accès Internet à haute vitesse, le téléchargement de fichiers audio et vidéo, la réception de programmes télévisés et la visiophonie

Le HSDPA est une technologie développée pour la téléphonie mobile (3.5G ou 3G+ en mode HSDPA UMTS). Le HSDPA se caractérise par des performances dix fois plus avantageuses à la 3G standard (UMTS en version R'99), il est une innovation logicielle, qui permet d'atteindre des performances en matière de réseaux DSL, car le HSDPA offre la possibilité de télécharger à des débits de l'ordre de 14,4 Mbit/s. Le HSDPA se base sur la technologie de transmission WCDMA (Wideband-Code Division Multiple Access) présentée par la norme WCDMA relative au 3GPP, qui intègre le Rel. 99 (3<sup>rd</sup> Generation Partnership Project Release 99).

Le HSDPA est la jonction du réseau en mode paquets au CDMA - 3GPP [4].

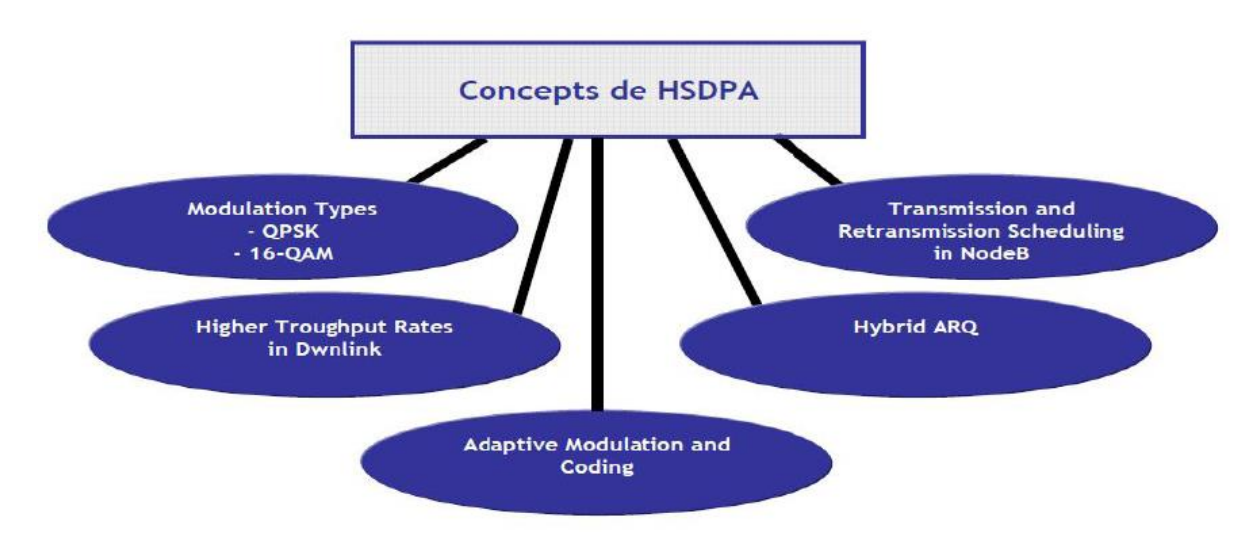

### Interface radio de HSDPA

**Figure I.10 :** *Les concepts de l'interface radio HSDPA.*

#### **I.4.3 Le HSUPA (***High Speed Uplink Packet Access***)**

Le High Speed Uplink Packet Access (*HSUPA*) est un protocole de téléphonie mobile de troisième génération (3G), de la famille UMTS, dont les spécifications ont été publiées par le 3GPP dans la « *release 6* » du standard UMTS (*Universal Mobile Telecommunications System*). HSUPA est un complément de HSDPA (*High Speed Downlink Packet Access*) pour la voie montante. HSUPA, présenté comme le successeur de HSDPA, porte le débit montant (*Uplink*) à 5,8 Mbit/s théorique, le flux descendant (*Downlink*) étant de 14 Mbit/s comme en HSDPA.

L'intérêt d'HSUPA est d'offrir la possibilité d'émettre facilement des contenus volumineux (photos, audio, vidéo) vers d'autres mobiles mais également vers les plates-formes de partage sur Internet.

Cette technologie est un pas significatif vers l'accès aux applications *Web2.0* sur l'Internet mobile. La technologie HSUPA, est une évolution du Haut Débit Mobile. Le HSUPA reprend un certain nombre de concepts développés dans le cadre du HSDPA savoir :

- $\checkmark$  un lien radio haut débit, dédié à un utilisateur dans le sens montant
- $\checkmark$  un mécanisme de sélection améliorée de combinaison format de transport (sélection E-TFC) ;
- $\checkmark$  un établissement rapide du lien radio sur la voie montante
- une attribution de ressources absolue (*absolute grant*) et relative (*relative grant*)
- $\checkmark$  un intervalle de temps (ou TTI) de 10 ms ou, plus court, de 2 ms afin de réduire les délais de transmission
- un support possible de la macro diversité (*soft handover*)
- $\checkmark$  deux nouvelles couches protocolaires : MAC-e et MAC-es [4].

#### **I.4.4 La congestion dans réseau 3G**

La croissance exponentielle des Smartphones, de la navigation web à partir d'un téléphone mobile et des applications mobiles nécessitant une connexion réseau pèse de plus en plus sur les réseaux 3G. Certes, des fréquences supplémentaires vont être dégagées. Certes, un nouveau réseau (celui de Free) va être déployé. Néanmoins, aujourd'hui dans les grandes villes, dans les lieux particulièrement fréquentés, il est souvent impossible de se connecter ou de télécharger quoi que ce soit .Ces lieux très fréquentés sont en plus ceux où la densité d'antennes est déjà forte, les opérateurs réfléchissent donc à des solutions alternatives.

Le nombre d'abonnés sans fil qui demandent l'accès aux services DATA est en croissance continue. On peut parler même d'une explosion de la consommation de DATA et plus spécifiquement la vidéo et la TV en Streaming. En effet, la troisième génération (3G) a été adoptée et exploitée rapidement vu une variété de développements à savoir :

- $\checkmark$  La disponibilité croissante des services mobiles haut débit utilisant les modems USB et les mobiles 3G à des prix acceptables.
- $\checkmark$  L'augmentation de la pénétration des Smartphones compatibles avec les réseaux 3G tels que l'iPhone, les téléphones BlackBerry et les téléphones Androïde.
- $\checkmark$  l'apparition continue des applications Smartphones.
- $\checkmark$  Les plans forfaitaires.

Tous ces facteurs ont favorisé l'explosion de la consommation de DATA. Mais le problème majeur est la nature des données transmises à travers le réseau. En effet les réseaux, en matière de DATA, ont été conçus essentiellement pour l'échange de données statiques à savoir les mails ou les pages Web qui se caractérisent par une consommation sporadique ou ponctuelle.

Cependant, de nos jours on a plus de tendance aux services de types streaming qui occupent le réseau pour des périodes continues pour aboutir par conséquence à des réseaux qui ne se reposent jamais surtout dans les zones urbaines et aux heures de pointe.

Face a ce problème de congestion des réseaux 3G et 3G+, les opérateurs ont eu la possibilité d'augmenter les ressources radio et renforcer les cœurs de réseau. Mais cette solution n'était pas prise en compte par tous les opérateurs vu son cout supplémentaire. D'où ils doivent trouver d'autres solutions qui sont à la fois efficaces et moins couteuses.

#### **I.5 Le réseau Wi-Fi**

#### **I.5.1 Définition**

La norme IEEE 802.11 est un standard international décrivant les caractéristiques d'un réseau local sans fil (WLAN). Le nom WiFi (contraction de **Wi**reless **Fi**delity) correspond initialement au nom donné à la certification délivrée par la WiFi Alliance, anciennement WECA (**W**ireless **E**thernet **C**ompatibility **A**lliance).

Par abus de langage (et pour des raisons de marketing) le nom de la norme se confond aujourd'hui avec le nom de la certification. Ainsi un réseau WiFi est en réalité un réseau répondant à la norme 802.11. Dans ce qui suit nous utiliserons le terme WiFi [6].

#### **I.5.2 Evolution de la norme 802.11**

Quand la norme 802.11 est apparue, elle n'a pas cessé d'évoluer pour satisfaire certains besoins comme la portée, le débit, et surtout le critère le plus important la sécurité.

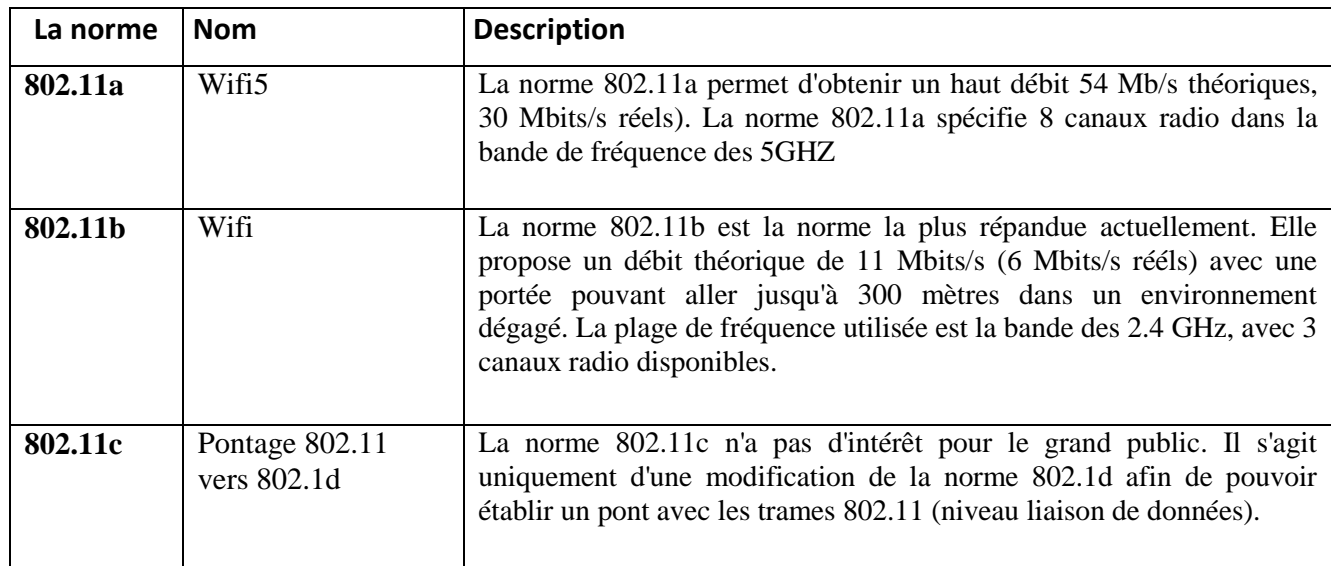

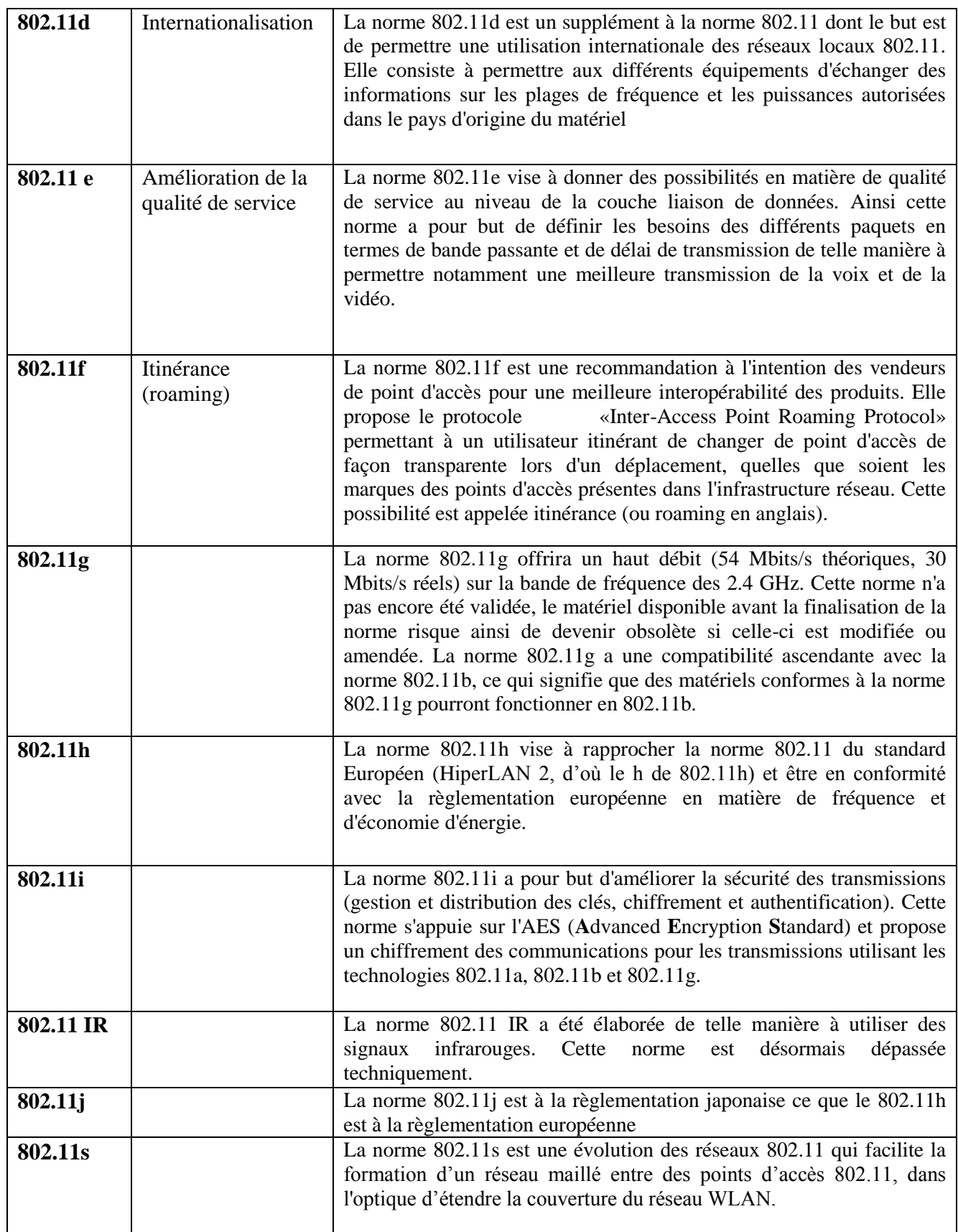

**Tableau I.1 :** *Différentes norme de 802.11*

#### **Le WiFi maillé**

Un réseau maillé est un réseau multi-saut basé sur une infrastructure contrairement à un réseau Ad hoc (MANET: Mobile Ad-hoc Network) qui lui ne nécessite aucune infrastructure. Il offre naturellement un accès sans fil, avec un coût attractif et des débits élevés.

Le groupe IEEE 802.11s a été créé en Janvier 2004 pour offrir les fonctionnalités du maillage aux architectures et protocoles de la famille IEEE 802.11. Il spécifie les amendements nécessaires au niveau des couches MAC et physique pour la création d'un système de distribution sans fil à base de la technologie IEEE 802.11.

Dans les réseaux WLAN non maillés, les stations (STAs) doivent s'associer à un point d'accès (AP) afin d'accéder au réseau. Ces STAs dépendent de ce point d'accès avec lequel ils se sont associés pour communiquer. Dans un réseau maillé les APs peuvent communiquer entre eux directement sur un lien sans fil et sans l'intermédiaire d'un réseau externe [7].

#### **I.5.3 L'architecture cellulaire**

WiFi est fondé sur une architecture cellulaire. Cette architecture peut s'apparenter à celle utilisée dans la téléphonie mobile, ou des téléphones mobiles utilisent des stations de base pour communiquer entre eux.

Un réseau WiFi est composé d'un ou plusieurs points d'accès, auquel un certain nombre de station de bases équipées de cartes WiFi s'associent pour s'échanger des données. Le rôle du point d'accès consiste à unifier le réseau et à servir de pont entre les stations du réseau et un réseau extérieur.

La taille de réseau dépend de la zone de couverture du point d'accès, aussi appelé cellule. Cette zone peut varier, car le fait d'utiliser les ondes radio ne permet pas de couvrir constamment une même zone. Un grand nombre de facteur peuvent varier la taille de zone de couverture du point d'accès, tels les obstacles, les murs ou personnes situés dans l'environnement où les interférences liées à des équipements sans fil utilisant les mêmes fréquences, ou encore la puissance du signal.

Cette unique cellule constitue l'architecture de base de WiFi, appelée BSS, ou ensemble de service de base. Il existe deux types de mode de fonctionnement d'un réseau WiFi.

#### **I.5.3.1 Mode infrastructure**

Un réseau local 802.11 est basé sur une architecture cellulaire ou le système est subdivisé en cellules, et où chaque cellule (appelée Basic Service Set ou BSS dans la nomenclature 802.11), est constituée par une station de base appelée Access Point ou AP.

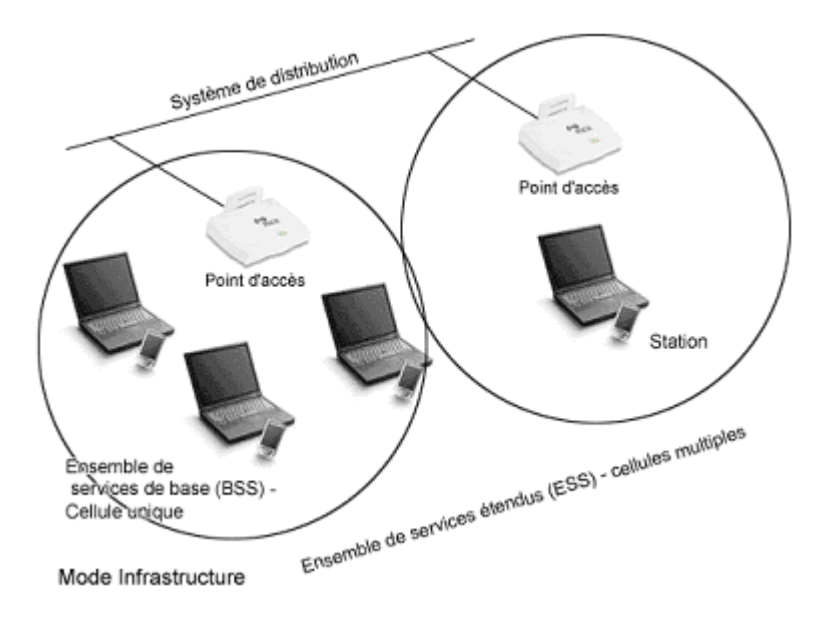

**Figure I.11 :** *Le mode infrastructure*

Même si un réseau local sans fils peut être formé par une cellule unique, c'est-à-dire avec un seul Point d'Accès, la plupart des installations seront formées de plusieurs cellules, ceci signifiant que les Points d'Accès sont interconnectés par une sorte de « backbone » (appelé Distribution System ou DS), typiquement Ethernet. Dans certains cas le backbone est lui-même un système de transmission sans fils.

L'ensemble du réseau local sans fils interconnecté, incluant les différentes cellules, ou les Points d'Accès respectifs et le Système de Distribution, est vu par les couches supérieures du modèle OSI comme un unique réseau 802, et est appelé le standard Extented Service Set (ESS) [8].

#### **I.5.3.2 Mode Ad hoc**

En mode Ad-hoc, les machines sans fil clientes se connectent les unes aux autres afin de constituer un réseau point à point, c'est à dire un réseau dans lequel chaque machine joue en même temps de rôle de client et le rôle de point d'accès comme illustré dans la figure I.12.

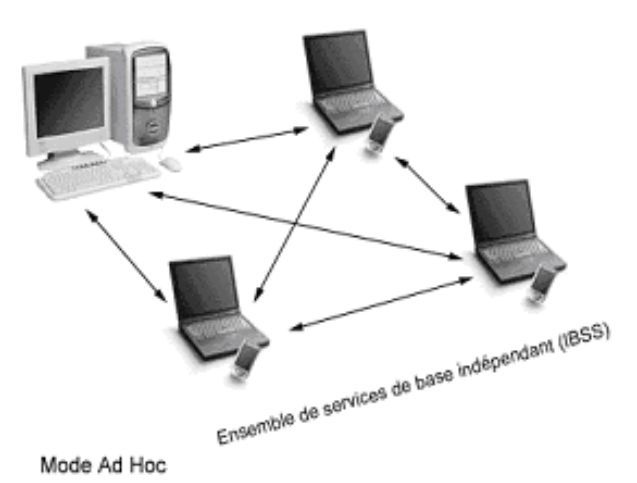

**Figure I.12 :** *Le mode Ad-Hoc*

L'ensemble formé par les différentes stations est appelé ensemble de services de base indépendants (en anglais Independant Basic Service Set, abrégé en IBSS).

Un IBSS est ainsi un réseau sans fil constitué au minimum de deux stations et n'utilisant pas de point d'accès. L'IBSS constitue donc un réseau éphémère permettant à des personnes situées dans une même salle d'échanger des données. Il est identifié par un SSID (Service Set IDentifier), comme l'est un ESS en mode infrastructure. La figure suivante schématise un exemple d'un IBSS.

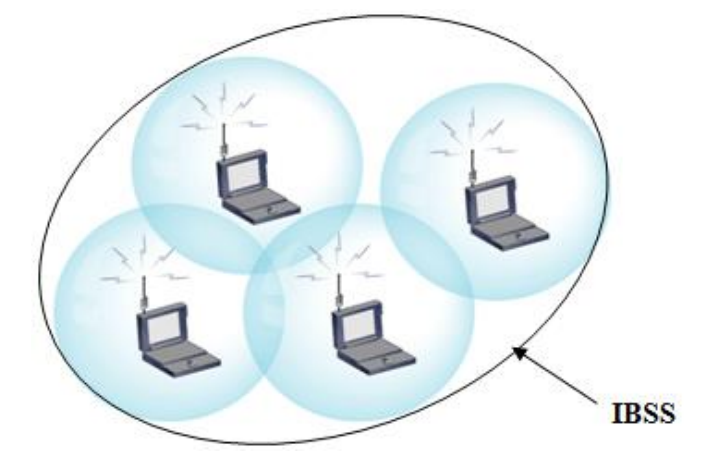

**Figure I.13 :** *Exemple d'un IBSS*

Dans un réseau Ad-hoc, la portée du BSS est déterminée par la portée de chaque station. Cela signifie que si deux des stations du réseau sont hors de portée l'une de l'autre, elles ne pourront pas communiquer, même si elles "voient" d'autres stations.

En effet, contrairement au mode infrastructure, le mode Ad hoc ne propose pas de système de distribution capable de transmettre les trames d'une station à une autre. Ainsi un IBSS est par définition un réseau sans fil restreint [8].

#### **I.5.4 Méthode d'accès au support de la norme 802.11**

Dans un réseau local Ethernet classique, la méthode d'accès utilisée par les machines est le CSMA/CD (Carrier Sense Multiple Access with Collision Detect), permet de détecter les collisions et traite les collisions qui se produisent lorsque plusieurs stations accèdent au support, pour lequel chaque machine est libre de communiquer à n'importe quel moment. Chaque machine envoyant un message vérifie qu'aucun autre message n'a été envoyé en même temps par une autre machine. Si c'est le cas, les deux machines patientent pendant un temps aléatoire avant de recommencer à émettre.

Donc, le CSMA/CD a été légèrement modifié pour aboutir au CSMA/CA (Carrier Sens Multiple Access/Collision Avoidance), qui a pour but de prévenir au maximum les collisions. Il essaye de réduire le nombre de collisions en évitant qu'elles se produisent, sachant que la plus grande probabilité d'avoir une collision est lors de l'accès au support.

Le CSMA/CA est une technique d'accès aléatoire avec écoute de la porteuse, qui permet d'écouter le support de transmission avant d'émettre. Le CSMA évite ainsi qu'une transmission ne soit faite que lorsque le support est libre. Cela réduit le risque de collision, mais ne permet pas de l'éviter complètement .

L'une des particularités de l'IEEE 802.11 est qu'il définit deux méthodes d'accès fondamentalement différentes au niveau de la couche MAC :

#### **La Fonction de Coordination Distribuée (DCF :** Distributed Coordination Function**):**

Cette méthode s'appuie sur le protocole CSMA/CA, cette méthode d'accès, assez similaire à celle d'Ethernet, est dite de contention. Elle est conçue pour supporter les transmissions de données asynchrones tout en permettant à tous les utilisateurs d'accéder au support. Il peut y avoir des collisions.

#### **Le Point de Coordination Centralisée (PCF :** Point Coordination Function**) :**

En plus de la fonction de base de coordination distribuée (DCF), il y a la fonction optimale de coordination par point (PCF) qui peut être utilisée pour implémenter des services temps réel, comme la transmission de voix ou de vidéo, Cette méthode par contre, est dite sans contention et ne génère pas de collision du fait que le système de transmission de données est centralisé [8].

#### **I.5.5 Équipement du réseau WiFi**

Un réseau WiFi peut être composé d'un ou plusieurs points d'accès, chacun ayant une ou plusieurs stations connectées. Vu le nombre d'équipement WiFi disponibles et le grand choix de produits proposés, l'interopérabilité des équipements WiFi provenant de fabricants différents est une question cruciale.

#### **I.5.5.1 Les cartes réseaux**

Une carte réseau est une sorte d'adaptateur composé, comme tout adaptateur WiFi, d'une puce liée à une antenne et qui peut être insérée dans un équipement informatique. Parmi les formats de carte réseau Wi-Fi qu'on peut trouver (figure I.14), il y a le PCcard ou PCMCIA, le compact flash, le PCI et l'USB [9].

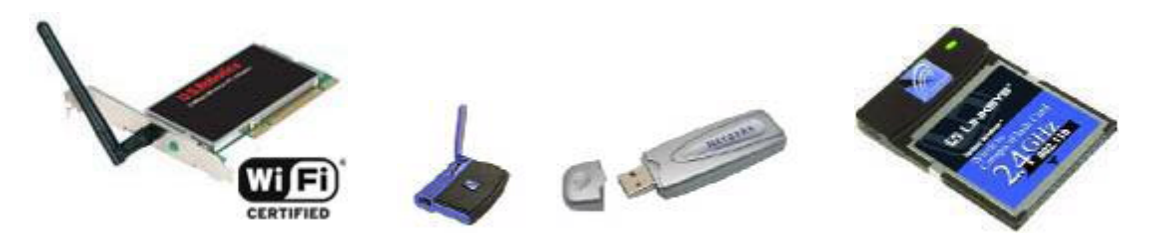

**Figure I.14 :** *Différentes cartes WiFi*
#### **I.5.5.2 L'antenne WiFi**

L'antenne peut être donc intégrée avec la carte réseau ou externe. La directivité d'une antenne est choisie selon les besoins de couverture demandés et la distribution des utilisateurs à servir. Dans ce sens, les antennes peuvent aussi être des antennes omnidirectionnelles qui sont généralement sous forme de tiges et qui rayonnent dans toutes les directions (360 degrés horizontalement), sectorielles qui couvrent un angle de 60 à 120 degrés et qui sont généralement groupées en 3 ou 4 pour couvrir les 360 degrés, ou finalement, directionnelles comme les antennes Yagui ou paraboliques qui permettent de créer une liaison entre deux points précis comme, par exemple, une liaison entre 2 maisons [N1].

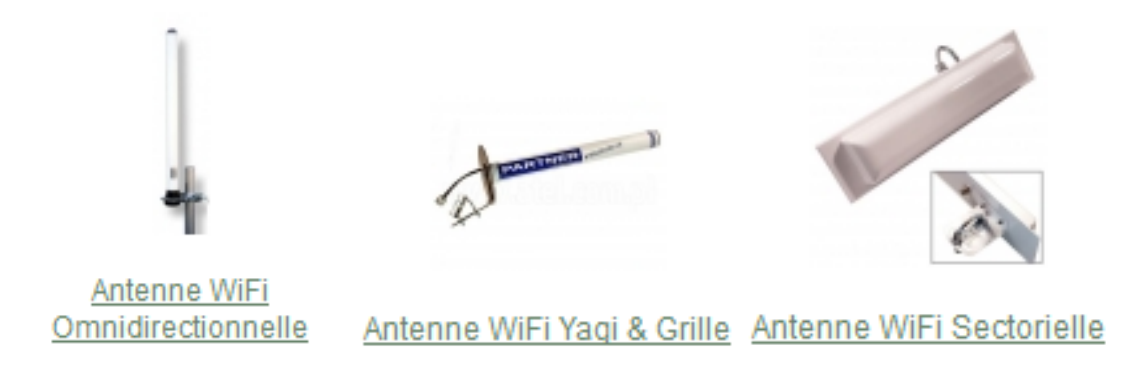

**Figure I .15 :** *Différentes antennes WiFi.*

# **I.5.6 Les équipements d'infrastructure**

Ils ont pour fonction d'interconnecter le réseau WiFi au réseau filaire servant de système de distribution. Il y a deux types essentiels d'équipements d'infrastructure :

## **Point d'accès**

Le point d'accès est le composant principal d'un réseau WiFi qui fonctionne comme un concentrateur et centralise les communications provenant de toutes les stations qui lui sont associées [10].

# **Pont**

Un pont WiFi est utilisé principalement pour interconnecter plusieurs réseaux filaires Ethernet via une interface sans fil. Cette solution est bien adéquate pour relier des réseaux filaires de différents bâtiments en évitant le câblage entre eux [9].

# **I.6 conclusion**

Dans ce premier chapitre, nous avons présentées les différents réseaux sans fil. Les réseaux peuvent être divisés en quatre grands types WPAN, WLAN, WMAN et WWAN, chacun d'eux ayant ses caractéristiques propres selon des topologies spécifiques, leurs méthodes d'accès et les supports de transmission utilisés.

Nous nous sommes intéressés, plus particulièrement, aux réseaux 3G (UMTS) et le WiFi. Nous avons parlé de leurs architectures, leurs méthodes d'accès et leurs évolutions. Ces deux réseaux font l'objet de notre travail.

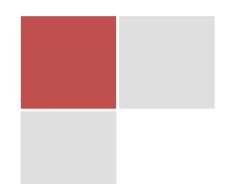

# Chapitre | II **LA TECHNIQUE DU WIFI OFFLOADING 3G**

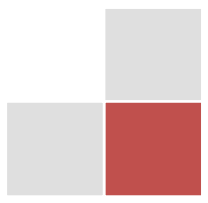

## **II.1 Introduction**

L'évolution des technologies sans fil, l'accroissement du nombre de Smartphones, les ordinateurs compatibles 3G, la hausse constante du visionnage de vidéos en ligne et l'utilisation d'applications connectées causent aujourd'hui l'explosion du trafic de données (Data) sur les réseaux mobiles.

Un des plus grands défis des opérateurs téléphoniques est de faire face à l'insatiable appétit de leurs clients pour les connexions 3G, et bientôt 4G (Data), et donc de désengorger les réseaux. Chacun a adopté une solution selon ses propres critères : Cout, Efficacité, Qualité de Service, etc. La solution la plus communément envisagée est celle du basculement automatique de la connexion d'un réseau 3G vers un réseau WiFi disponible ce qu'on appelle en anglais « WiFi Offloading », de façon complètement transparente pour l'utilisateur.

### **II.2 Motivation**

Le réseau 3G rencontre de nos jours un problème de congestion, auquel les opérateurs ont cherché des solutions efficaces. Pour faire face a ce problème, les opérateurs comptent répondre à la demande à travers plusieurs axes :

- Le développement des infrastructures de réseaux mobiles ;
- La réalisation de nouveaux réseaux, avec les technologies LTE (la « presque-4G ») et WiMAX (réseaux mobiles métropolitains) ;
- Les petites cellules ou Femtocells (interconnexion de son mobile et de son box pour la téléphonie et l'accès à internet) ;
- L'installation des Relais qui coute très cher et qui demande de refaire des études de déploiement ;
- L'utilisation de soft Handover qui n'est pas toujours fiable ;

C'est pour tous ces approches notre thème est venu pour aborder la solution de WiFi Offloading qui est amené à se développer ces prochaines années, mais existe déjà bel et bien, y compris en France (l'EAP-SIM [: Extensible Authentication Protocol-](http://www.panoptinet.com/eap-sim-de-la-3g-au-freewifi-et-vice-versa-en-un-clin-doeil/) Subscriber Identity Module) [de Free Mobile,](http://www.panoptinet.com/eap-sim-de-la-3g-au-freewifi-et-vice-versa-en-un-clin-doeil/) USA (AT&T : American Telephone & Telegraph), japon (KDDI : Kokusai Denshin Denwa Inc.).

Par exemple KDDI a commencé par son projet de WiFi Offloading il à ya plus de 6 ans, annonçant son plan de déploiement 12.000 point d'accès de WiFi de RUCKUS. Maintenant, ils ont 4.000.000 point d'accès. Fin mars 2016, KDDI a eu 53.680.000 abonnés.

La figure II.1 montre comment les applications les plus couramment utilisées en ligne contribuent au mobile global les volumes de trafic Internet, et comment ces contributions varient selon le type de périphérique connecté, sur la base des valeurs moyennes dans le monde estimée à partir des réseaux de mesure [7].

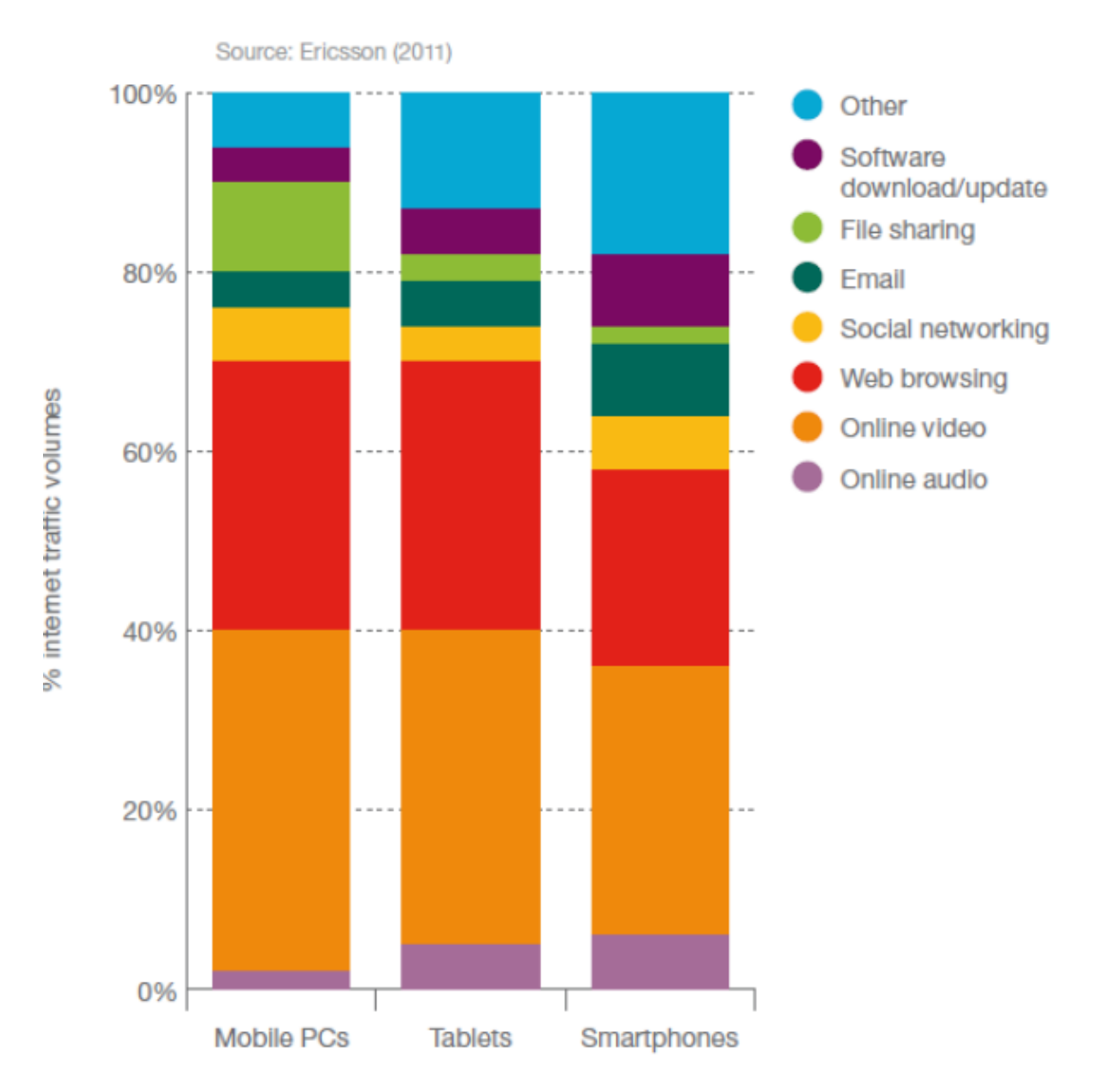

**Figure II.1 :** *Volume de trafic des applications Internet par type de périphérique*

Indépendamment du type de dispositif, en ligne vidéo (de 30 à 40 %) est le plus gros contributeur aux volumes de trafic, suivis par la navigation Web (de 20 à 30 %). Le trafic tiré de PC portables est notable pour avoir fichier activité de partage significativement plus élevé que d'autres appareils. Sur les tablettes et les appareils intelligents, audio en ligne, email, téléchargements de logiciels, et le trafic de réseautage [7].

## **II.2.1 Pourquoi le wifi c'est l'idéal pour le déchargement**

En plus du coût attractif du basculement, bien moins élevé que les autres solutions de désengorgement des réseaux mobiles, le recours aux réseaux WiFi présentent de nombreux intérêts pour les opérateurs :

- La totalité des équipements mobiles vendus actuellement disposent de la fonctionnalité WiFi (ordinateurs portables, Smartphones, tablettes, etc.)
- Le WiFi utilise des spectres de fréquence autres que ceux détenus par les opérateurs
- Les points d'accès WiFi proposent une connexion stable non seulement en intérieur, mais également à l'extérieur des bâtiments. Ils proposent un maillage particulièrement dense dans les centres-villes (WiFi Mesh)
- Contrairement aux Femtocells, qui demandent à l'opérateur de sensibiliser ses clients à leur installation et leur utilisation, l'usage du WiFi est plus facile, et requiert moins l'attention des souscripteurs.

En revanche, lorsque l'opérateur fait basculer une connexion d'un réseau mobile 3G vers un WiFi public, sans que l'utilisateur puisse réellement s'en apercevoir, cela peut s'avérer dangereux pour lui et ses données personnelles, et oui, [les réseaux WiFi ouverts sont à la fois](http://www.panoptinet.com/infographie-reseaux-wi-fi-publics-amis-ou-ennemis/)  [nos amis et nos ennemis](http://www.panoptinet.com/infographie-reseaux-wi-fi-publics-amis-ou-ennemis/).

# **II.3 Le principe du WiFi Offloading**

L'opération de DATA Offloading du 3G vers le WiFi peut être assurée par une simple application au niveau de l'équipement mobile qui commute entre les deux réseaux radio.

Cette méthode se caractérise par sa simplicité mais en contrepartie elle présente quelques limites. Pour cela, la 3GPP a introduit la mobilité WiFi (WiFi Mobility) au niveau de la release 8 pour assurer un Handover transparent ou *Seamless HandOver* entre le réseau 3G et le réseau WLAN (WiFi) comme amélioration du concept d'I-WLAN déjà introduit au niveau de la release 6.

Toujours dans la recherche d'une meilleure qualité de service et de basculement entre les deux réseaux, la 3GPP a introduit l'*IP Flow Mobility* qui permet aux opérateurs de contrôler le passage d'un réseau à un autre selon la nature des applications et les flux de données en question [10].

La figure suivante illustre les étapes de passage vers l'offload transparent 3G/WiFi.

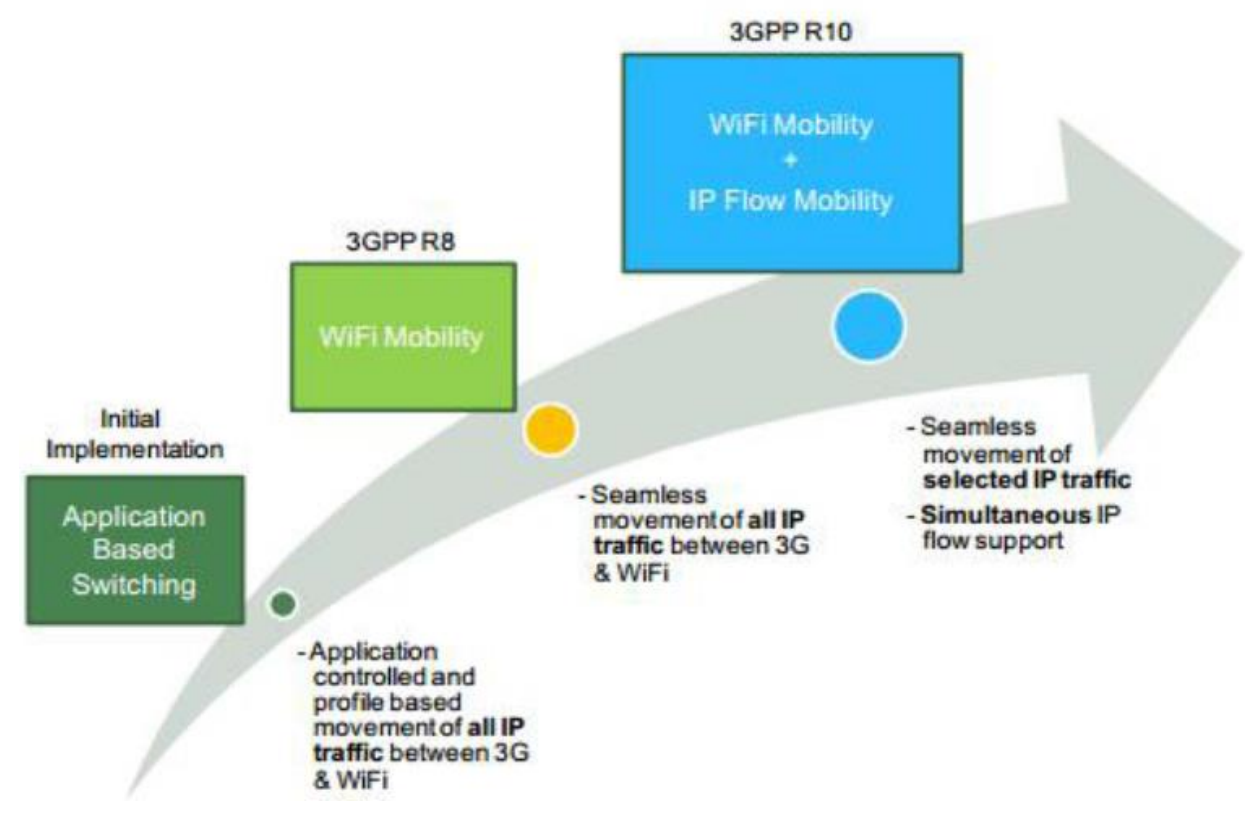

**Figure II.2 :** *Le parcours de l'Offloading WiFi/3G*

## **II.3.1 Commutation basée sur une application**

Cette solution est une solution simple et déjà appliquée, mais elle peut poser des limites au niveau de l'expérience de l'utilisateur, vu que le contrôle de la mobilité est relatif au développeur de l'application ce qui ne garantit pas toujours l'efficacité du choix.

## **II.3.2 WiFi Mobility**

Avec cette solution, 3GPP a essayé d'améliorer l'expérience de l'utilisateur et la qualité de service, en ajoutant la mobilité et la possibilité du *Roaming* à la solution I-WLAN, qu'elle a proposée au niveau de la release 6, pour assurer la possibilité d'accéder à un réseau cœur 3GPP à partir d'un réseau d'accès non 3GPP, à savoir le WLAN, indifféremment du niveau de sécurité qu'il offre.

# **II.3.2.1 I-WLAN release 6**

I-WLAN ou 3GPP System to WLAN Interworking, a été introduit pour la première fois au niveau de la release 6 de la 3GPP, pour rendre possible l'interconnexion entre les réseaux 3GPP et les autres réseaux non 3GPP, notamment le WLAN, pour assurer l'accès au réseau cœur 3GPP.

Pour ce faire, une nouvelle entité a été introduite au niveau de l'architecture du réseau 3G qui est le TTG ou *Tunnel Termination Gateway*.

Le TTG permet l'authentification des équipements en communiquant avec le serveur AAA, déchiffre les sessions ouvertes par l'UE, alloue les adresses IP et protège la couche 3 et l'échange des clés contre l'attaque de dénie de service. Il est responsable de la terminaison des tunnels IPsec qui le relie au UE et bascule le trafic du tunnel IPsec vers le tunnel GTP pour arriver au GGSN. Il reçoit les caractéristiques de tarification relatives à chaque abonné à travers le serveur AAA 3GPP [11] [N2].

Cette fonction TTG peut être physiquement ou logiquement combinée avec le GGSN ou un sous ensemble des fonctionnalités du GGSN pour former ensemble le PDG. Les différents composants du PDG et les interfaces qui les relient aux autres éléments sont présentés par la figure suivante [11] :

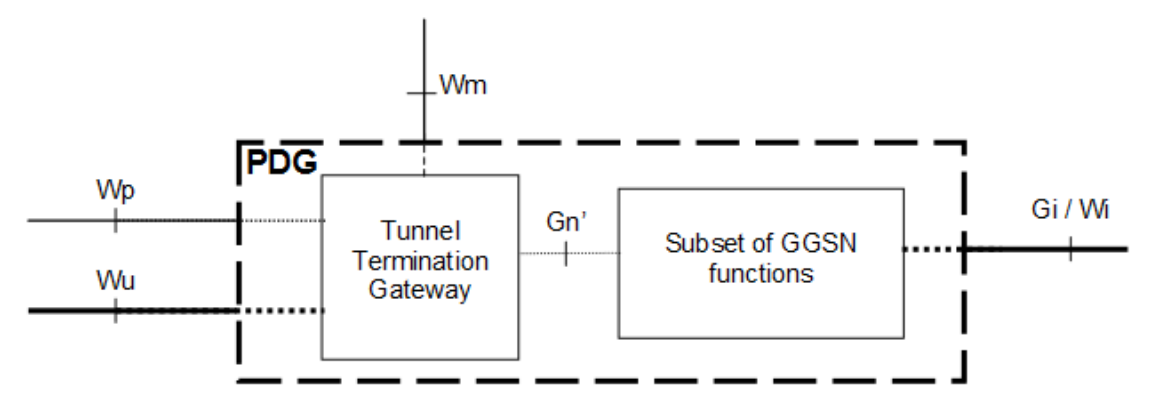

**Figure II.3 :** *L'implémentation du PDG en réutilisant les fonctionnalités du GGSN*

L'interface Wp relie le TTG au WAG pour assurer l'échange des informations de filtrage entre eux. Quant à l'interface Wu, elle représente un tunnel IPsec reliant le TTG au UE pour les fonctions d'authentification des abonnés et leur autorisation.

L'interface Gn' présente une interface GTP ou un ensemble de fonctionnalités de cette interface reliant le TTG au GGSN ou au sous ensemble de fonctionnalités du GGSN inclus dans le PDG [11].

La figure suivante illustre les différentes étapes de la procédure d'établissement du Tunnel IPsec entre le TTG et le UE :

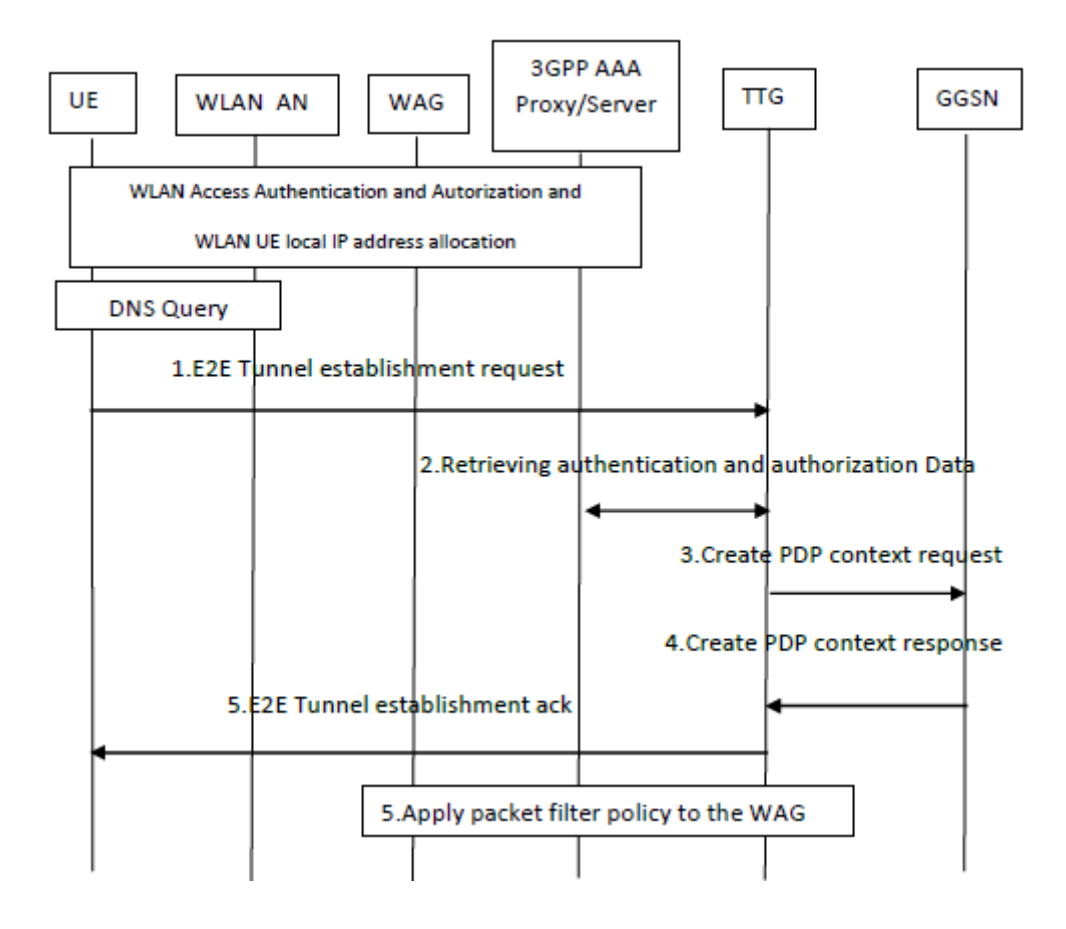

**Figure II.4 :** *La procédure d'établissement du Tunnel.*

L'architecture représentée dans la figure ci-dessous concrétise le concept I-WLAN comme défini au niveau de release 6.

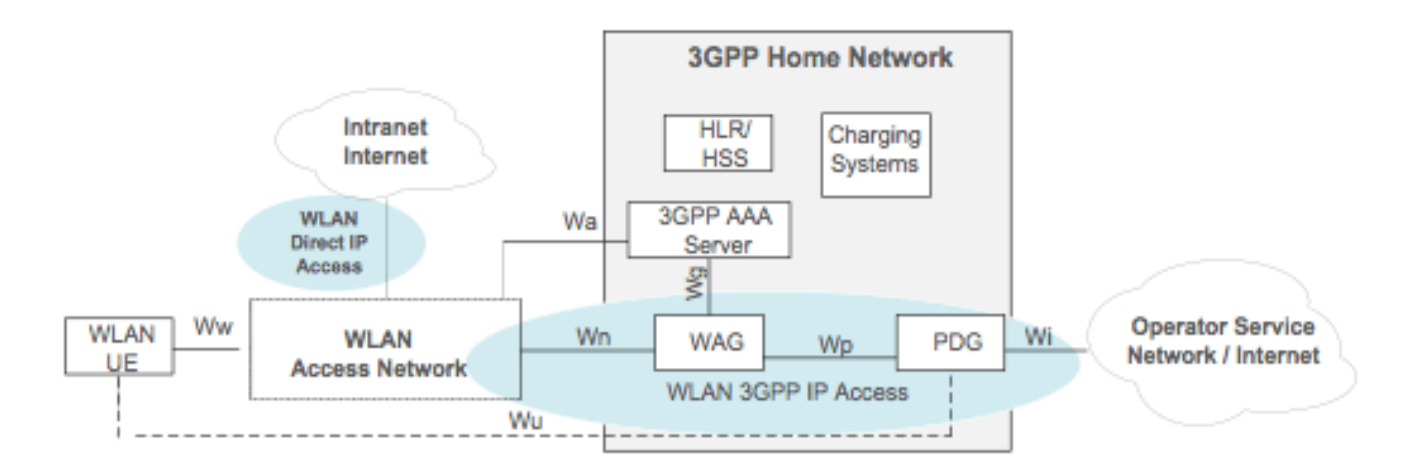

**Figure II.5 :** *Architecture I-WLAN*

La 3GPP a proposé plusieurs scénarios possibles d'interaction entre le WLAN et le réseau 3GPP. Parmi lesquels les deux scénarios suivants décrivent les besoins d'utilisation de cette architecture par un abonné [12] :

- *Scénario 1* : représente le cas d'accès direct à internet à partir du WLAN. Dans ce cas Le réseau UMTS offre le service d'Authentification, Autorisation et Accounting (AAA) mais les données de l'application ne passent pas par le réseau UMTS.
- *Scénario 2* : représente le cas ou l'utilisateur se connecte au réseau cœur d'UMTS à travers le réseau WLAN pour bénéficier d'un service 3G sans passer par l'UTRAN.

La procédure de sélection du réseau d'accès WLAN (pour l'I-WLAN) se repose sur deux listes de préférences : l'une contient les *SSID*s des réseaux préférés par l'opérateur du réseau Home et l'autre contient ceux des réseaux préférés par l'utilisateur lui-même.

La liste de préférences de l'opérateur se repose sur les *SSID* des réseaux avec qui il a une interconnexion directe ou indirecte. Il existe deux modes de sélection de réseau WLAN définis par 3GPP pour la release 6 [12] :

# *Mode de sélection manuel*

Dans ce mode, le UE effectue un scanning pour détecter les *SSID*s des réseaux à sa portée. Après avoir eu la liste des *SSID*s, le UE obtient la liste des PLMNs disponibles à partir de chaque *SSID* et par la suite l'utilisateur choisit l'un des PLMNs. Le UE doit donc s'associer au *SSID* qui supporte ce PLMN.

# *Mode de sélection automatique*

Pour ce mode, le UE effectue un scanning pour détecter les *SSID*s des réseaux WLANs à sa portée en cherchant en premier lieux les réseaux les plus préférables selon les listes de préférences qu'on a déjà mentionnées. Après cette étape, le UE commence la procédure d'association en commençant comme d'habitude par les *SSID*s les plus préférables pour passer en fin à l'étape d'authentification.

L'I-WLAN tel qu'il a été défini ne permet pas d'assurer l'offload que les opérateurs souhaitent déployer pour décharger leur réseau. Ceci est dû au fait qu'il ne permet pas la gestion de mobilité entre les réseaux d'accès puisque le mécanisme de *Handover* entre les réseaux WLAN et les réseaux 3G n'a été défini qu'avec la release 8.

## **II.3.2.2 I-WLAN release 8**

Avec le release 8, 3GPP a ajouté à l'I-WLAN la possibilité de mobilité entre les différents réseaux d'accès en se basant sur le protocole *Dual Stack MIPv6* ou DSMIPv6. Cette mobilité est assurée par les *Handover* entre les deux types de réseaux : WLAN et 3GPP [13].

### **Le protocole DSMIPv6**

DSMIPv6 est un protocole de mobilité qui a pour but d'établir, gérer et déconnecter le tunnel de mobilité entre le UE et la fonction HA (Home Agent). L'établissement du tunnel de mobilité est déclenché toujours par le UE mais la déconnexion de ce tunnel peut être déclenchée soit par le UE ou par le réseau. Conventionnellement, dans un système qui déploie le DSMIPv6, le terminal mobile possède une adresse appelé *Home Address* qui est utilisée par les applications qui sont lancées sur ce terminal. Quand le terminal se déplace d'un AP à un autre, le CoA (*Care of Address*) lui est alloué par l'AP cible comme adresse temporelle pour accéder au nouveau réseau.

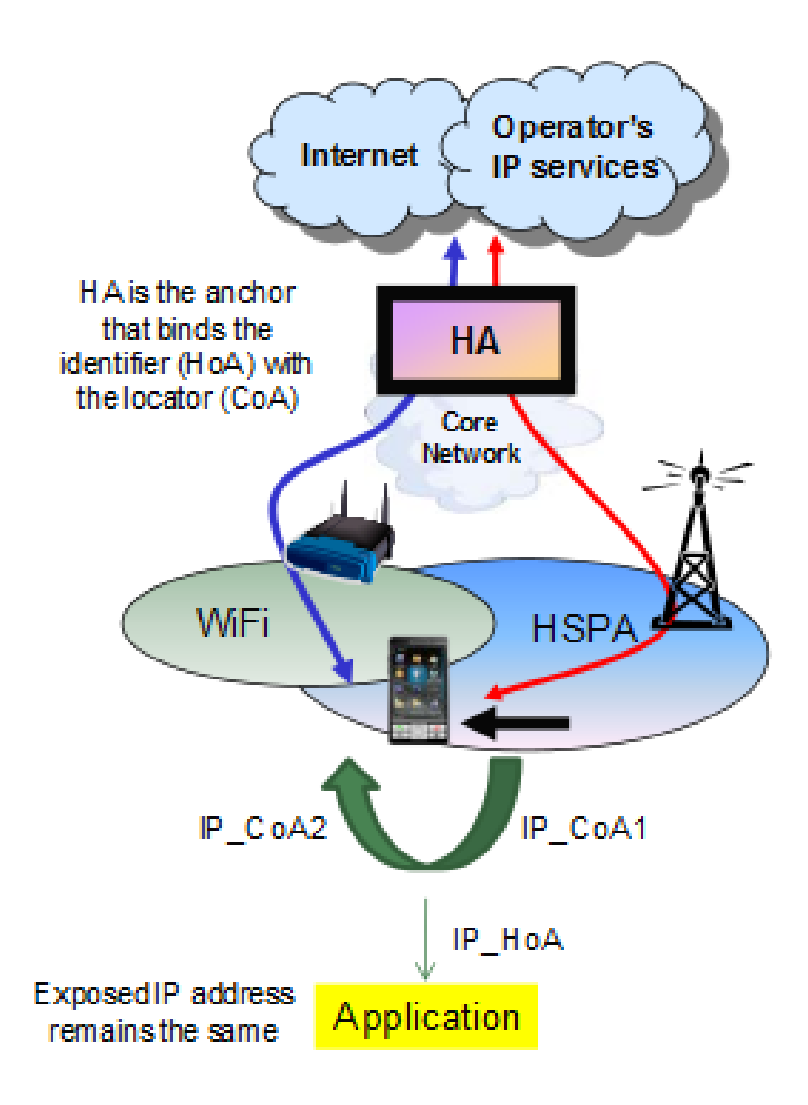

#### **Figure II.6 :** *Le WiFi Mobility basé sur le DSMIPv6*

Pour éviter toute coupure des sessions qui ont été déclenchées sur l'ancien réseau d'accès, le trafic paquets envoyé vers le terminal passe par le HA qui l'envoie au terminal à travers le Tunnel en utilisant le CoA comme destination. Puis le mobile envoie les paquets comme s'il est encore attaché au *Home Link* d'origine c'est à dire en utilisant le *Home IP Adresse* avec laquelle il a déclenché les applications, comme adresse source. Ces paquets envoyés passent aussi par le *Home Agent* à travers le Tunnel.

Dans la plupart des cas, l'opérateur choisit un réseau 3GPP pour le définir comme Home Link pour un Terminal mobile

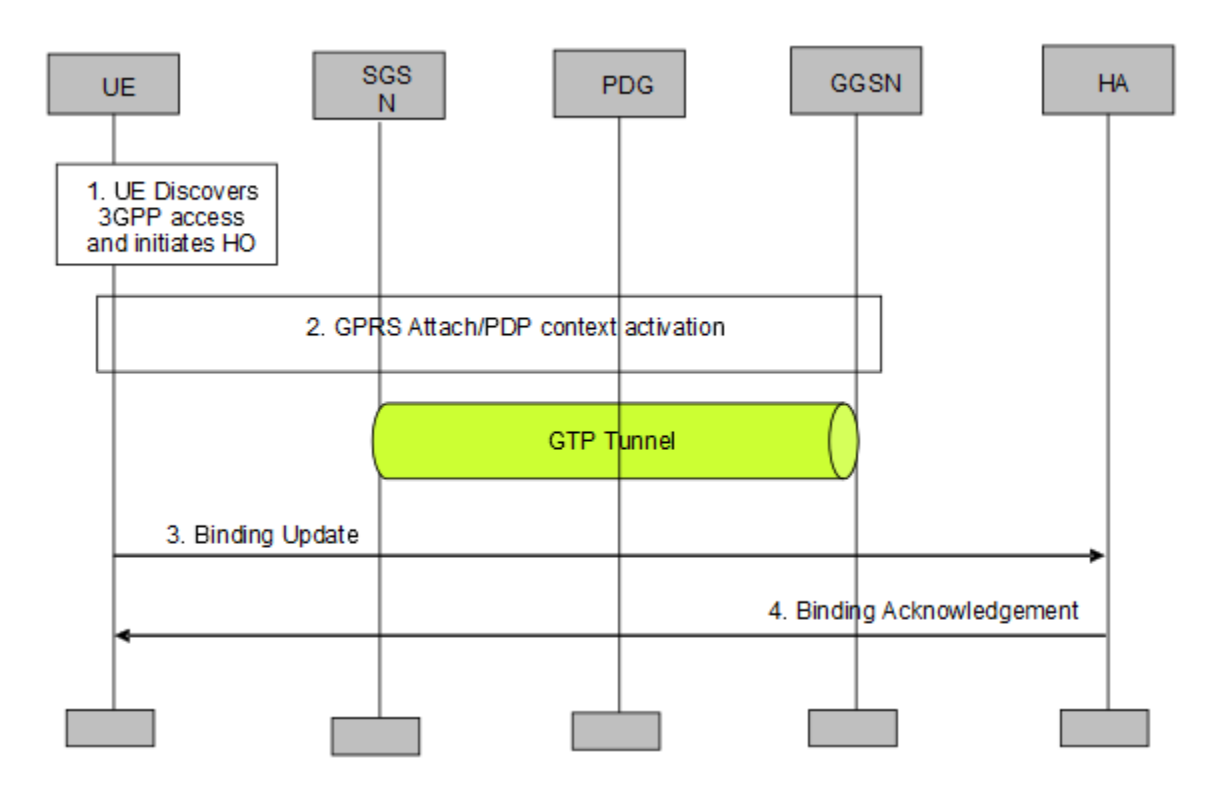

## **Handover du I-WLAN au système 3GPP**

**Figure II.7 :** *Le Handover d'I-WLAN au système 3GPP*

Les étapes de déroulement du *Handover* du I- WLAN au système 3GPP, représentées sur la figure II.7, sont les suivantes [13] :

- $\checkmark$  lors de sa connexion à I-WLAN, le UE découvre l'existence d'une couverture GPRS 3GPP à l'entourage et décide de basculer les sessions qu'il a déjà ouvertes vers le réseau 3GPP.
- La procédure de *GPRS attach* est déclenchée avec la sélection du GGSN, l'affectation d'une adresse IP au UE et l'établissement du tunnel GTP entre le UE et le GGSN pour permettre au UE d'envoyer des données DATA sur le réseau d'accès 3GPP.
- Le UE envoie le message *DSMIPv6 binding Update* au *H*
- *ome Agent* (HA).
- Le HA envoie le *DSMIPv6 Binding Ack* vers le UE.

#### **Handover du système 3GPP au I-WLAN**

La procédure de *Handover* du système 3GPP vers le I-WALN (Figure II.8) suit la démarche suivante [13] :

- Le UE découvre l'existante du réseau 3GPP I-WLAN et décide de basculer ses sessions courantes vers le réseau 3GPP I-WLAN.
- $\checkmark$  Le UE établit un tunnel IPsec qui le relie avec le PDG.
- Si le *H1PDN attach* n'est pas déjà établi alors le UE déclenche le *H1PDN attach* à travers l'I-WLAN. Sinon, le UE déclenche un message de *Binding Update* à travers l'I-WLAN.
- Comme résultat du *H1PDN attach* ou du *Binding Update*, le Tunnel DSMIPv6 est établi entre le UE et le HA. Ainsi le UE peut envoyer des données à travers le réseau d'accès 3GPP I-WLAN.

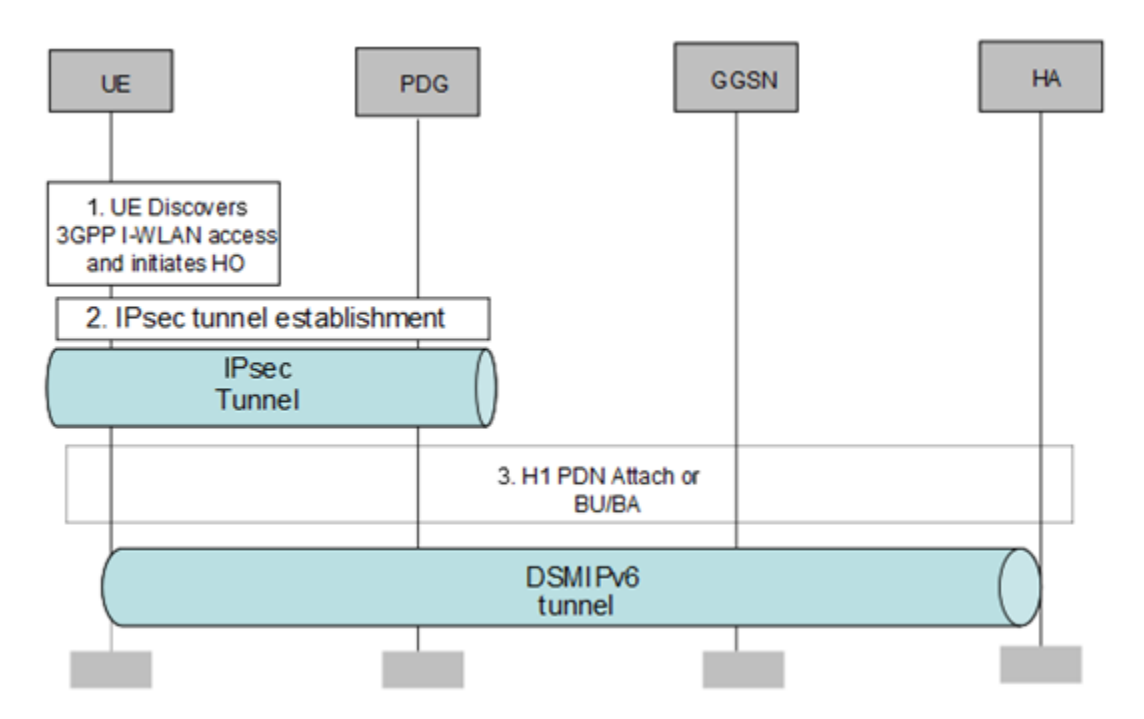

**Figure II.8 :** *Le Handover du système 3GPP à l'I-WLAN* 

#### **Le protocole ANDSF**

Avec la release 8 une nouvelle entité appelée ANDSF (ou Access Network Discovery and Selection Function) a été introduite pour assurer le contrôle du choix des réseaux par l'opérateur lors des décisions de *Handover*. Comme définie au niveau de la release 8 et 9, l'ANDSF possède une base de données ou il garde l'information concernant les réseaux

d'accès disponibles dans chaque cellule du réseau 3GPP de l'opérateur et les ordonne selon les préférences de l'opérateur en fonction de la cellule et du temps de la connexion des UEs.

Puis en se basant sur les préférences de l'opérateur et celles du mobile lui même et en tenant compte des conditions radio mesurées par le mobile, le terminal prend la décision et choisit le réseau qui lui convient. Un exemple de base de données utilisée au niveau de l'ANDSF est représenté dans le tableau qui suit [14] :

| UE Location<br>- 3GPP (Cellid)<br>- Other (Geo spatial coordinates) | $AccessType = WiMAX$                                                                                                 | $AccessType = WiFi$                                        |
|---------------------------------------------------------------------|----------------------------------------------------------------------------------------------------|------------------------------------------------------------|
| Locn 1<br>Cell $Id = Cell 1$                                        | $NSP-ID = NSP 1$<br>NAP $ID = NAP$ 1<br>NAP $ID = NAP$ 2<br>$NSP-ID = NSP_2$<br>NAP $ID = NAP$ 2<br>$NAP$ ID = NAP 3 | $SSID = WiFi1, BSSID = BS1$<br>$SSID = WiFi2,BSSID = BS2$  |
| Locn 2<br>Cell $Id = Cell 2$                                        | $NSP-ID = NSP 2$<br>NAP $ID = NAP$ 3                                                                                 | Not available                                              |
| Locn <sub>3</sub><br>Cell $Id = Cell 3$                             | Not available                                                                                                    | $SSID = WiFi1, BSSID = BS3$<br>$SSID = WiFi4. BSSID = BS4$ |
|                                                                     | .                                                                                                    | .                                                          |
| Locn n<br>Cell $Id = Cell$ n                                        | $NSP-ID = NSP n$<br>NAP $ID = NAP$ 2                                                                                 | $SSID = WiFi6, BSSID = BSS$                                |

**Tableau II.1 :** *Exemple de base de données d'ANDSF.*

Avec la première colonne du tableau 1 représente la localisation du UE et la deuxième correspond aux ID des NSP ou Network Service Provider et les ID des NAP ou Network Access Provider qui leur sont correspondants pour les réseaux d'accès WiMAX disponibles dans cette zone. Quant à la troisième colonne, elle donne les ID des réseaux Wi-Fi disponibles dans la même zone de localisation.

Les listes de préférences ou *Inter-System Mobility Policies* (ISMP) de l'opérateur sont envoyées d'un serveur dans le réseau vers le UE qui les sauvegarde au local pour les utiliser lorsqu'il découvre qu'il se trouve dans une zone ou plusieurs réseaux d'accès sont disponibles.

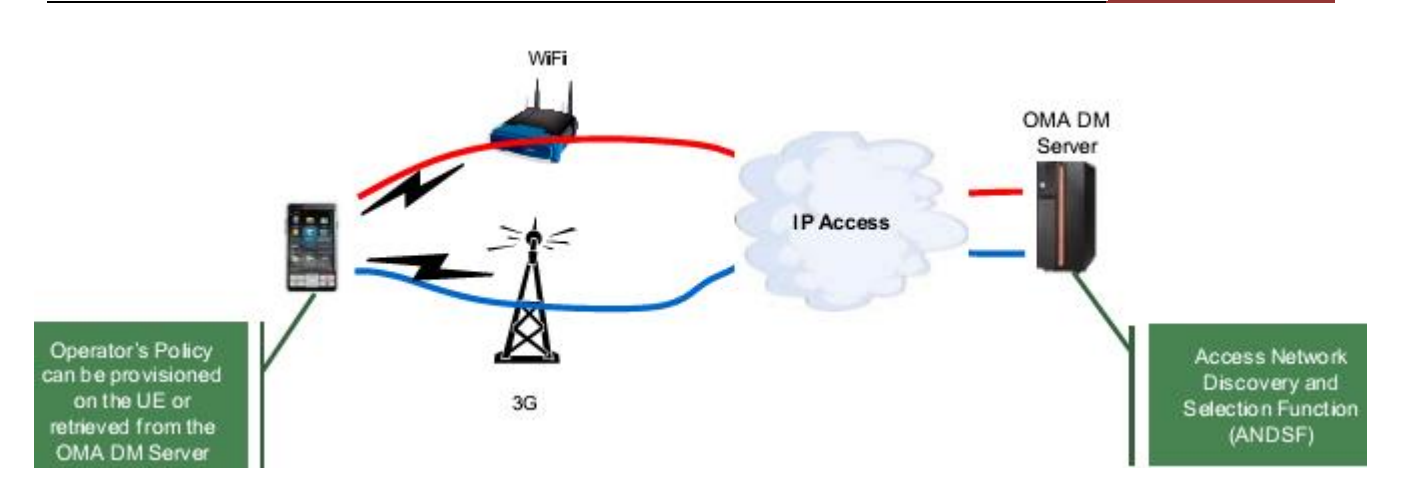

**Figure II.9 :** *L'architecture d'interaction entre le mobile et l'ANDSF.*

Comme le montre la figure II.9, l'architecture d'interaction entre l'ANDSF et le mobile est basée sur une communication directe entre le mobile et un serveur OMA-DM (Open Mobile Aliance-Device Management) qui assure la fonction d'ANDSF [10].

La limite de cette solution est qu'elle ne permet pas à un équipement mobile d'être attaché à la fois à deux réseaux d'accès. C'est pourquoi les ISMPs ont été définis indépendamment du trafic, c'est-à-dire que l'ANDSF peut indiquer que l'opérateur préfère que le mobile commute toutes les applications, en cours d'exécution, sur un réseau WLAN sans tenir compte des exigences des applications utilisées en terme de qualité de service.

# **II.3.3 IP flow Mobility**

Cette approche qui a été introduite au niveau de la release 10 a pour but de compléter les insuffisances constatées au niveau de la release 8. En se basant encore sur le protocole DSMIPv6 avec quelques améliorations, le mobile est devenu capable de se connecter à deux réseaux d'accès simultanément et ceci du fait qu'il est devenu possible d'attribuer deux *Care of Address* différentes à une même *Home Address*.

En d'autre terme, un équipement mobile devient capable de commuter une partie de son flux de données sur un réseau en conservent le reste du flux sur l'ancien réseau selon certaines caractéristiques des applications en question. Ceci va donc permettre à l'opérateur d'accepter ou interdire l'accès à un réseau radio selon l'identificateur PDN (ou le nom du point d'accès) utilisé pour une connexion, l'adresse IP de la destination du trafic et le numéro de port destinataire ou encore une combinaison de ces éléments. On parle dans ce cas des *Inter-System Routing Policies* ou ISRP fournis par l'ANDSF aux UEs qui peuvent router leurs données sur différents réseaux d'accès simultanément [13].

Le tableau suivant montre un exemple d'ISRPs qui peuvent être fournis par un opérateur à un équipement usager [13] :

| <b>Policy</b> | <b>Traffic Description</b>                         | <b>Rule</b><br><b>Priority</b> | <b>Preferred Radios</b>    | <b>Forbidden</b><br><b>Radios</b> |
|---------------|----------------------------------------------------|--------------------------------|----------------------------|-----------------------------------|
|               | <b>Destination Port = 2568</b>                     | $\overline{2}$                 | 3GPP                       | Wi-Fi                             |
|               | <b>Destination IP Address =</b><br>74.225.124.0/24 |                                | Wi-Fi with DSMIPv6<br>3GPP |                                   |
| з             | <b>Destination Port = 80</b>                       | 5                              | Non seamless Wi-Fi<br>3GPP |                                   |
|               | $APN = "Internet"$                                 | 3                              | Wi-Fi with DSMIPv6<br>3GPP |                                   |
| 5             | APN = "Internet" AND<br>Destination Port = 7654    | $\overline{2}$                 | 3GPP                       | Wi-Fi                             |

**Tableau II. 2 :** *Un exemple d'ISRPs de la release 10 de 3GPP.*

Le résultat obtenu par l'introduction d'*IP flow Mobility* de la release 10 peut être illustré par la figure suivante :

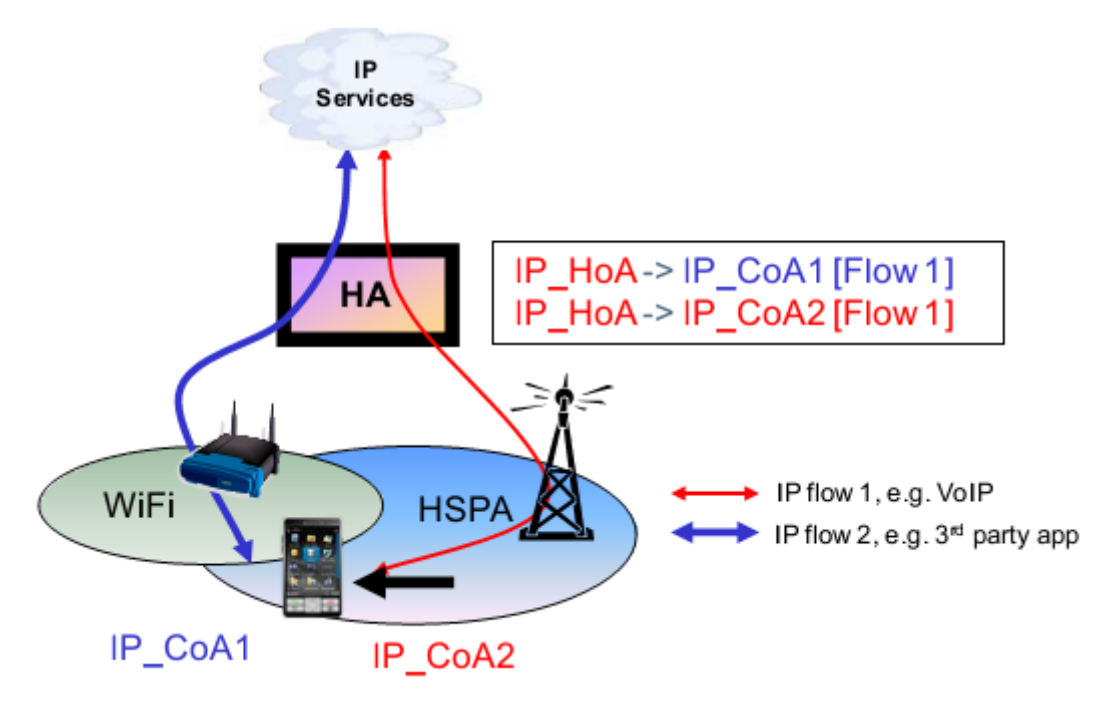

**Figure II.10 :** *L'IP flow mobility*

Même avec les améliorations apportées par l'*IP flow mobility* , on ne parvient pas encore à bien différencier entre les applications afin de mieux choisir le réseau qui leur convient le plus: comme le cas des applications web et les applications de type multimédia et streaming.

D'où 3GPP est entrain d'étudier de nouvelles améliorations à apporter à la release 10 au niveau de la release 11 ou les choix de commutations seront plus efficaces et plus adéquats

aux attentes des utilisateurs. Ceci sera assuré par l'introduction d'autres caractéristiques à tenir compte dans les ISMPs de l'opérateur utilisés lors de l'offload à savoir le débit du flux IP et la taille des fichiers téléchargés [13].

#### **II.4 Conclusion**

Dans ce chapitre, nous avons présenté une des solutions de la congestion dans le réseau 3G. Nous nous sommes intéressés particulièrement a la technique WiFi Offloading qu'y été la solution choisie par plusieurs opérateurs pour ses nombreux avantages.

Cette solution permet un transfert transparent entre 3G et WiFi, et offre également la possibilité de déplacer le trafic IP sélectionné tout en appuyant simultanément sur 3G et l'accès WiFi.

Cette solution est passée d'une simple application sur l'équipement mobile à un concept standardisé par le 3GPP permettant de garantir à l'utilisateur une meilleure qualité de service. Elle offre non seulement le déchargement continu de données best-effort de 3G, mais offre également une opération contrôlée et la sélection basée sur les services de 3G ou WiFi.

En outre, la solution offre la mise en œuvre simple et standardisée pour les opérateurs qui veulent réduire le coût des données et de mieux utilisé leurs actifs.

Dans le chapitre suivant, nous allons détailler le processus de dimensionnement et de planification des réseaux 3G et WiFi , pour vérifier et évaluer les performances du réseau obtenu avant son déploiement réel.

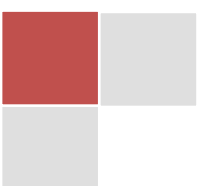

# Chapitre | III **ETUDE DE DIMENSIONEMENT D'UN RESEAU WIFI OFFLOAD 3G**

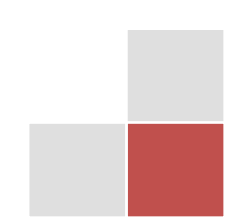

# **III.1 Introduction**

Dans notre travail, nous visons à mettre en place un réseau WiFi parallèle à un réseau 3G que nous allons déployer en utilisant l'outil Atoll. Dans ce chapitre, nous allons expliquer le processus de dimensionnement d'un réseau WiFi.

Le dimensionnement d'une zone quelconque nécessite en premier lieu l'analyse du bilan de liaison afin d'estimer l'affaiblissement maximal du parcours entre abonné et station de base. Ensuite, on va calculer la portée maximale ou le rayon de couverture maximale en utilisant les modèles de propagation conformément au type de terrain d'étude.

Enfin, nous déterminons pour la zone à planifier et le nombre de stations de base nécessaire selon deux critères, de couverture et de capacité.

# **III.2 Dimensionnement du WiFi Offload 3G**

Le dimensionnement d'un réseau permet aux opérateurs d'estimer le nombre d'équipement à déployer pour satisfaire les besoins des clients de la région à dimensionner en termes de couverture et de capacité.

Un bon dimensionnement permet aux opérateurs de réduire au maximum les coûts de déploiement du réseau en évitant un surdimensionnement ou un sous dimensionnement du réseau tout en satisfaisant les besoins des abonnés.

# **III.2.1 Processus de dimensionnement d'un réseau wifi**

Le processus de dimensionnement nous permettra de décider sur le nombre d'équipements nécessaires pour la mise en place du réseau WiFi adéquat avec les caractéristiques de la zone à servir et aussi satisfaisant les besoins des clients de cette zone.

Dans ce contexte, deux approches de dimensionnement se présentent, on peut choisir de tenir compte d'une seule approche uniquement ou de tous les deux simultanément selon les exigences et les politiques de l'opérateur.

Ces deux approches consistent à un dimensionnement par couverture et un dimensionnement par capacité. Dans ce dernier cas, le nombre de point d'accès final «« NAPdim » est le maximum entre le nombre obtenu par dimensionnement de la couverture « NAPcouv » et celui obtenu par le dimensionnement de la capacité « NAPcap ».

La procédure de dimensionnement tenant compte des deux approches est résumée par l'organigramme suivant :

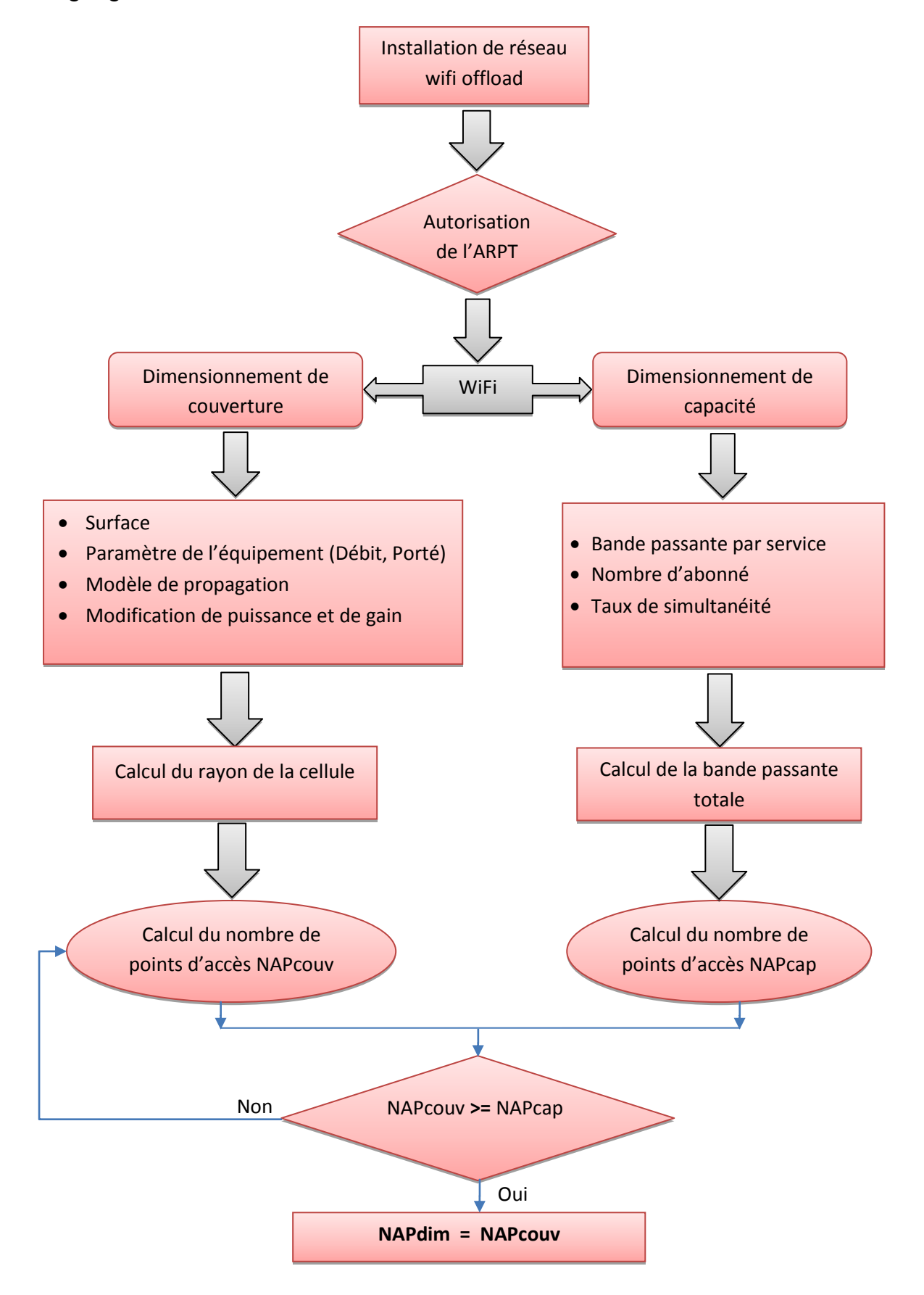

**Figure III.1 :** *Organigramme explicatif du processus de dimensionnement.*

A partir des caractéristiques des points d'accès, type d'antennes et le nombre d'utilisateurs, en ajoutant les différentes estimations des obstacles et des différents services offerts, le processus de dimensionnement d'un réseau WiFi peut déterminer les résultats suivants :

- Le rayon des cellules
- Le débit offert dans le réseau
- Nombre de points d'accès
- Les canaux radio à affecter

La distribution des abonnés dans un réseau WiFi varie d'une zone à une autre, le nombre de point d'accès dans une cellule UMTS varie d'une cellule à une autre en fonction de la bande passante qu'il faut offrir aux abonnés selon les services demandés.

# **III.2.2 Dimensionnement de la couverture**

Au cours de cette partie, nous allons détailler les éléments de base de la procédure de dimensionnement de la couverture avec précision du résultat de ce type de dimensionnement.

## **III.2.2.1 Bilan de liaison**

Le bilan de liaison est un calcul par étapes permettant de déterminer la qualité d'une liaison. Les détails varient selon la nature du média, hertzien, ligne, fibre optique, et le type de signaux et de modulation, mais le principe est le même. C'est le calcul global qui relie tous les domaines : radioélectricité, traitement du signal, protocoles, etc.

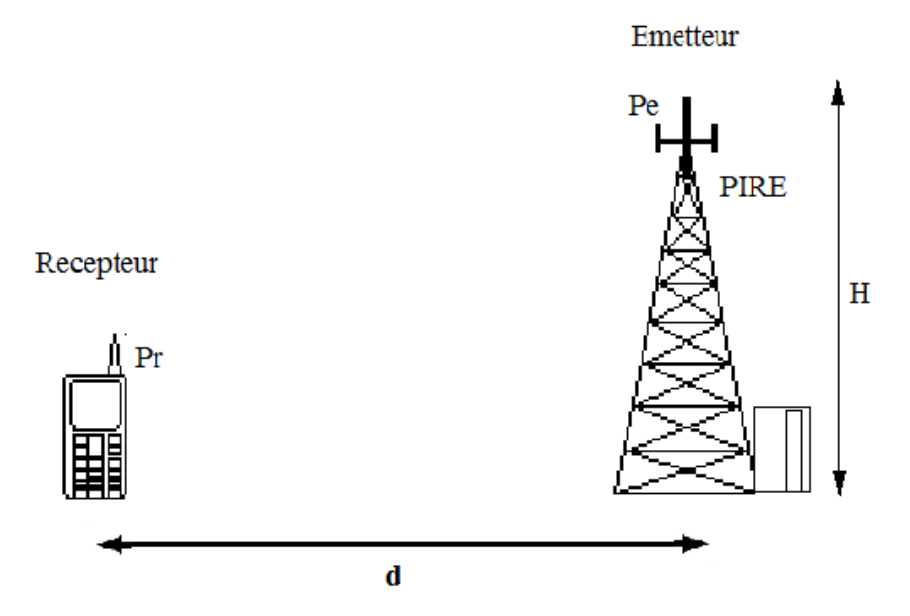

**Figure III.2 :** *Schéma représentatif d'une liaison radio mobile.*

Le bilan de liaison permet d'évaluer l'ensemble des paramètres permettant de vérifier l'équilibrage de la liaison. Le bilan de liaison est composé essentiellement de deux éléments de base :

- Déterminer la puissance reçue connaissant la puissance émise, les caractéristiques des antennes et la perte liée à la propagation de l'onde électromagnétique, puis en déduire la qualité du signal reçu.
- Déterminer la perte de propagation maximale connaissant la puissance émise [15].

## *a) Puissance d'émission*

La puissance du signal émis est appelée **P**uissance **I**sotrope **R**ayonnée **E**quivalente (PIRE). Elle dépend de la chaine appareil-câble-antenne. L'appareil émetteur (le point d'accès ou AP) émet le signal avec une certaine puissance, le câble reliant l'appareil à l'antenne engendre une perte de puissance notée *Le*, et l'antenne fournît aussi une puissance supplémentaire notée *Ge*.

En exprimant ces puissances en décibel (dB), la PIRE s'obtient par simple addition :

$$
PIRE = Pe - Le + Ge \tag{III.1}
$$

Avec :

- **-** *Pe* : la puissance du transmetteur exprimée en dBm,
- **-** *Le* : les pertes du câble du transmetteur exprimées en dBi,
- **-** *Ge* : le gain de l'antenne du transmetteur exprimé en dB.

Le déciBel est une unité exprimant un rapport, autrement dit un gain pour des puissances, le calcul est le suivant :

$$
P1 (dB) = 10. log \left(\frac{P_1}{P_2}\right)
$$
 (III.2)

Pour l'appareil émetteur, il s'agit de décibel par rapport au milliwatt (dbm) :

Dans la formule précédente,  $P_2 = 1$ mw, et  $P_1$  est la puissance d'émission en Watt de l'appareil. Pour l'antenne, il s'agit de décibel par rapport à un isotrope dBi [15].

L'isotrope est une antenne théorique parfaite qui émet de façon homogène dans toutes les directions. Le dBi est donc le gain de l'antenne par rapport à un isotrope qui émet la même quantité d'énergie.

Les pertes des câbles sont exprimées en décibel par mètre (dB/m), donc les pertes totales dûes aux ces câbles sont calculées ainsi [16].

$$
Pertes du câble = longueur du câble \times perte par mètre
$$
 (III.3)

## *b) La sensibilité de réception*

La sensibilité *S* d'un récepteur représente la puissance minimale qu'il doit recevoir pour que le signal soit compréhensible [16].

La puissance effective reçue *Pr* doit être supérieure à cette sensibilité *S* avec une marge de sécurité *M* qui sera précisée par l'opérateur. C'est-à-dire on doit avoir :

$$
S + M > Pr = PIRE - Lp + Gr - Lr
$$
 (III.4)

Avec :

- **-** *Lp* : l'atténuation due à la propagation du signal dans l'espace exprimée en dBm,
- **-** *Gr* : le gain de l'antenne du récepteur exprimé en dBi,
- **-** *Lr* : les pertes du câble du récepteur exprimées en dB.

#### **III.2.2.2 Le SNR ou rapport Signal/Bruit**

C'est la différence entre le signal reçu et la puissance de bruit minimale pour que le récepteur puisse capter le signal. Son expression est donnée par [17] :

$$
SNR = Puissance du signal regu [dBm] - Puissance du bruit [dBm]
$$
 (III.5)

Les sources du bruit sont généralement, le bruit électromagnétique naturel dont la puissance est de l'ordre de – 100 dBm pour les fréquences du WiFi [17], les téléphones, les radios et tous les équipements émettant des ondes radio.

Le SNR doit être considéré lors du calcul de la puissance minimale à recevoir et il doit être positif. En fait, plus le SNR est élevé, plus la qualité du signal est meilleure.

La puissance du bruit n'est pas toujours le paramètre limitant, puisque la sensibilité du récepteur peut être dans certains cas la plus exigeante, surtout dans les environnements ou le niveau de bruit n'est pas très élevé.

#### **III.2.2.3 Affaiblissement maximum tolérable**

#### *a) Cas de l'espace libre :*

La différence entre la puissance de l'émetteur et la sensibilité du récepteur donne l'affaiblissement maximum qu'on peut tolérer. On prend une marge de 10dB (cela équivaut à un facteur de 10), qu'on retranche à l'affaiblissement maximum tolérable, et on obtient l'affaiblissement en ligne déterminant noté *PL*, pour "Pertes en Ligne"[8]. Pour calculer la distance correspondant à cet affaiblissement on utilise la formule donnée par :

$$
Lp = \left(\frac{\lambda}{4\pi d}\right)^2 \tag{III.6}
$$

Nous présentons la fonction, donnée par la formule de Friis. En dB on obtient :

$$
Lp = 32.4 + 20\log(d) + 20\log(f) \tag{III.7}
$$

$$
A \text{vec } f \text{ est en Mhz et } d \text{ en Km} \qquad \qquad \lambda = \frac{c}{f} \qquad (III.8)
$$

# *b) Cas d'un environnement de propagation autre que l'espace libre :*

En réalité, il faut prendre en consécration les propriétés de milieux de propagation car ils représentent des obstacles pour la transmission radio en introduisant des affaiblissements supplémentaires. Parmi ces obstacles on peut citer : Les mures de briques à simple ou à double cloison, les vitres en verres, les pertes dûes au corps humain, les rideaux d'arbres, l'eau, l'humidité, etc.

Pour déterminer l'affaiblissement du à chaque obstacle se trouvant dans le milieu de Propagation, nous estimons le nombre en unité, pour l'obstacle consterné, que l'onde radio le traverse au cour de sa propagation [8].

Alors, pour un obstacle donné, l'affaiblissement qui le produit est donné par :

$$
pl\_obstacl\_i = \alpha_i * pli \qquad (III.9)
$$

 $\alpha$  *i* : nombre entier de l'obstacle i que l'onde le traverse au court de son propagation,

*pli* : Affaiblissement produit par une unité de l'obstacle i,

*pl*\_*obstacl\_i* : Affaiblissement total produit par l'obstacle\_i.

On peut déterminer alors les pertes totales de telle sorte qu'on prend en considération toutes ces pertes supplémentaires [8].

On trouve alors :

$$
Pl\ to lérable = Pl_{tolérable\,espace\,libre} - \sum_{I} pl\_{obstacl\_{i}} \qquad (III.10)
$$

*Pl tolérable* : Affaiblissement tolérable dans le milieu de propagation *Pl tolérable espace libre* : Affaiblissement tolérable dans l'espace libre *pl*\_*obstacl\_ i* **:** Affaiblissement total introduit par l'élément i

## **III.2.2.4 Rayon et surface des cellules**

Etant donner les caractéristiques des équipements WiFi et par la théorie radio, nous déterminons la distance qui correspond à un affaiblissement qu'on peut tolérer entre deux antennes jouant le rôle d'un émetteur /récepteur.

Dans notre étude, cette distance correspond à la distance maximale qui peut exister entre un point d'accès et un terminal WiFi comme le montre la figure suivante [8] :

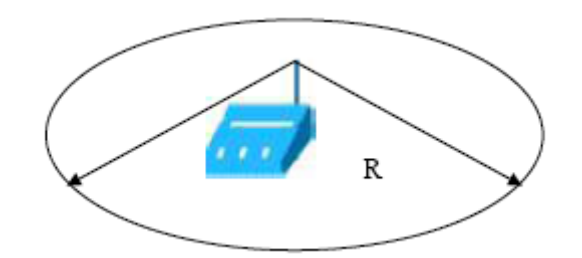

**Figure III.3 :** *Distance maximale d'une cellule WiFi*

Alors, le rayon de la cellule WiFi est déterminé par :

$$
R = 10((-40.4 + Pl \, tolérable) / 20)
$$
 (III.11)

### **III.2.2.5 Modèles de propagation**

## *a) Modèle Okumura-Hata*

Le choix du modèle de propagation est un compromis entre la précision de la prévision et l'efficacité de calcul. C'est le modèle le plus utilisé. Il tient compte de la fréquence, de la radiosité, de la distance entre l'émetteur et le récepteur et de la hauteur de la station de base et du mobile. Il prend en considération également la nature de l'environnement en qualifiant son degré d'urbanisation (Urbain, Suburbain ou Rural) [17].

Pour un environnement urbain, l'affaiblissement de parcours (*PathLoss*) a pour expression :

$$
L0 = 69.55 + 26.16 \log(f) - 13.82 \log(ht) - a(hm) + (44.9 - 6.55 \log(ht)) \log(d)
$$
 (III.12)

$$
a(h_m) = (1.1 log(f) - 0.7) hm - (1.56 log(f) - 0.8)
$$
 (III.13)

Avec : *f* : La fréquence en MHz

*ht* : Hauteur de l'antenne émettrice en m

*hm* : Hauteur de l'antenne du mobile en m

*d* : Distance en Km

#### *b) Le modèle SPM (Standard Propagation Model)*

Le modèle Standard Propagation Model (SPM) est un modèle ayant des paramètres variables, il est basé sur la formule du modèle Cost231-Hata [18], mais il a les fonctionnalités plus que le Cost231-Hata suivantes:

 $\checkmark$  Les facteurs sont variables.

 $\checkmark$  La diffraction est prenne en considération sur la carte.

Grâce aux nouvelles fonctionnalités précédentes, SPM est plus souple et s'applique à d'autres scénarios. L'affaiblissement du parcours est donné par :

$$
L_{model} = K_1 + K_2 \log (d) + K_3 \log (H_{eff}) + K_4 \times \text{Diffraction} + K_5 \log (d) \times \log (H_{eff}) + K_6 \times H_{meff} + K_{clutter} \times f(clutter)
$$
 (III.14)

*K<sup>1</sup>* : décalage constant (*dB*).

*K<sup>2</sup>* : facteur de multiplication pour *log (d*).

*d* : distance entre le récepteur et l'émetteur (*m*).

 $K_3$ : facteur de multiplication pour *log* ( $H_{\text{eff}}$ ).

*Heff* : hauteur effective de l'antenne d'émission (*m*).

 $K_4$ : facteur de multiplication pour le calcul de diffraction.

*Diffraction* : perte due à la diffraction sur un chemin obstrué (*dB*).

*K*<sub>5</sub> : facteur de multiplication pour *log* (*d*) × *log* (*H*<sub>*eff</sub>*)</sub>

 $K_6$ : facteur de multiplication pour  $H_{\text{meff}}$ 

*Hmeff* : hauteur effective de l'antenne du terminal (*m*).

*Kclutter :* facteur de multiplication de f (clutter).

*f*(*clutter*) :la fonction de corrélation de la forme de la zone.

## **III.2.3 Résultat du dimensionnement de la couverture**

Après avoir établi le bilan de liaison et fixer l'atténuation maximale à tolérer selon le débit souhaité et les paramètres des équipements, nous choisissons la formule de calcul d'atténuation et des pertes du trajet adéquate à notre réseau pour en déduire le rayon maximal d'une cellule et par suite le nombre total de points d'accès nécessaires pour couvrir la zone avec une simple division de la surface de cette zone par la surface de la zone de couverture d'une cellule qui est généralement considérée comme une cellule circulaire de rayon *R* :

$$
NAPcouv = E\left(\frac{surface \, a \, couv \, r}{zone \, de \, cover \, tur \, p \, o \, int \, d' \, accee = \pi R^2}\right) + 1 \tag{III.15}
$$

Avec *E* est la partie entière.

### **III.2.4 Dimensionnement de la capacité**

## **III.2.4.1 Calcul de la bande passante totale**

Avant de calculer la bande passante total, on va introduire la notion de taux de simultanéité qui est définit par le rapport du nombre d'abonnés qui pénètrent simultanément dans le réseau et le nombre total des abonnés présent dans le réseau.

Vu que la densité d'abonnés varie d'une cellule à une autre, on calcule la bande passante pour chaque cellule de réseau [18].

En se basant sur le nombre d'abonnés dans une cellule bien déterminée de réseau et les services qu'elle doit offrir aux abonnés, il est possible de calculer la bande passante totale dans la cellule selon l'équation :

$$
B_{tot} = \sum_{i}^{n} N i \times Ti \times Ci \tag{III.15}
$$

Avec :

*N<sup>i</sup>* : nombre d'abonné du service *i,* 

- *T<sup>i</sup>* : taux de simultanéité pour le service *i,*
- *C<sup>i</sup>* : la bande passante individuelle pour le service *i.*

#### **III.2.4.2 Résultat du dimensionnement de la capacité**

Après avoir calculé la bande passante totale à servir par notre réseau, on doit estimer le nombre de points d'accès nécessaires pour garantir cette bande passante. Le calcul de ce nombre est obtenu par une division de la bande totale par la bande offerte par un point d'accès qui représente le débit réel offert par ce point d'accès. La formule finale est donc la suivante :

$$
NAPcap = E\left(\frac{Bande passante totale}{Bande passante offerte par un point d'accée}\right) + 1
$$
 (III.16)

Avec *E* est la partie entière.

# **III.3 Planification d'un réseau WiFi offload 3G**

Grace au processus de dimensionnement, on peut estimer le nombre de point d'accès nécessaires pour notre réseau. Maintenant nous devons les planifier pour accomplir toutes les données manquantes pour la mise en place du réseau à savoir la position des points d'accès, les canaux a effectuer à chaque cellule, la position des antennes, etc.

Puis, une mesure des performances du réseau permettra de l'évaluer et de décider sur les améliorations et les optimisations à effectuer.

## **III.3.1 Affectation des canaux**

La communication entre les différentes stations ou entre les stations et un point d'accès s'effectue par le biais d'un canal de transmission unique, configuré au niveau du point d'accès. L'affectation d'un canal de transmission ne pose pas réellement de problème lorsque la zone à couvrir est peu importante et que le réseau n'est équipé que d'un seul point d'accès ou qu'il est composé d'un nombre important de points d'accès dont les zones de couverture ne se recouvrent pas. En revanche, lorsque l'on veut couvrir un environnement assez vaste, il faut disposer de plusieurs points d'accès, il est également nécessaire d'affecter à chaque point d'accès, un canal de transmission différent.

La bande ISM correspond à trois sous bandes (902-928 MHz, 2.400-2.4835 GHz, 5.725- 5.850 GHz) seule la bande de 2.400-2.4835 GHz, est utilisée par la norme 802.11.

La bande de fréquence 2.400-2.4835 GHz (d'une largeur de 83.5 MHz) a été découpée en 14 canaux de 22 MHz de largeur sont définis, également numérotés à partir de 2 400 MHz. Leurs centres ne sont espacés que de 5 MHz de sorte qu'ils se superposent en partie [19].

Ceci permet de choisir avec une certaine souplesse la bande de fréquence que l'on préfère utiliser, mais si l'on a deux réseaux au même endroit et qu'ils utilisent des canaux voisins, on aura beaucoup d'interférences.

| Canal                   | Fréquence basse | <b>Centre</b> | Fréquence haute |
|-------------------------|-----------------|---------------|-----------------|
| $\mathbf{1}$            | 2.401           | 2.412         | 2.423           |
| $\overline{2}$          | 2.406           | 2.417         | 2.428           |
| 3                       | 2.411           | 2.422         | 2.433           |
| $\overline{\mathbf{4}}$ | 2.416           | 2.427         | 2.438           |
| 5                       | 2.421           | 2.432         | 2.443           |
| 6                       | 2.426           | 2.437         | 2.448           |
| 7                       | 2.431           | 2.442         | 2.453           |
| 8                       | 2.436           | 2.447         | 2.458           |
| 9                       | 2.441           | 2.452         | 2.463           |
| 10                      | 2.446           | 2.457         | 2.468           |
| 11                      | 2.451           | 2.462         | 2.473           |
| 12                      | 2.456           | 2.467         | 2.478           |
| 13                      | 2.461           | 2.472         | 2.483           |
| 14                      | 2.473           | 2.484         | 2.495           |

**Tableaux III.1 :** *Les quatorze canaux de la bande ISM (2.4GHz)*

Pour éviter les interférences, on recommande un espace de cinq canaux au moins, donc on ne peut utiliser que trois canaux simultanément au même endroit. En conséquence, on utilise habituellement les canaux 1, 6 et 11 qui sont suffisamment espacés pour éviter toute interférence et sont autorisés presque partout dans le monde (Figure III.4) [19].

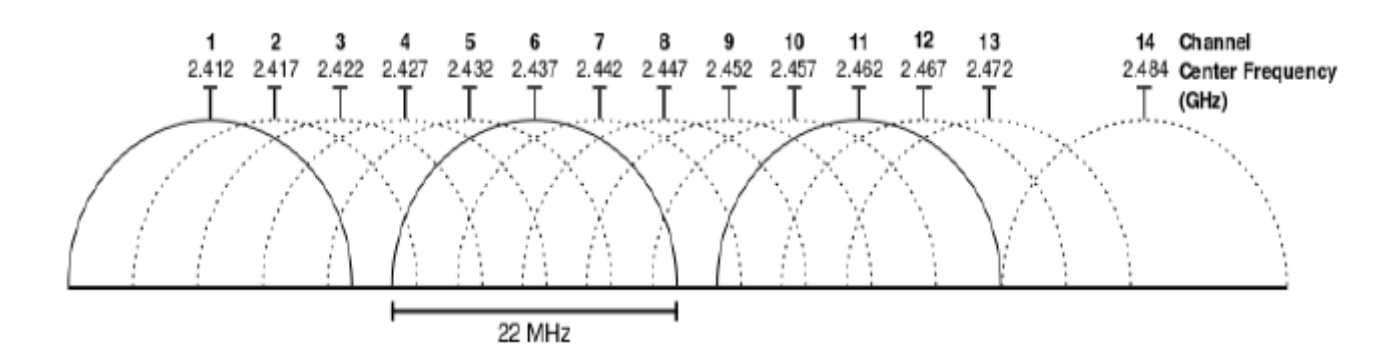

**Figure III.4 :** *Représentation graphique des canaux wifi dans la bande ISM (2,4 GHz)*

D'après la figure III.5, il est possible d'utiliser quatre canaux disjoints mais sans aucune séparation, par exemple les canaux 1, 5, 9 et 13. Cette configuration n'engendre que de légères interférences [20].

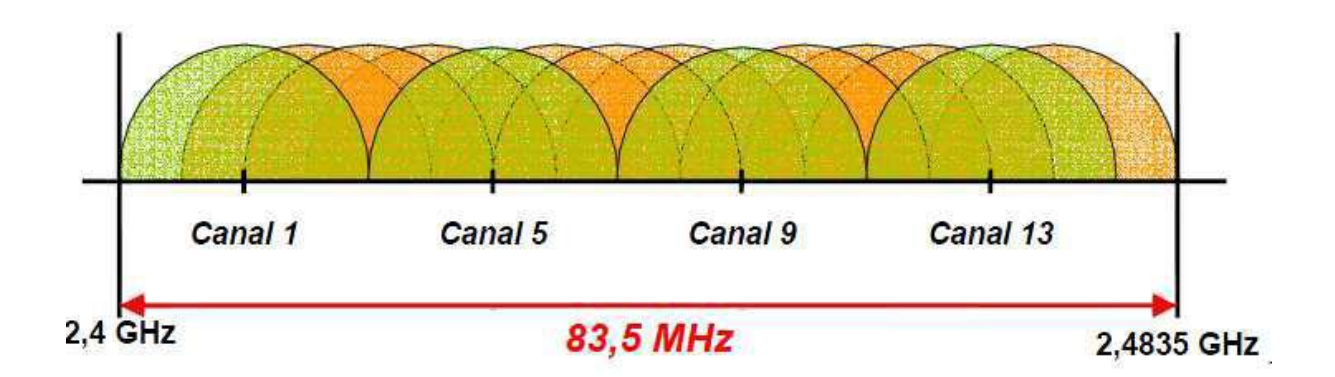

**Figure III.5 :** *Affectation de 4 canaux dans la bande ISM.*

## **III.3.2 Le choix de topologie**

Dans le mode infrastructure, Il existe plusieurs topologies qui dépendent des caractéristiques de la zone à couvrir, du nombre d'utilisateurs, des besoins de mobilité, du choix des canaux et du trafic. En fonction de ces critères, on opte pour l'une des topologies suivantes :

## **III.3.2.1 Topologie à cellules disjointes**

Cette topologie, illustrée dans la figure III.6, se justifie en cas de faible nombre de canaux disponibles ou si l'on souhaite éviter toute interférence. Il est toutefois difficile de discerner si les cellules sont réellement disjointes, sauf lorsqu'elles sont relativement éloignées. Dans ce type d'architecture, la mobilité n'est pas possible.

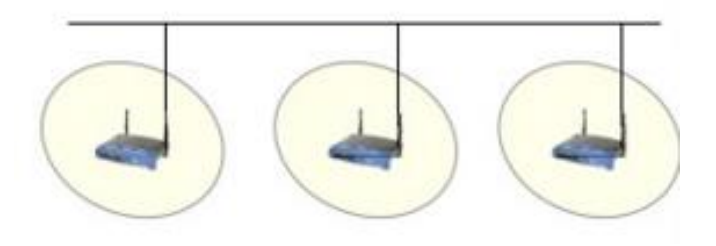

**Figure III.6 :** *Topologie à cellules disjointes.*

## **III.3.2.2 Topologie à cellules partiellement recouvertes**

Cette topologie permet d'offrir un service de mobilité continue aux utilisateurs du réseau, tout en exploitant au maximum l'espace disponible. Cependant, elle exige en contrepartie une bonne affectation des canaux afin d'éviter les interférences dans les zones de recouvrement. Cette topologie est à privilégier en cas de déploiement d'une solution de téléphonie IP WiFi.

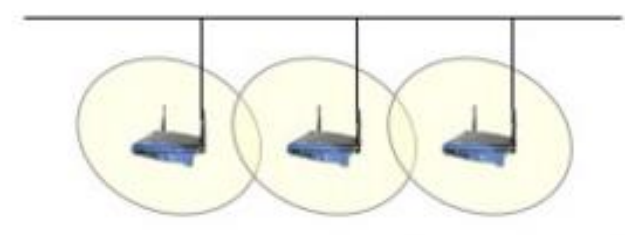

**Figure III.7 :** *Topologie à cellules partiellement recouvertes.*

# **III.3.2.3 Topologie à cellules recouvertes**

Dans cette topologie, une bonne configuration des canaux est également nécessaire afin d'éviter les interférences. Elle permet, dans un espace restreint pratiquement à une cellule, de fournir la connectivité sans fil à un nombre important d'utilisateurs.

C'est pourquoi elle est utilisée dans les salles de réunion ou lors des grandes conférences dans le but de fournir un accès sans fil fiable à tous les participants [21].

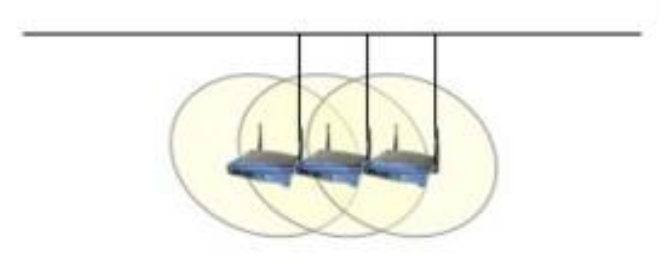

**Figure III.8 :** *Topologie à cellules recouvertes*

# **III.3.3 Les interférences**

Le support de transmission de WiFi est la bande ISM. Cette bande sans licence peut être soumise à des interférences [22].

## **III.3.3.1 Les interférences entraînent**

- a) Une diminution de la portée des connexions sans fil entre les appareils ;
- b) Une diminution du débit de données sur un réseau WiFi ;
- c) Des déconnexions intermittentes ou permanentes ;
- d) Des problèmes de détection durant la phase de connexion au point d'accès

# **III.3.3.2 Sources d'interférence**

a) *Fours à micro-ondes :* l'utilisation d'un four à micro-ondes à proximité de votre ordinateur, borne d'accès WiFi peut provoquer des interférences.

- b) *Perte RF de service direct par satellite (DSS) :* le câble coaxial et les connecteurs fournis avec certains types de paraboles satellite peuvent provoquer des interférences.
- c) *Certains équipements électriques* : tels que les lignes hautes tension, les voies de chemin de fer électrifiées et les centrales électriques.
- d) *Téléphones 2,4 GHz :* l'utilisation d'un téléphone sans fil qui fonctionne sur cette plage peut provoquer des interférences avec les réseaux ou périphériques sans fil.
- e) *Émetteurs vidéo* : sont des (émetteurs/récepteurs) fonctionnant sur la bande de fréquences des 2,4 GHz.
- f) *Haut-parleurs sans fil* : fonctionnant sur la bande de fréquences des 2,4 ou des 5 GHz.
- g) *Certains moniteurs externes et écrans LCD :* certains écrans peuvent émettre des interférences harmoniques, en particulier sur la bande de fréquences des 2,4 GHz, entre les canaux 11 et 14.
- h) *Tout autre appareil sans fil* : fonctionnant sur la bande de fréquences des 2,4 GHz (fours à micro-ondes, caméras, interphones pour bébés, appareils sans fil des voisins, etc.).

## **III.3.3.3 Combattre les interférences**

Contrairement aux réseaux filaires, les réseaux sans fil requièrent des précautions supplémentaires pour assurer la meilleure propagation possible des ondes. Le WiFi est une technologie basée sur des spécifications qui englobent divers protocoles spécialisés dans les communications et le transport des données par l'air. Des technologies de transfert comme DSSS ou FHSS sont là pour corriger certains problèmes d'interférences, mais elles ne vous dispensent pas de prendre quelques précautions.

L'accès au réseau sans fil se fait par le protocole CSMA, quand une interface du réseau veut émettre, elle écoute le support de transmission et si celui-ci est libre, alors elle émet. Les interférences diffusées sur les canaux écoutés provoquent une attente de la part de l'interface qui veut émettre, ce qui ralentit le réseau même si l'indicateur de débit est au maximum. Il vous est donc fortement conseillé de réduire, voire d'éliminer, toutes les sources possibles d'interférences En premier lieu les appareils Bluetooth qui opèrent dans la bande de fréquence de 2,4 GHz ainsi que les fours à micro-ondes. Assurez-vous que votre téléphone sans fil résidentiel ne squatte pas les fréquences utilisées. Les obstacles sont également une source d'interférences et d'affaiblissement du signal. Il ne s'agit pas seulement d'obstacles visibles tels que les murs -surtout ceux en béton et les arbres qui affaiblissent le signal, mais aussi

d'obstacles non visibles tout aussi perturbateurs, le champ magnétique d'une télévision par exemple [21].

# **III.4 Modélisation de l'outil de dimensionnement**

# **III.4 .1 Structure globale et fonctionnalités**

L'outil à développer doit mettre en évidence le principe de dimensionnement qu'on a déjà expliqué au niveau de ce chapitre. Dans ce contexte, cet outil doit assurer les fonctionnalités de base suivantes :

- Dimensionnement de la couverture de la zone en question et déduire le nombre de point d'accès nécessaires.
- Dimensionnement de la capacité à servir dans cette zone et déduire le nombre de points d'accès qui doivent être mis en place.
- Déduire le nombre de points d'accès nécessaires qui est le maximum des deux résultats précédents.

Notre outil va prendre des paramètres précis en entrée pour donner après tout calcul fait un ensemble de paramètres de sortie.

# **Paramètres d'entrée :**

Les paramètres du bilan de liaison.

- La surface de la zone à dimensionner.
- Les paramètres du modèle de propagation.
- Les paramètres de trafic et des services à offrir dans cette zone.

**Paramètres de sortie :**Le nombre de points d'accès nécessaires pour satisfaire tous les besoins de la zone.

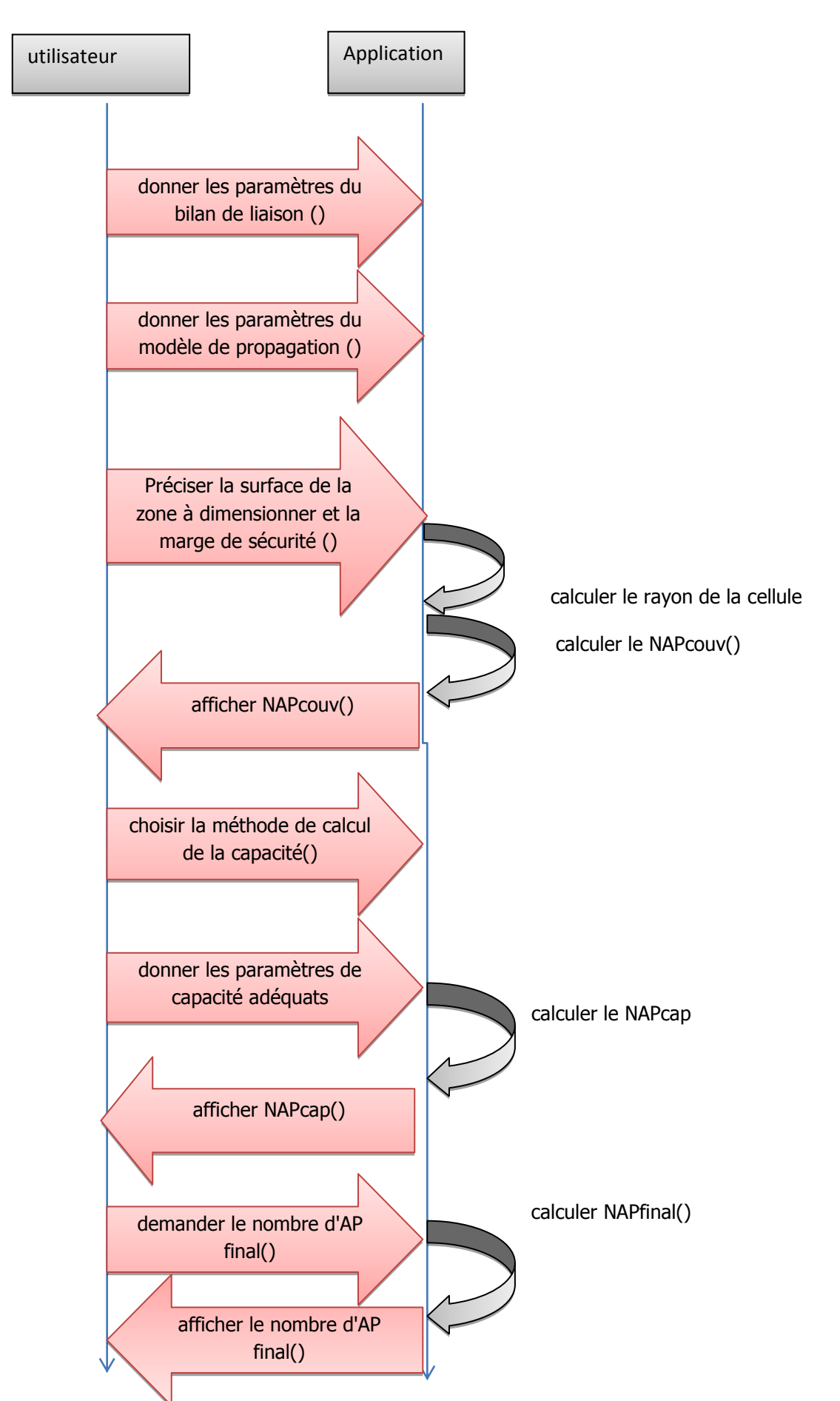

**Figure III.9** *: Schéma explicatif de séquences de l'outil de dimensionnement Dim\_Wi-Fi\_Offload*

# **III.5 Conclusion**

Dans ce chapitre, nous avons cerné les données indispensables au processus de Dimensionnement et de planification d'un réseau WiFi offload 3G. Dans ce contexte, nous somme basé sur deux approches de dimensionnement, ces dernières consistent à un dimensionnement par couverture et un dimensionnement par capacité.

Nous avons détaillé les étapes de la procédure de dimensionnement d'un réseau WiFi afin d'obtenir en résultat le nombre d'équipements nécessaires pour le déploiement de ce réseau. Ensuite, nous avons décrit les processus de planification qui utilisera le résultat du dimensionnement pour vérifier et évaluer les performances du réseau obtenu avant son déploiement réel.

Toutes ces notions seront adoptées par la suite pour la spécification et l'implémentation de notre outil de simulation dans le chapitre suivant.

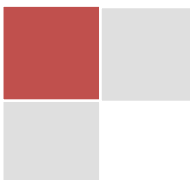

# Chapitre | IV **IMPLEMENTATION DU WIFI OFFLOADING 3G**

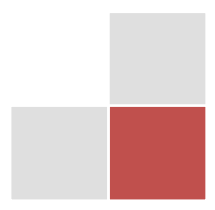
#### **IV .1 Introduction :**

Dans le chapitre précèdent, nous avons présenté le processus de dimensionnement d'un réseau WiFi Offloading moyennant une étude théorique en employant des règles d'ingénierie. Dans le présent chapitre, on va entamer le dimensionnement du réseau au centre d'Alger exploitant un outil informatique que nous avons développé.

En premier lieu, nous allons travailler avec le langage Matlab pour développer une application en utilisant des interfaces graphiques pour aider l'opérateur à calculer et vérifier certains paramètres du dimensionnement de réseau WiFi, dont le but est de garantir une meilleure qualité de service aux clients

En second, nous allons entrainer comment planifier une zone en utilisant l'outil de planification Atoll afin d'atteindre les objectifs de la mise en place et l'optimisation d'un réseau 3G+ (HSPA) congestionné et la tentative de le décharger par la méthode de wifi Offloading au niveau d'un zone bien précise.

### **IV.2 Réalisation de l'outil de dimensionnement d'un réseau WiFi**

#### **IV.2.1 Présentation du logiciel Matlab**

Matlab est un logiciel de manipulation de données numériques et de programmation dont le champ d'application est essentiellement les sciences appliquées. Son objectif, par rapport aux autres langages, est de simplifier au maximum la transcription en langage informatique d'un problème mathématique, en utilisant une écriture la plus proche possible du langage naturel scientifique.

Le logiciel fonctionne sous Windows et sous Linux. Son interface de manipulation HMI utilise les ressources usuelles du multifenêtrage. Son apprentissage n'exige que la connaissance de quelques principes de base à partir desquels l'utilisation des fonctions évoluées est très intuitive grâce à l'aide intégrée aux fonctions.

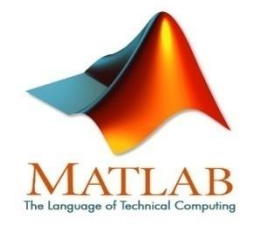

**Figure IV.1** : *Logo Matlab*

Tous les logiciels de calcul réutilisent des savoir-faire scientifiques anciens et éprouvés, développés dans les années 1960. Pour notre projet nous avons utilisé la version 7.10.0.499 du Matlab.

## **IV.2.2 Exécution de l'application**

### **IV.2.2.1 Au démarrage**

Dés que l'utilisateur lance l'application, il sera devant un écran de démarrage, le temps de chargement du programme (Figure IV.2).

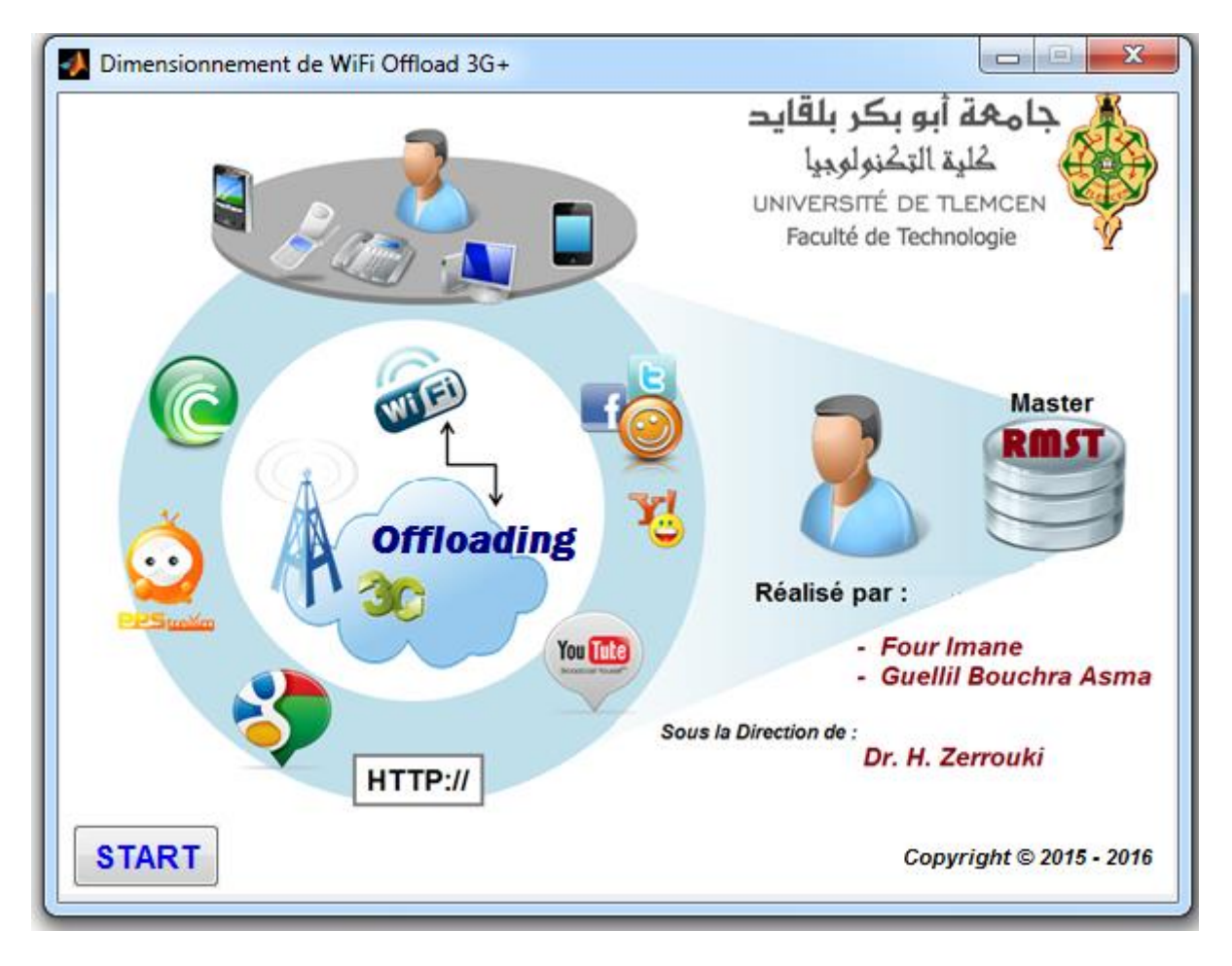

**Figure IV.2 :** *Interface de démarrage.*

Cette interface contient le bouton « Start » pour le démarage de notre application, et le logo d'application ainsi que certaines information sur les réalisateur et l'université d'origine.

#### **IV.2.2.2 Onglet point accès (AP) et câble**

Pour les paramètres de point d'accès, nous avons choisi comme équipement des points d'accès IEEE 802.11g avec un débit réel d'environ 25 Mbps, la puissance d'émission est fixée à 20 dBm qui représente la puissance maximale d'émission permise par les réglementations et la sensibilité est de -75 dBm, comme montre la figure ci-dessous[N3].

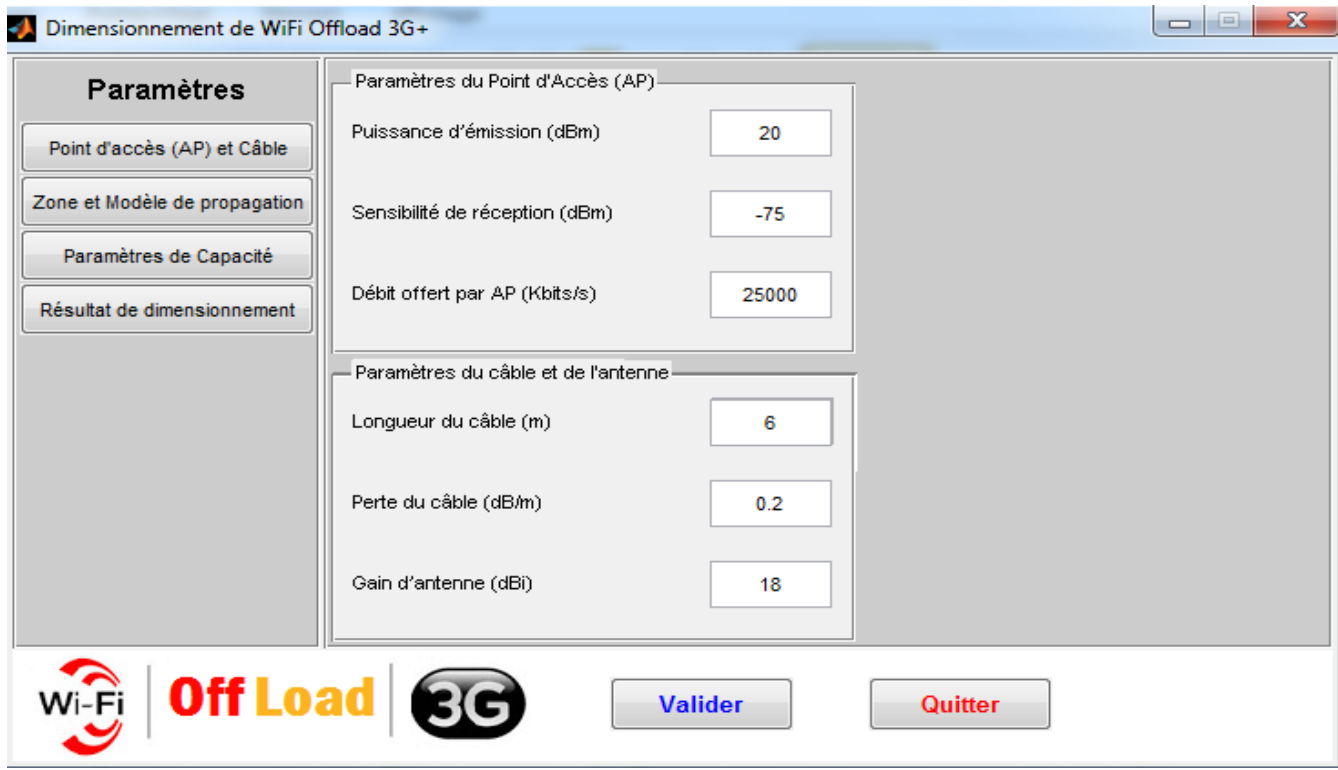

**Figure IV.3 :** *Interface point d'accès (AP) et câble.*

Pour les paramètres de câble et antenne, l'utilisateur doit préciser la longueur de son câble de liaison entre antenne et le point d'accès (AP), la perte engendré par ce câble par mètre et le gain offert par l'antenne choisie.

Pour notre cas, nous avons choisi un câble de longueur 6 m, de type est LMR400 engendrant une perte de 0.2 dB par mètre et une antenne WiFi extérieure offrant un gain de 18 dBi.

Le bouton valider permet de passer à l'interface suivante alors que le bouton Quitter assure le retour à l'interface précédente

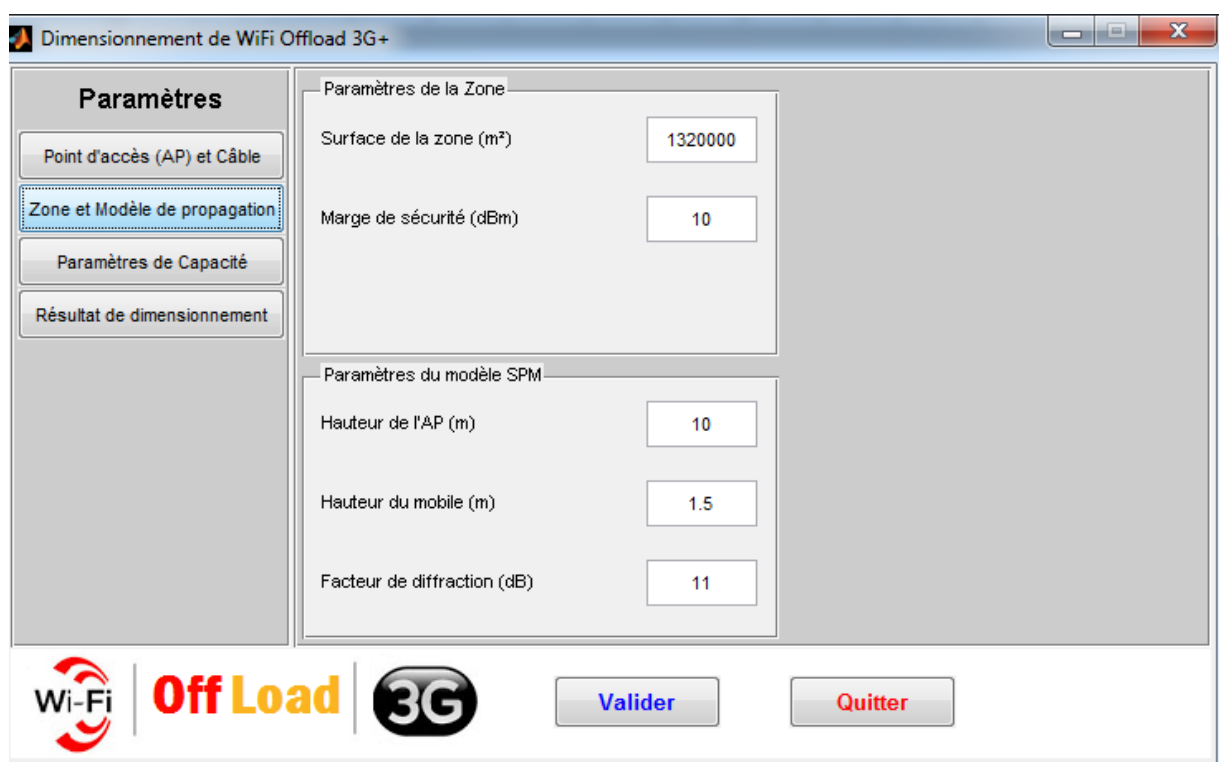

#### **IV.2.2.3 Onglet zone et modèle de propagation**

**Figure IV.4 :** *Interface zone et modèle de propagation.*

#### *a) Paramètres de la zone*

Au niveau de cette interface, l'utilisateur doit préciser la surface de la zone ou du site à dimensionner ainsi que la marge de sécurité à prendre en compte pour cette zone. Pour notre cas, nous avons un site de surface  $1,32$  Km<sup>2</sup> avec une marge de sécurité fixée à 10 dBm.

#### *b) Paramètres du modèle SPM*

 Cette interface permet à l'utilisateur de spécifier les paramètres relatifs au modèle de propagation à utiliser lors du calcul du rayon d'une cellule. Pour notre outil Dim\_WiFi\_Offload, nous avons choisi le modèle de propagation SPM ou *Standard Propagation Model* qui peut être utilisé pour la bande de fréquence ISM du WiFi et pour des distances de l'ordre de quelques centaines de mètres. De plus, c'est l'un des modèles de propagation qui peut être appliqué par l'outil de planification « *Atoll* » et nous allons l'utiliser par la suite à la phase de dimensionnement. Pour appliquer ce modèle de propagation, nous avons besoin de spécifier la hauteur de l'AP que nous avons pris de 10 m pour notre cas, la hauteur du mobile qui est d'environ 1.5 m et le facteur de diffraction lié à la zone que nous avons estimé égale à 11 dB.

#### **IV.2.2.4 Onglet paramètres de capacité :**

Lors du passage à cet onglet, l'utilisateur doit choisir le type des paramètres d'entrée à utiliser pour la planification orientée capacité : par trafic ou par service.

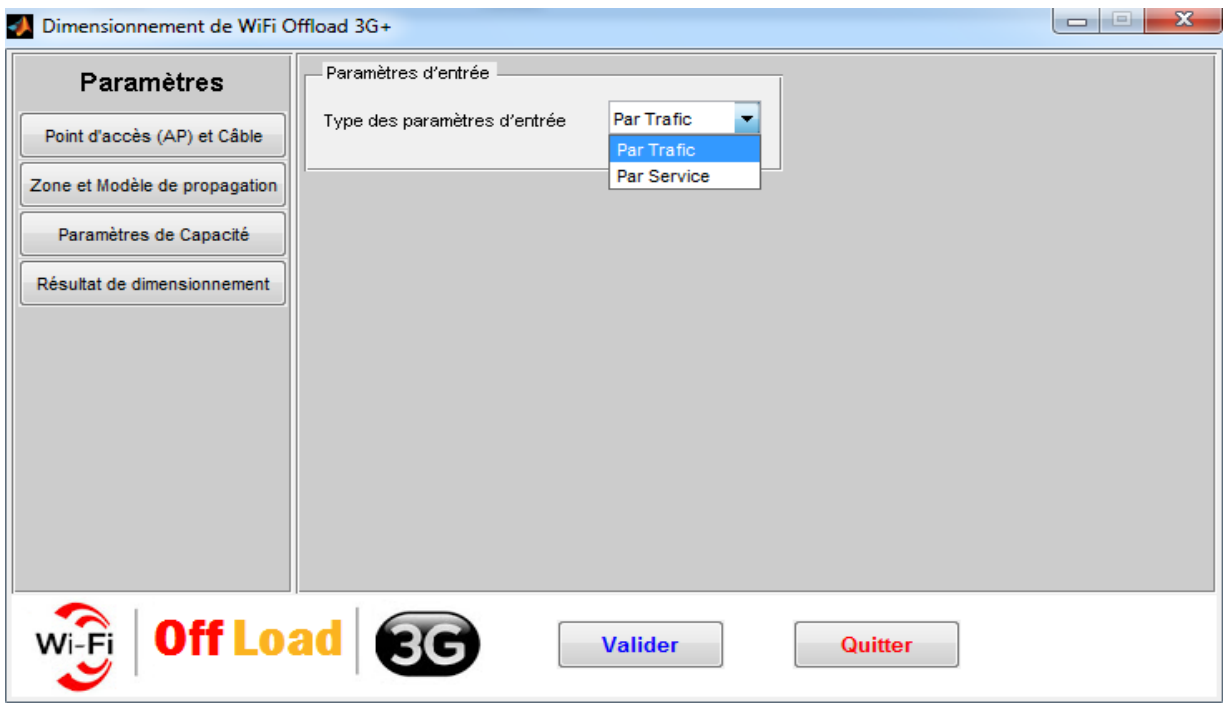

**Figure IV.5 :** *Interface paramètres de capacité.*

L'option « par trafic » permet de préciser le volume de trafic demandé dans la zone à dimensionner et qui sera saisi dans le champ *trafic* correspondant.

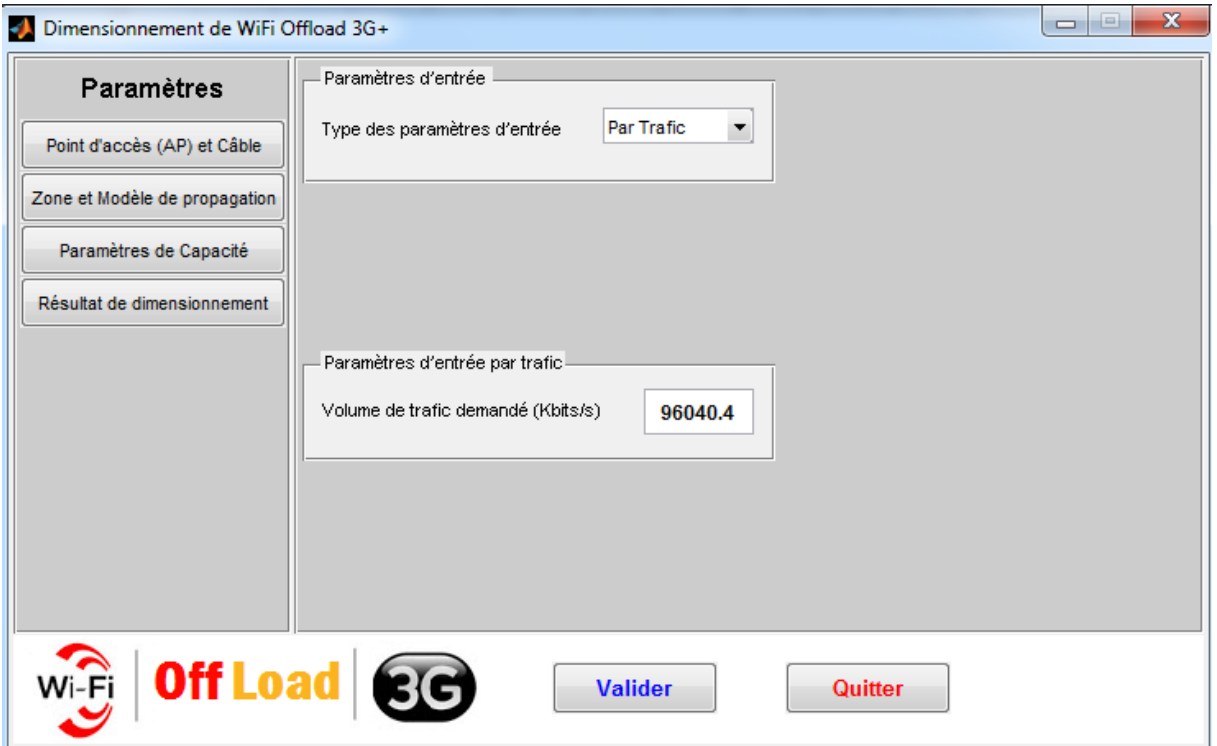

**Figure IV.6 :** *Interface paramètres de capacité par trafic.*

C'est le choix que nous allons utiliser pour notre réseau WiFi offload 3G puisque nous avons déjà les mesures de trafic par site.

La deuxième option « par service » nécessite la précision des différents paramètres des différents services demandés (Nombre d'abonnés, la bande passante et le taux de pénétration) en pourcentage (%) dans cette zone.

La figure suivante illustre les paramètres par service à préciser.

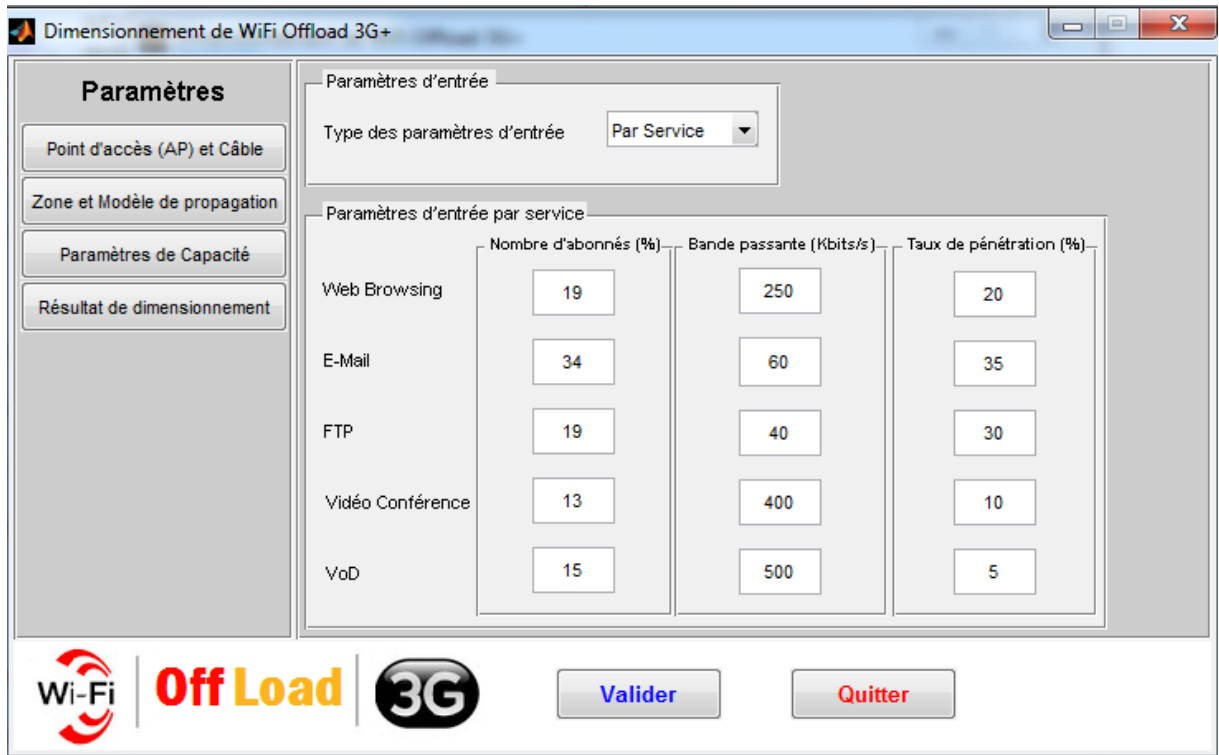

**Figure IV.7 :** *Interface paramètres de capacité par service*

L'interface ci-dessus demande à l'utilisateur de spécifier :

- la *bande passante* nécessaire pour chaque service par abonné.
- le *taux de pénétration* ou de simultanéité de demande des abonnés de chaque service.
- préciser le *nombre total d'abonnés* utilisant chaque service.

Par exemple, on a pour le service FTP un débit exigée de 40 Kbits/s avec 19% d'abonné qui utilisent ce service et 30% de ces s'abonnées l'utilise simultanément.

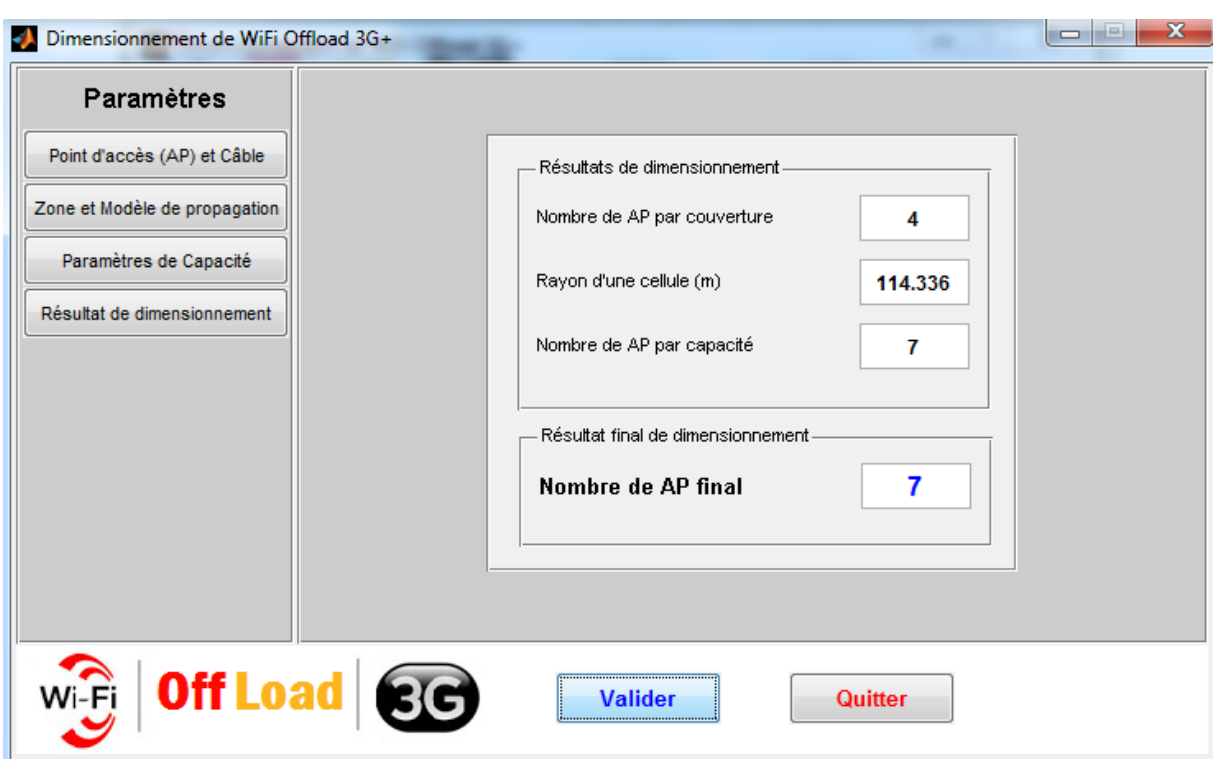

**IV.2.2.5 Onglet le résultat de dimensionnement** 

**Figure IV.8 :** *Interface le résultat de dimensionnement.*

Après avoir donné tous les paramètres nécessaires, l'application calcule et affiche le nombre de points d'accès nécessaire pour répondre aux besoins de la capacité et de la couverture demandées par les abonnés de la zone ainsi que le rayon de la cellule.

### **IV.3 Planification du réseau 3G /WiFi Offloading**

### **IV.3.1 Choix de l'outil Atoll**

Dans la phase de la planification du réseau 3G /WiFi Offloading, nous avons utilisé l'outil de planification et d'optimisation l'Atoll V3.1.2. Il s'agit d'un outil de planification radio multi technologies qui supporte différents types de planification radio (GSM, GPRS, UMTS, CDMA2000, HSDPA, WiFi...). Plus de sa flexibilité qui nous permet d'implémenter rapidement la méthode d'accès réseau, l'outil Atoll permet de la modélisation du trafic qui sera supporté par le réseau qu'on désire mettre en place et la réaliser de multiples prédictions à savoir les prédictions de :

- Couverture par niveau de champ
- Couverture par émetteur et étude du trafic
- Zone de recouvrement et couverture par niveau de C/I.

## **IV.3.2 Choix de la zone à couvrir**

Notre application est réalisée dans le cadre de l'installation d'un réseau 3G /wifi Offloading dans une zone dance de trafic et qui soufre de la congestion. Le choix et tombé sur le centre de ville d'Alger et plus précisément la commune de Sidi M'hamed et de Belouizdad. Deux raisons pour ce choix, la première : cette zone est connue par sa grande densité de population (100 000 habi/ $Km^2$ ), la deuxième : la cartographie (Map) de la Wilaya d'Alger c'est la seule qu'on a pu avoir trouvée.

## **IV.3.3 Procédure de la planification du réseau 3G (HSPA)**

### **IV.3.3.1 Création d'un nouveau projet**

Après le lancement de l'outil d'Atoll, une fenêtre s'affiche pour charger les différents modules (Figure IV.9).

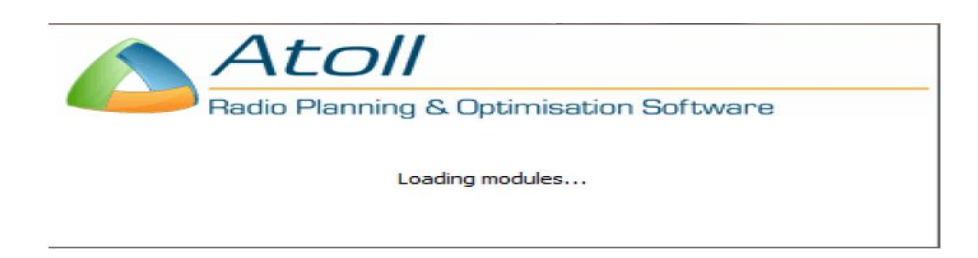

**Figure IV.9** : *Lancement de l'outil ATOLL*

Ensuite, l'interface de démarrage de l'outil de planification lance l'observateur d'événements montrant l'état d'exécution de l'outil comme montre la figure suivante :

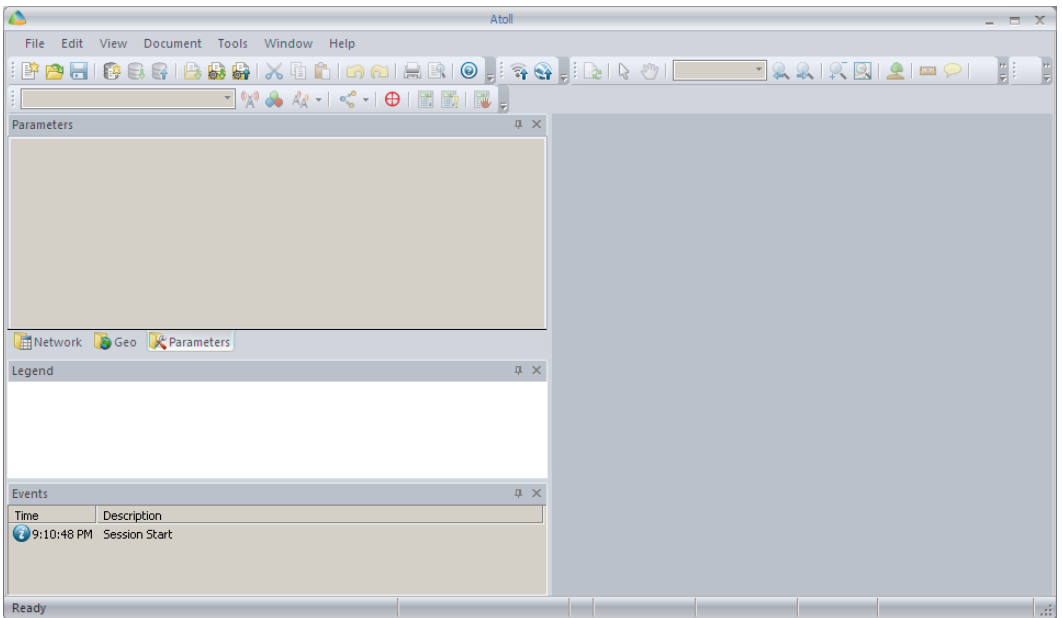

**Figure IV.10 :** *L'interface de démarrage d'Atoll.*

Pour commencer la planification sous l'outil Atoll, il faut tout d'abord créer un projet :

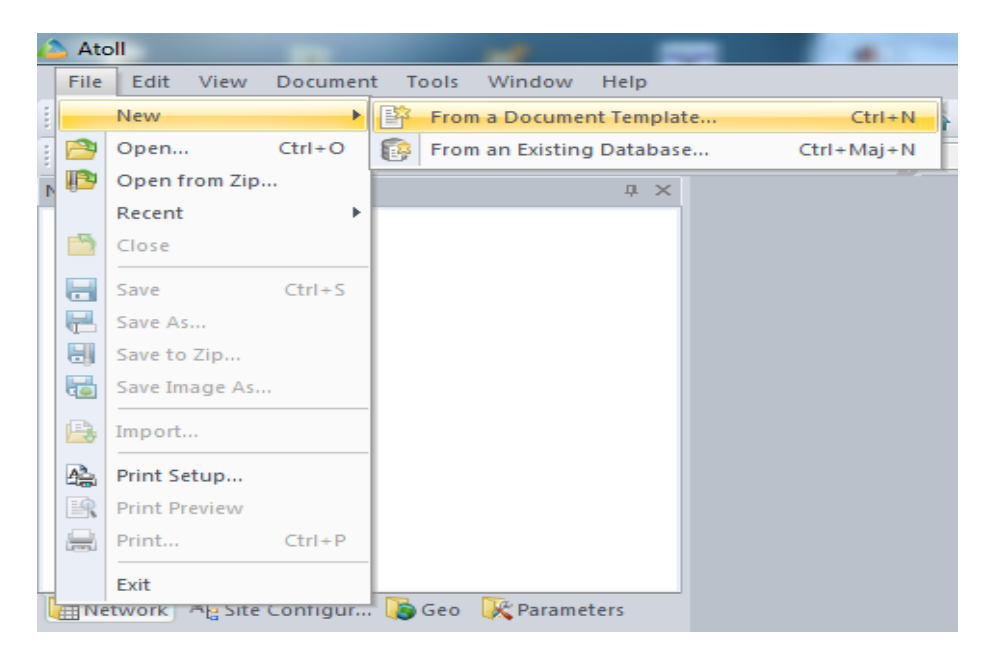

**Figure IV.11 :** *Ouvrir un nouveau projet.*

Le logiciel Atoll permet de réaliser la planification et l'optimisation des réseaux cellulaires GSM, GPRS, EDGE, LTE, UMTS, HSPA, WiFi et WIMAX. Pour notre projet, nous choisissons le réseau de la technologie UMTS HSPA comme il est indiqué sur la capture suivante.

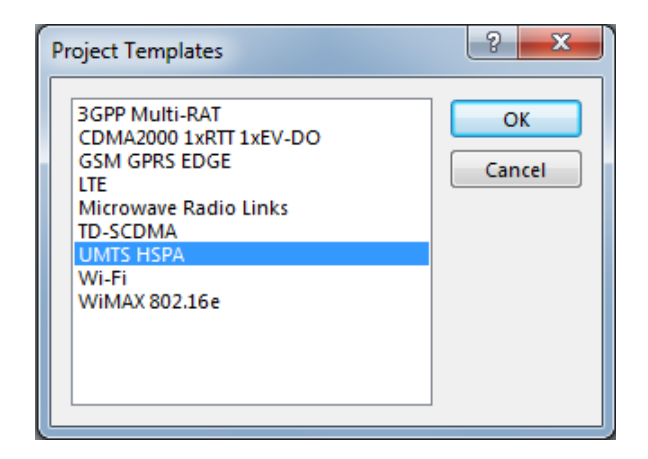

**Figure IV.12** : *Choix de la technologie.*

Avant de débuter un projet sous Atoll, il est nécessaire de passer par certaines étapes d'importation de cartes numériques afin de simuler exactement sur la zone voulue.

Tous d'abords, nous passons d'un système de coordonnées spécifiques Atoll a un système de coordonnées GPS. Cela nous facilitera par la suite le placement et la localisation des diverses stations de base (ou site).

#### **IV.3.3.2 Cordonnées de système**

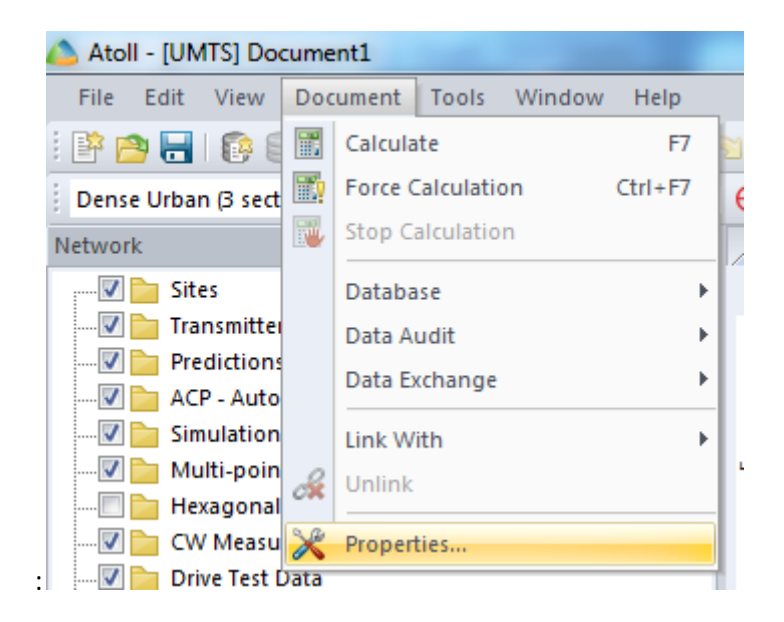

**Figure IV.13 :** *Choix du système de coordonnées.*

Le système de coordonnées WGS84 est le système géodésique standard mondial, notamment utilisé par le système GPS ; il s'est rapidement imposé comme une référence pour la cartographie numérique .

Un système géodésique est un système de référence permettant d'exprimer les positions au voisinage de la Terre.

| <b>Properties</b><br>Coordinates<br><b>Units</b> | <b>Blue Groupwell</b><br>Project                                                        |                 | P       | $\Sigma$                                                          |                      |                                   |                          |                                          |                      |
|--------------------------------------------------|-----------------------------------------------------------------------------------------|-----------------|---------|-------------------------------------------------------------------|----------------------|-----------------------------------|--------------------------|------------------------------------------|----------------------|
| Projection:                                      | Coordinate systems for Document1<br>Voirol Unifie / Nord Algerie                        |                 |         | $\mathbf{u}$                                                      |                      |                                   |                          |                                          |                      |
|                                                  | Datum: Voirol Unifie 1960<br>Ellipsoid: Clarke 1880 (IGN)<br>Projection:<br>Lambert 1SP |                 |         | Coordinate Systems                                                |                      |                                   |                          |                                          | P<br>$\mathbf{x}$    |
| Display:                                         | Voirol Unifie / Nord Algerie                                                            |                 |         | Africa<br>Find in:                                                |                      |                                   |                          | $\overline{\phantom{a}}$                 | OK.                  |
|                                                  | Datum: Voirol Unifie 1960<br>Ellipsoid: Clarke 1880 (IGN)<br>Projection:<br>Lambert 1SP |                 |         | Name                                                              | Projection           | <b>Datum</b>                      | Ellipsoid                | $\blacktriangle$<br>Region               | Cancel               |
|                                                  | Degree format:<br>xx°xx'xx.xx"S                                                         |                 |         | imi M'poraloko / UTM zon<br>Pointe Noire / UTM zo UTM zone        | UTM zone             | M'poraloko<br><b>Pointe Noire</b> | Clarke 188<br>Clarke 188 | Gabon - south of<br>Congo                | Properties           |
| Display rulers and scale                         |                                                                                         |                 |         | Schwarzeck / UTM zon UTM zone                                     |                      | Schwarzeck<br>Sudan               | Bessel Na                | Namibia<br>Sudan - south - w             | New                  |
| $\sqrt{ }$ Top                                   | V Left                                                                                  | <b>V</b> Bottom | V Right | Sudan / UTM zone 35N<br>Sudan / UTM zone 36N                      | UTM zone<br>UTM zone | <b>Sudan</b>                      | Clarke 188<br>Clarke 188 | Sudan - south - e                        | Add to<br>favourites |
|                                                  |                                                                                         |                 |         | <b>Tananarive (Paris) / L</b> Laborde M                           |                      | Tananariv                         | Internatio               | Madagascar                               |                      |
| V Scale on map                                   |                                                                                         |                 |         | <b>inii</b> Tananarive / UTM zon UTM zone                         |                      | Tananariv                         | Internatio               | Madagascar - off                         |                      |
|                                                  |                                                                                         |                 |         | <b>The Tananarive / UTM zon</b> UTM zone                          |                      | Tananariv                         | Internatio               | Madagascar - off                         |                      |
|                                                  |                                                                                         |                 |         | Voirol 1875 / Nord Alg Lambert 1SP                                |                      | Voirol 1875                       | Clarke 188               | Algeria - north of                       |                      |
|                                                  |                                                                                         |                 |         | Voirol 1875 / Sud Alge Lambert 1SP                                |                      | Voirol 1875                       | Clarke 188               | Algeria - 35 grads                       |                      |
|                                                  |                                                                                         |                 | OK      | Voirol Unifie / Nord Alg   Lambert 1SP<br>Wairel Unifie / Sud Ala | Lambert 190          | Voirol Unifi<br>Moired Linifi     | Clarke 188<br>Clarke 199 | Algeria - north of<br>Algeria - 35 grade |                      |

**Figure IV.14 :** *Interface système de coordonnées.*

#### **IV.3.3.3 Importer les cartes numériques :**

Le profil des cartes du trafic basé sur l'environnement utilisateur ne doit être utilisé que pour une précision sur le trafic qui est du même niveau que l'encombrement statistique disponible dans un

projet. Avant de commencer le calcul, il est nécessaire d'importer la carte numérique sur laquelle on va planifier la zone désirée.

Tous d'abords, nous allons importer la grande carte d'Alger, après nous faisons le zoom sur la comme de Sidi M'hamed et de Belouizdad (Carte avec *Clutter Classes*, *Clutter Height, Vector*).

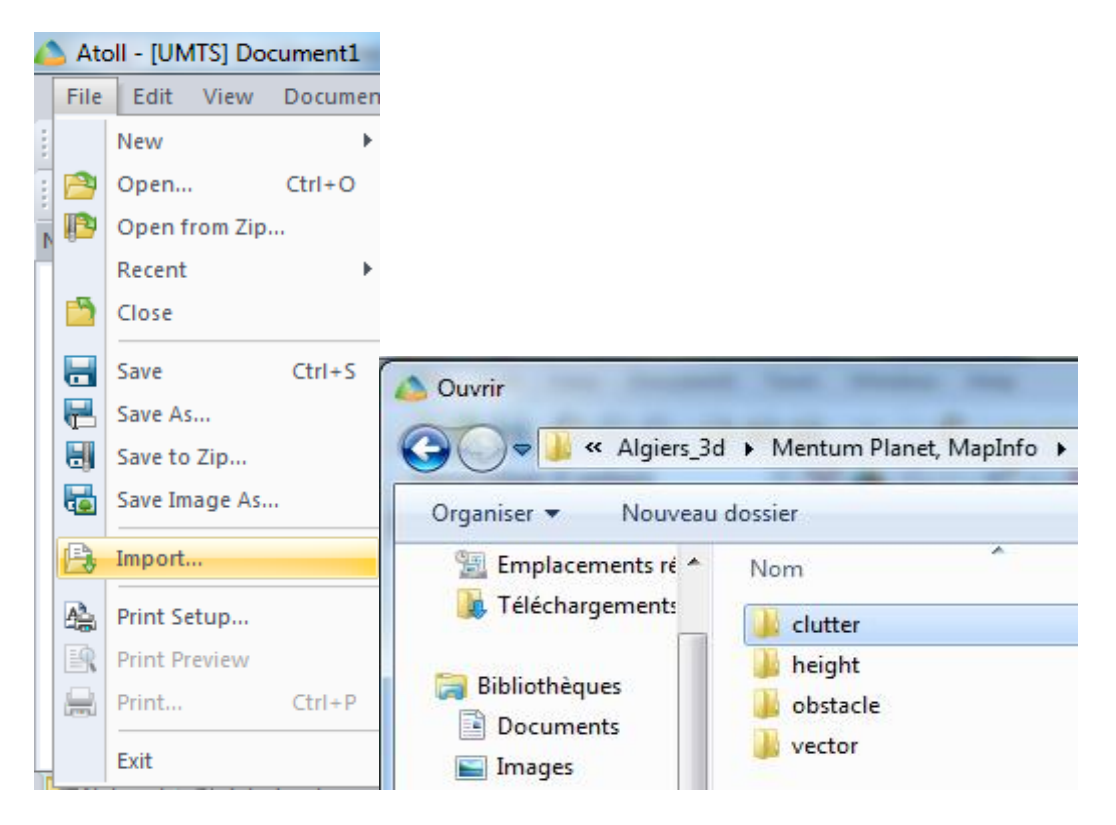

**Figure IV.15** : *Importation de la carte numérique*

### **Zone géographique à planifier**

Pour préciser la zone géographique et l'environnement sur lesquels nous allons travailler (Figure IV.16), nous avons besoin de 3 entrées essentielles :

- *Clutter :* c'est le fichier image représentant la nature du relief dans la région sur laquelle nous allons déployer notre réseau. Elle permet de classer les surfaces selon leurs caractéristiques en : open, inland\_water, park, industrial, etc (Figure IV.17).
- $\checkmark$  Heights : C'est un dossier d'altitudes qui permet de donner l'élévation par rapport au niveau de la mer. Il sera utilisé lors du calcul du niveau de signal en tenant compte aussi de l'élévation des bâtiments dans la zone.
- *Buldings :* C'est un fichier ou un tableau précisant la distribution des bâtiments sur la carte de la zone en spécifiant la surface qu'ils occupent sur cette zone.

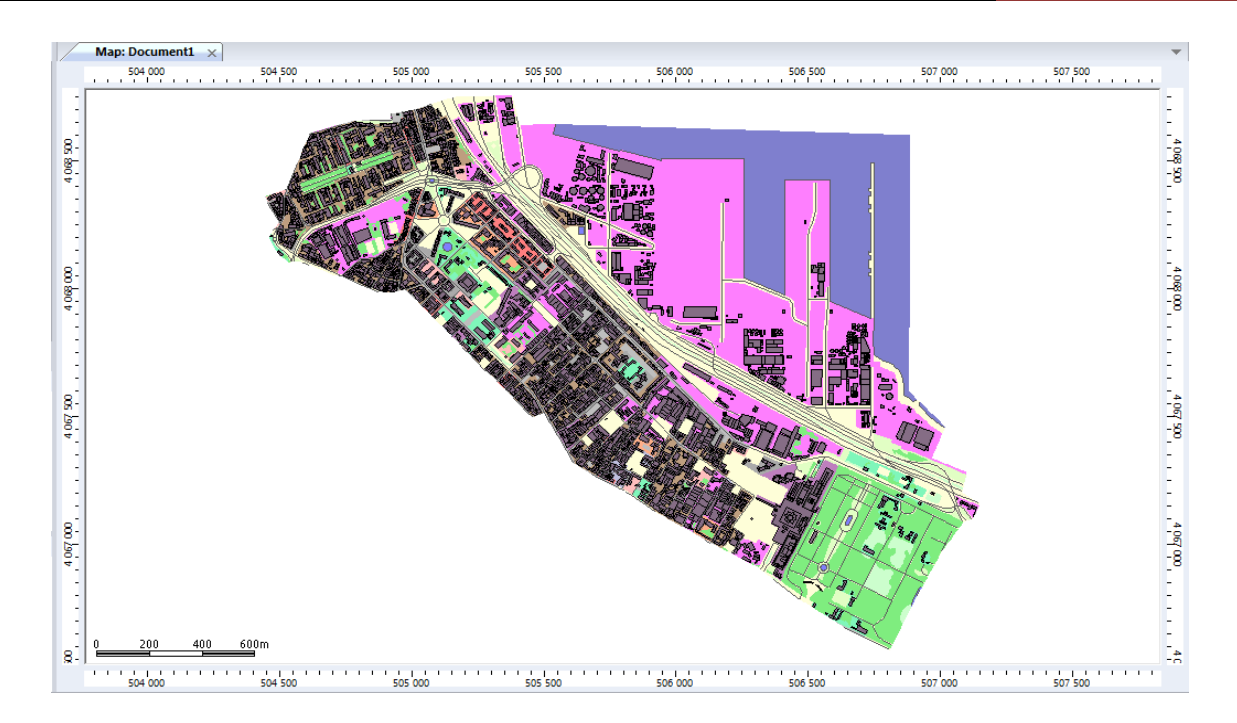

**Figure IV.16** : *Zone d'Alger centre.*

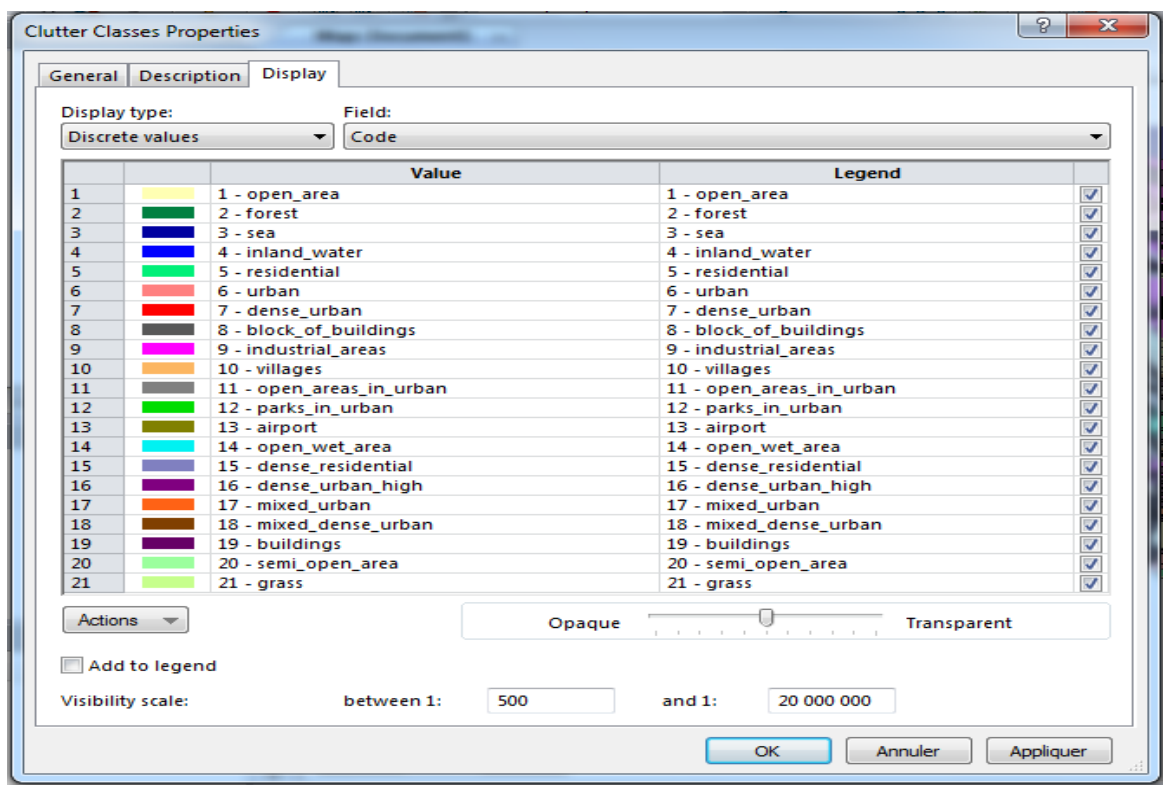

**Figure IV.17 :** *Légende de la surface selon leurs caractéristiques.*

Pour localiser la zone de couverture on choisit l'onglet *Coverage Export Zone*, ensuite nous faisons le contour complet. Dans notre cas, sur la carte en cliquant sur la petite icône hexagonale de couleur blanche à droite. Nous faisons une clique droite sur la ligne pour visualiser la surface exacte de la zone à planifier.

La figure suivante présente un aperçu de la zone à planifier qui couvre 1.32 Km².

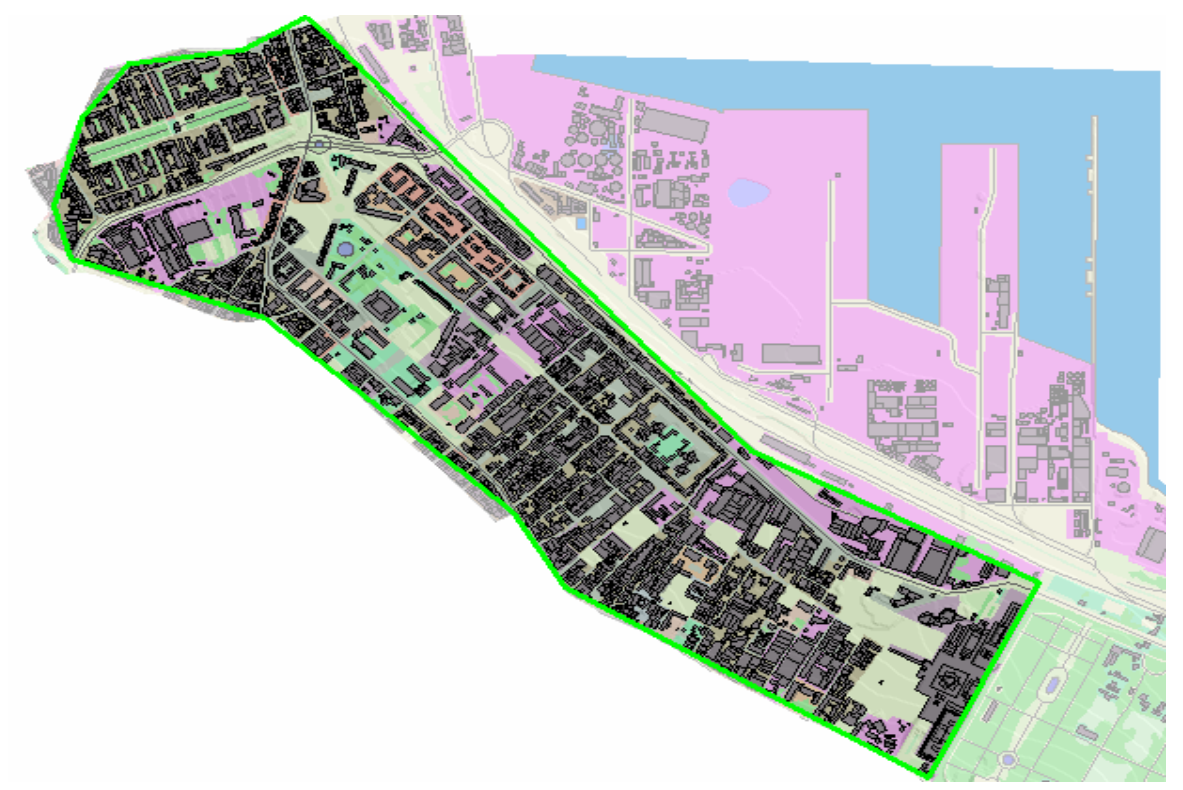

**Figure IV.18 :** *Focus de la zone à planifier.*

## **IV.3.3.4 Ajout des sites :**

La figure suivante montre la distribution des sites dans la zone choisie.

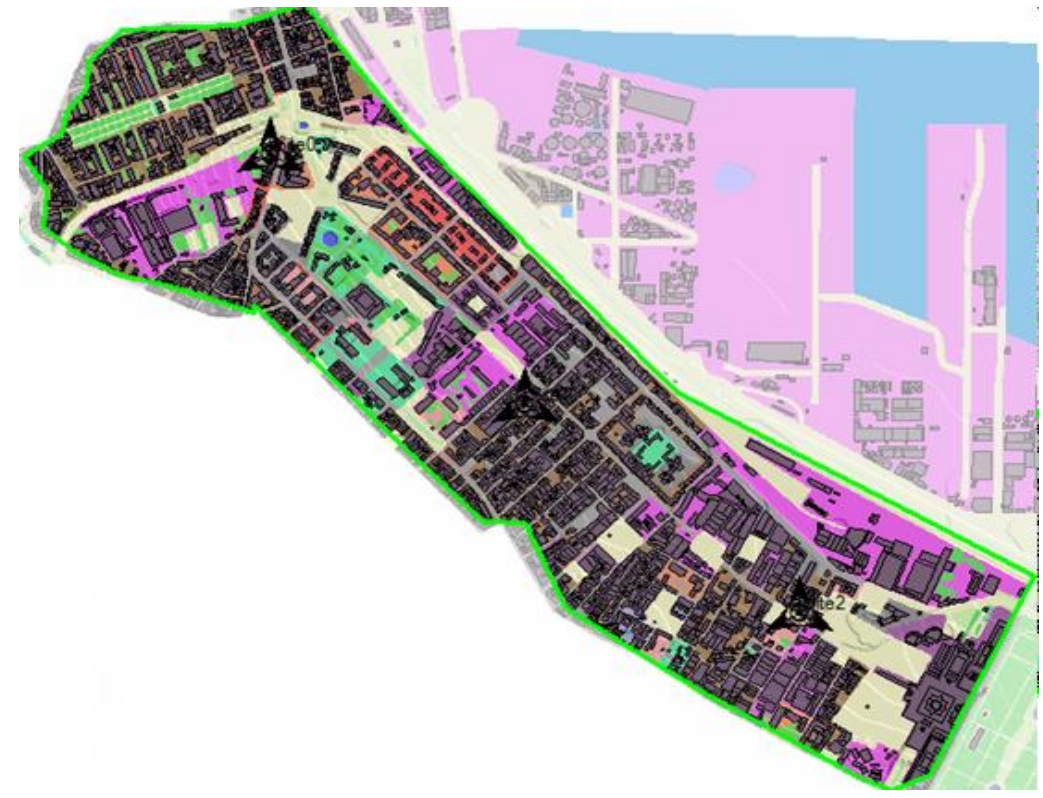

**Figure IV.19** : *Emplacement de site 3G sur la carte*

Pour introduire les sites, nous avons choisi la méthode du motif hexagonal. Atoll calcule de façon automatique le nombre des sites nécessaires pour couvrir notre zone. Le logiciel Atoll propose un outil qui cherche automatiquement le(s) meilleur(s) emplacement(s) à donner au site pour optimiser la couverture d'un réseau donné.

#### **IV.3.3.5 Etude des prédictions**

Atoll permet de réaliser de multiples prédictions ; Couverture par niveau de champ, Couverture par émetteur et étude du trafic, Zone de recouvrement et couverture par niveau de C/I ...etc. et selon les besoins, le type de zone, type de Transmitter, type des abonnées et type de services (Qualité de service QoS, Débit,…).

La figure ci-dessous représente le choix de type de prédiction ; prédiction de : Couverture par niveau de signal.

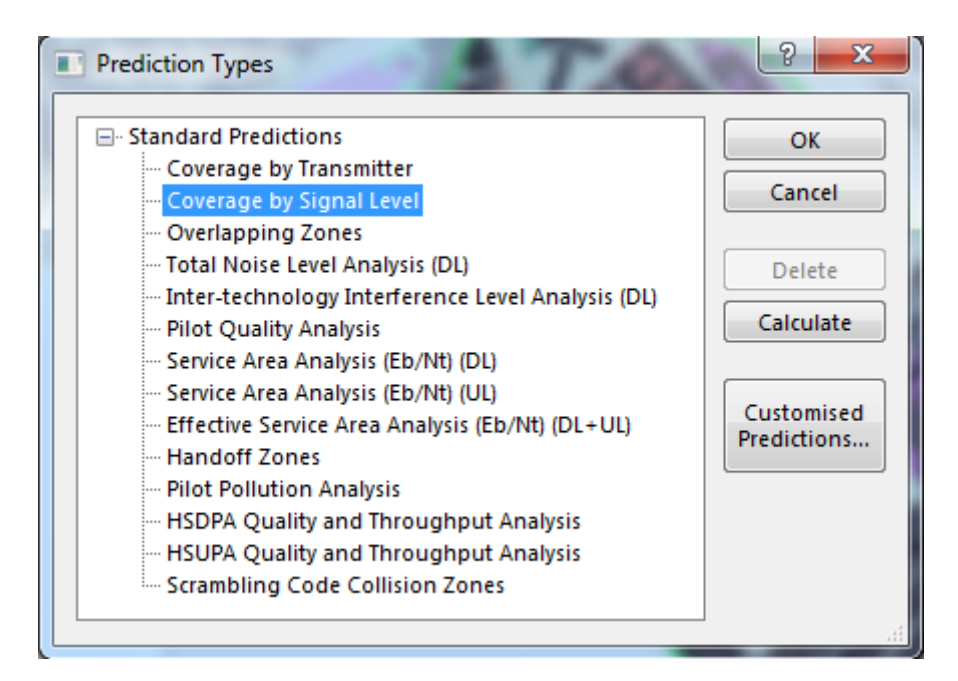

**Figure IV.20 :** *Choix de type de prédiction*

#### **Prédictions de la couverture par niveau de signal**

Cette prédiction permet d'estimer la puissance reçue par un mobile en chaque point de la zone de calcul. L'objectif de cette étude est de détecter d'éventuelles zones aveugles et essayer de les éliminer en procédant à des modifications de la configuration des sites et des émetteurs comme un déplacement de site, un changement de l'azimut d'un émetteur, un réglage de puissance ou une inclinaison (tilt) d'une antenne.

D'après la figure IV.21, nous remarquons que la zone est bien couverte mais avec des dégradations de couleur qui représentent différent niveaux de signal

**IMPLEMENTATION DU WIFI OFFLOADING 3G** CHAPITRE IV

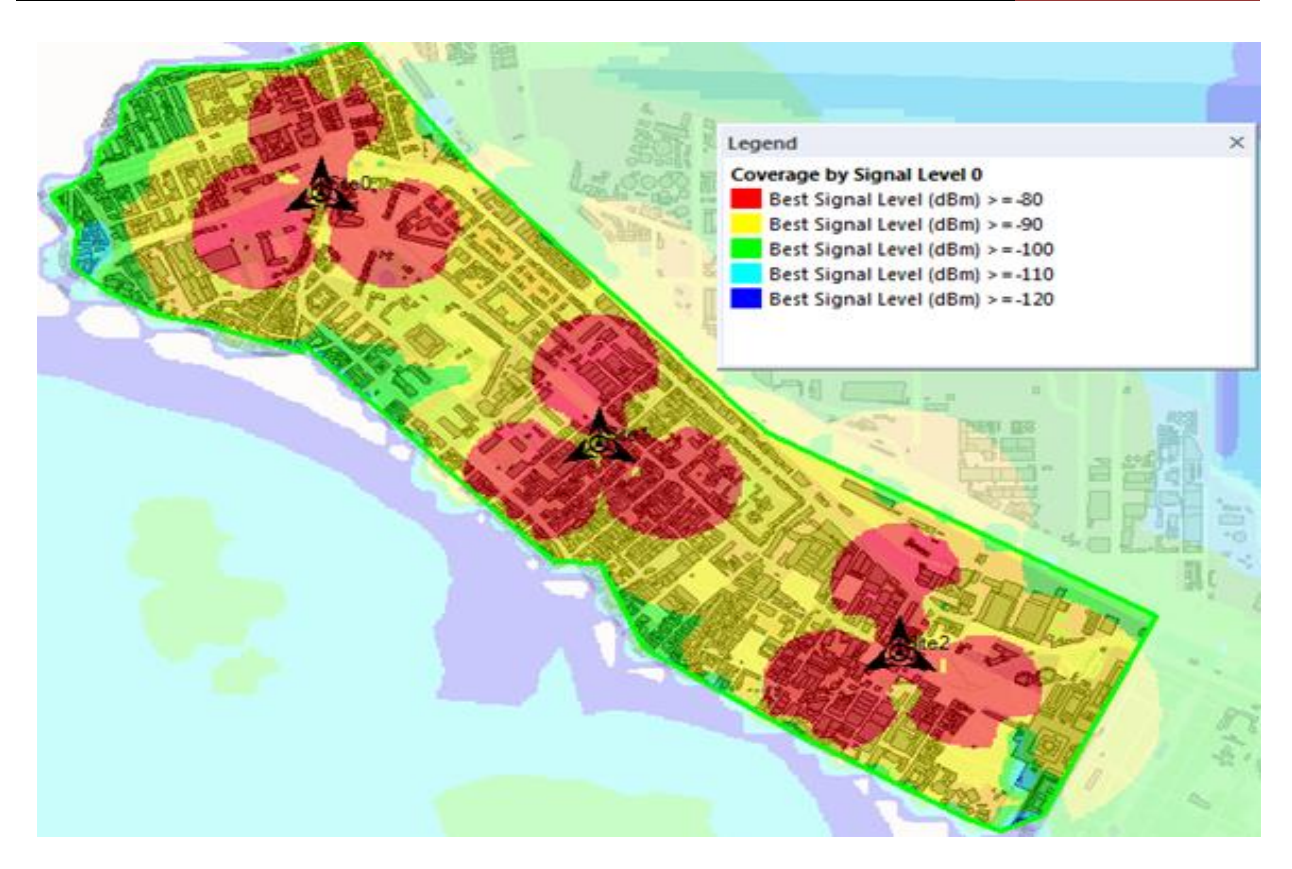

**Figure IV.21 :** *Prédiction de la couverture par niveau du signal.*

### **IV.3.3.6 Simulation de Trafic**

Pour calculer le débit offert par notre réseau, nous devons précéder notre prédiction par une simulation basée sur une carte de trafic pour estimer la distribution des abonnés et la qualité de leur service. Cette carte de trafic présente la quantité de trafic maximale qu'un émetteur peut servir dans une zone.

Pour calculer ce trafic, nous avons pris comme support les mesures de trafic des services par site à l'heure de pointe afin de garantir la meilleure satisfaction des abonnés. Ces volumes de trafic prennent en considération la totalité du trafic demandé par les abonnés au niveau de ces sites (100% du trafic supporté par les sites 3G) pour évaluer les performances réseau 3G en termes de capacité avant l'implémentation du mécanisme du WiFi Offload.

La simulation effectuée sur le réseau 3G avant l'Offload et particulièrement sur les sites auxquels nous allons appliquer le principe du WiFi Offload est décrite par la figure IV.22.

**IMPLEMENTATION DU WIFI OFFLOADING 3G** CHAPITRE IV

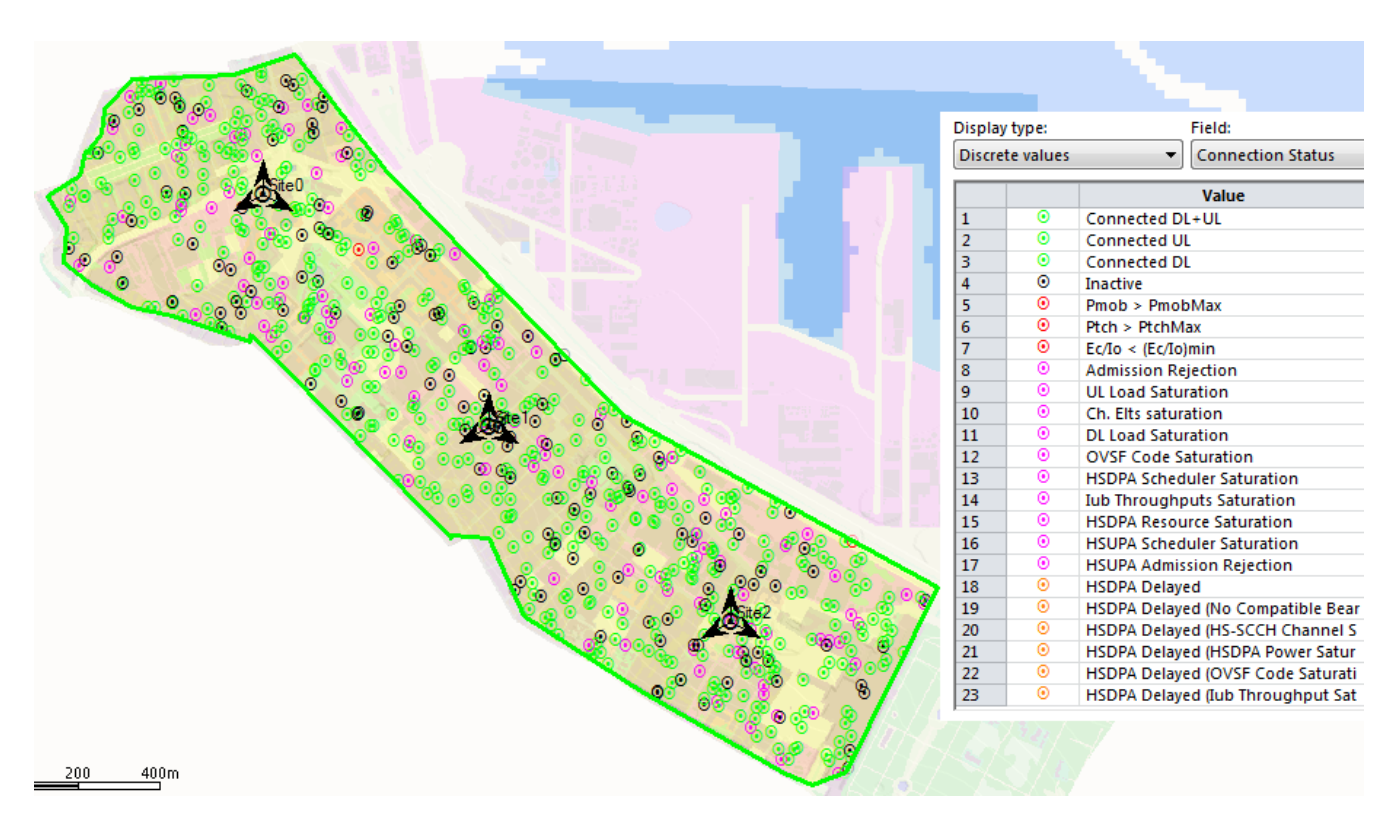

**Figure IV.22** *: Résultat de simulation de trafic du réseau 3G avant l'offload*.

Le résultat de la simulation montre que notre réseau 3G soufre de la congestion et assure un mauvais pourcentage de satisfaction d'abonnés servis par secteur ou par cellule de site 3G avec un taux de rejet de 18 %.

| Demand:                                                               |                                                         |
|-----------------------------------------------------------------------|---------------------------------------------------------|
| Total number of users trying to connect<br><b>Users: 133</b>          |                                                         |
| Active: Downlink: 41 Uplink: 44 Downlink + Uplink: 16<br>Inactive: 32 |                                                         |
| Rate: Downlink: 9,71 Mbps Uplink: 2,39 Mbps                           | <b>Results:</b>                                         |
| Breakdown per service:                                                | Number of Iterations: 9                                 |
| <b>Mobile Internet Access:</b>                                        |                                                         |
| Users: 46                                                             | Total number of rejected users: 24 (18%)                |
| Active: Downlink: 23 Uplink: 23 Downlink + Uplink: 0<br>Inactive: 0   | Pmob > PmobMax<br>0<br>Ptch > PtchMax<br>0              |
| Rate: Downlink: 8,83 Mbps Uplink: 1,47 Mbps                           | o<br>$Ec/Io \leq (Ec/Io)min$                            |
| Multimedia Messaging Service:                                         | <b>UL Load Saturation:</b><br>0                         |
| Users: 6                                                              | Ch. Elts saturation:<br>22                              |
| Active: Downlink: 3 Uplink: 3 Downlink + Uplink: 0                    | $\overline{2}$<br><b>DL Load Saturation:</b>            |
| <b>Inactive: 0</b>                                                    | <b>OVSF Code Saturation:</b><br>o                       |
| Rate: Downlink: 192 kbps Uplink: 192 kbps                             | 0<br><b>Admission Rejection:</b>                        |
| Video Conferencing:                                                   | <b>HSDPA Scheduler Saturation:</b><br>0                 |
| Users: 6                                                              | <b>HSUPA Scheduler Saturation:</b><br>0                 |
| Active: Downlink: 0 Uplink: 0 Downlink + Uplink: 6<br>Inactive: 0     | <b>Iub Throughputs Saturation:</b><br>0                 |
| Rate: Downlink: 384 kbps Uplink: 384 kbps                             | <b>HSDPA Resource Saturation:</b><br>0                  |
| Voice:                                                                | 0<br><b>HSUPA Admission Rejection:</b>                  |
| Users: 75                                                             |                                                         |
| Active: Downlink: 15 Uplink: 18 Downlink + Uplink: 10                 | Total number of users connected to an R99 radio bearer. |
| <b>Inactive: 32</b>                                                   | Users: 109 (82%)<br>Band1: 109                          |
| Rate: Downlink: 305 kbps Uplink: 341,6 kbps                           | Active: Downlink: 29 Uplink: 32 Downlink + Uplink: 16   |
| VoIP:<br>Users: 0                                                     | Inactive: 32                                            |
| Rate: Downlink: 0 bps Uplink: 0 bps                                   | Rate: Downlink: 5,42 Mbps Uplink: 1,62 Mbps             |
|                                                                       |                                                         |

**Figure IV.23 :** *Statistiques de la simulation du réseau UMTS avant Offload.*

#### **IV.3.4 Procédure de planification du réseau WiFi**

D'après le résultat de simulation de dimensionnement que nous avons réalisé par notre outil Dim\_WiFi\_Offload, nous avons besoin de 7 points d'accès WiFi pour appliquer la technique de Wifi Offloading.

#### **IV.3.4.1 Changement des paramètres AP WiFi**

Avant de placer les points d'accès WiFi dans Atoll, nous devons changer quelques paramètres, comme la figure suivante nous montre :

- Paramètres de Transmitter WiFi en émission et en réception.
- Paramètres d'antenne WiFi (2400MHZ Omni 18 dBi).
- Paramètres du modèle de propagation.

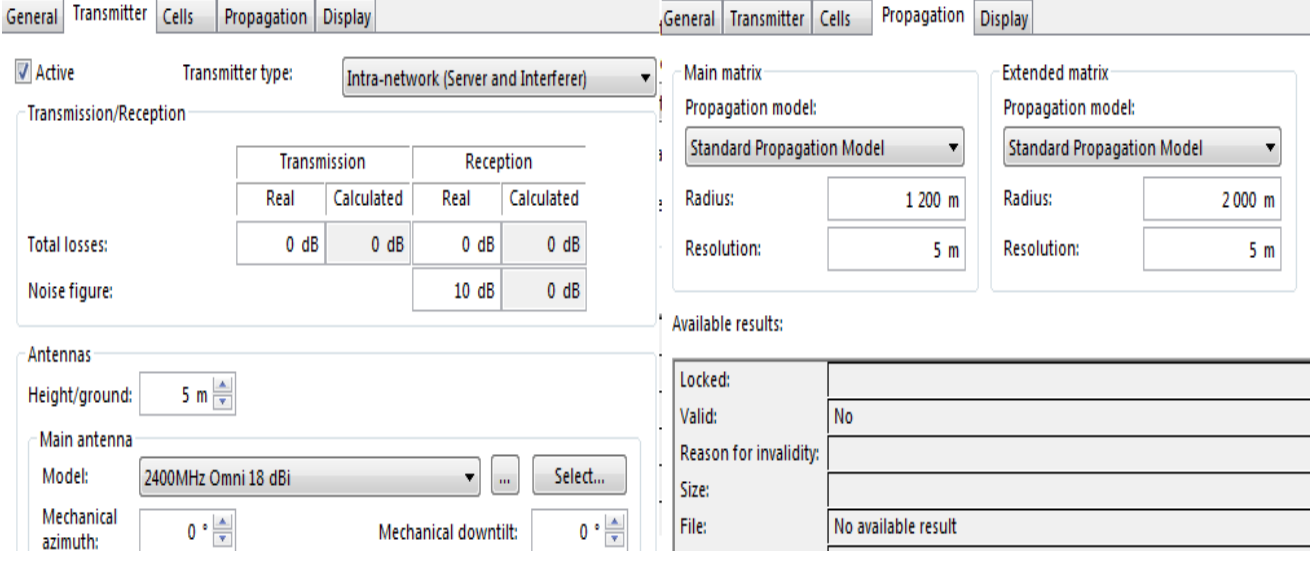

**Figure IV.24 :** *Changement paramètre AP WiFi.*

### **IV.3.4.2 Ajout des points d'accès**

Après avoir limité la zone sur laquelle nous allons positionner notre réseau (figure IV.25) et qui correspond à la couverture du site congestionné, nous avons placé les sites WiFi en tenant compte des caractéristiques des cartes (*Clutter, Height, Buldings*). Lors de la mise en place des sites nous avons tenu compte de la répartition des bâtiments sur le site dimensionné. Nous avons essayé de placer les points d'accès sur les bords des routes et sur les toits des bâtiments pour minimiser les atténuations du signal émis. De plus nous avons essayé d'éloigner au maximum les points d'accès émettant sur le même canal.

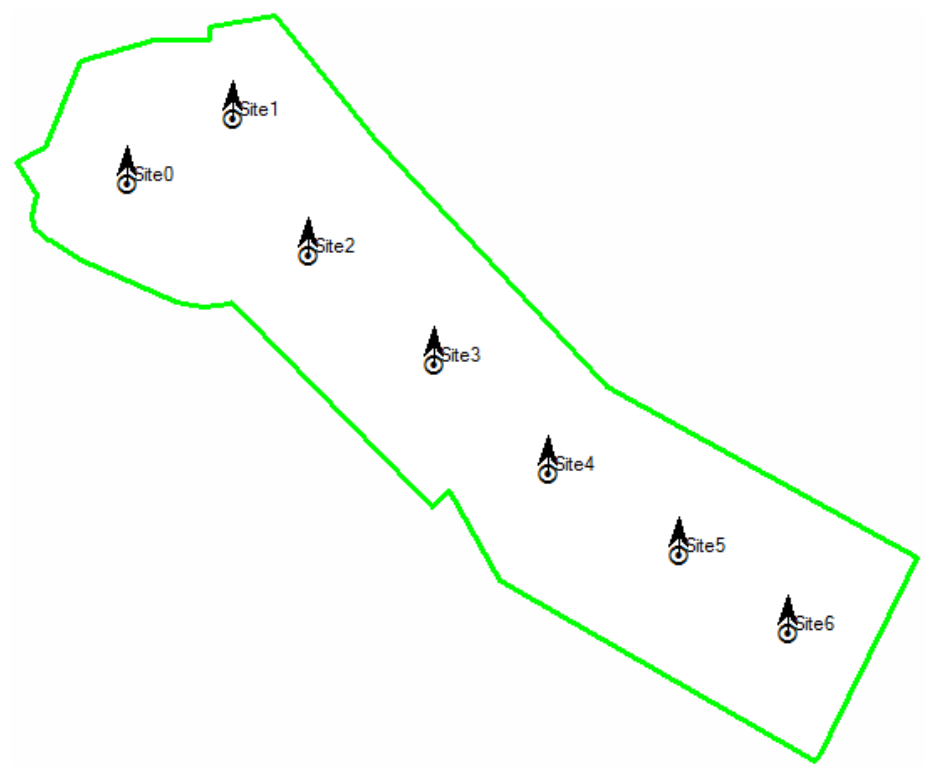

**Figure IV.25 :** *Positionnement des AP WiFi sur la carte.*

### **IV.3.4.3 Calcul des Prédictions**

### **La couverture par niveau de signal :**

D'après la figure ci-dessus, nous remarquons que la zone est bien couverte avec des dégradations de couleur selon le niveau de signal.

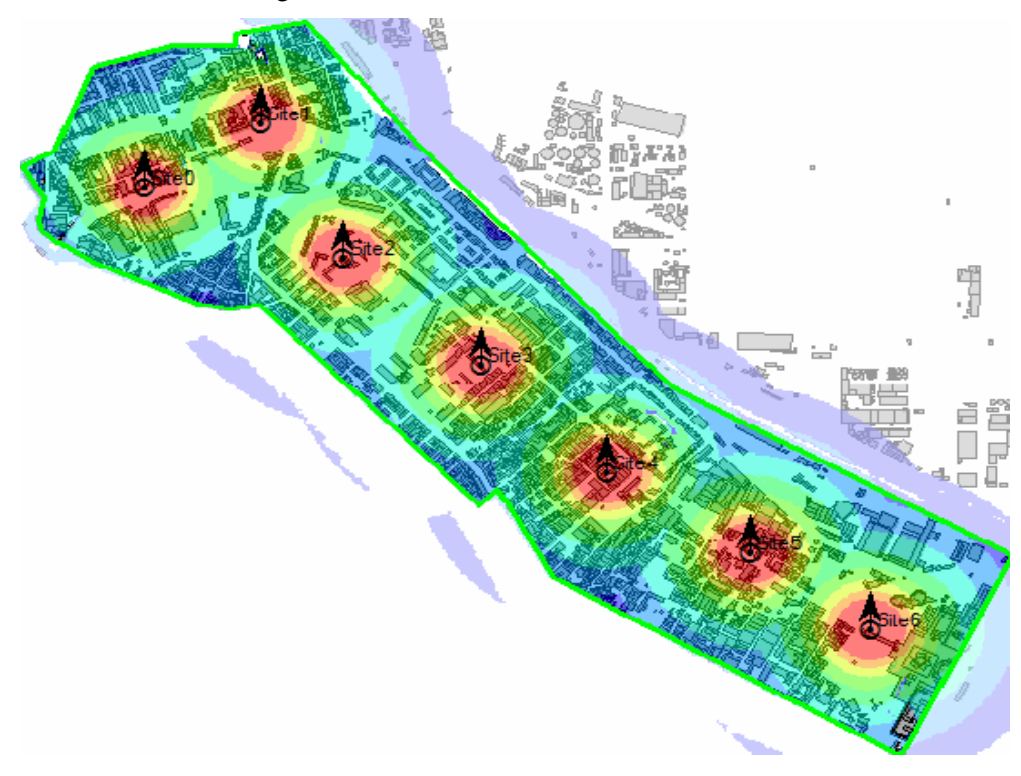

**Figure IV.26 :** *Couverture par niveau de champs du réseau WiFi.*

La figure suivante illustre les statistiques du résultat obtenu après le calcul qui est fait par ce type de prédiction.

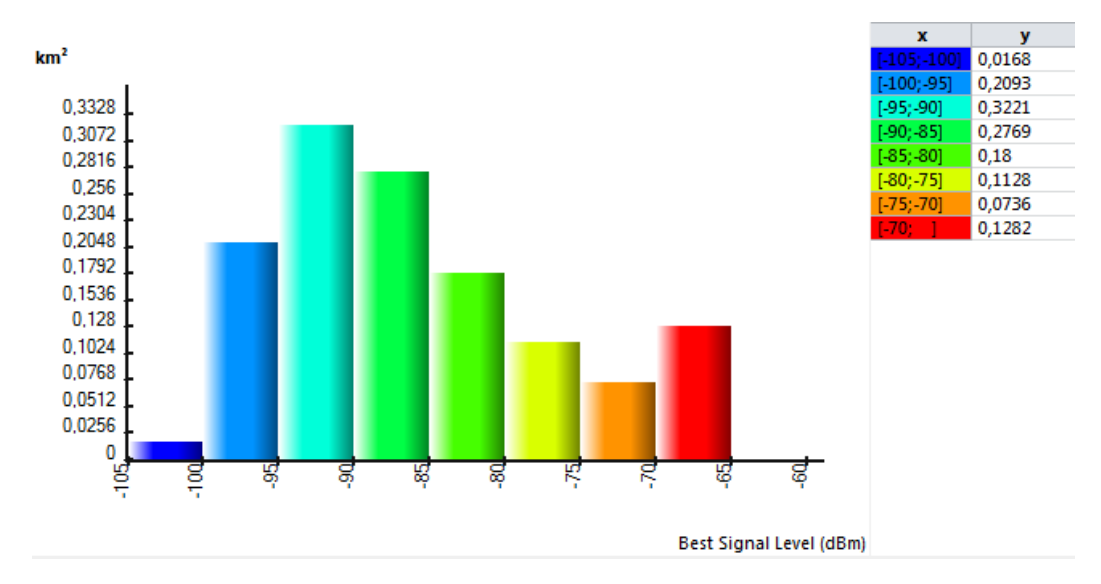

**Figure IV.27 :** *Statistiques des mesures des niveaux de champs offerts par AP WiFi.*

Nous remarquons que notre réseau WiFi offre un pourcentage important représentant les excellents niveaux de champ (supérieur a -95 dBm) et un faible pourcentage représentant le faible niveau de champ (inférieur a -100 dBm).

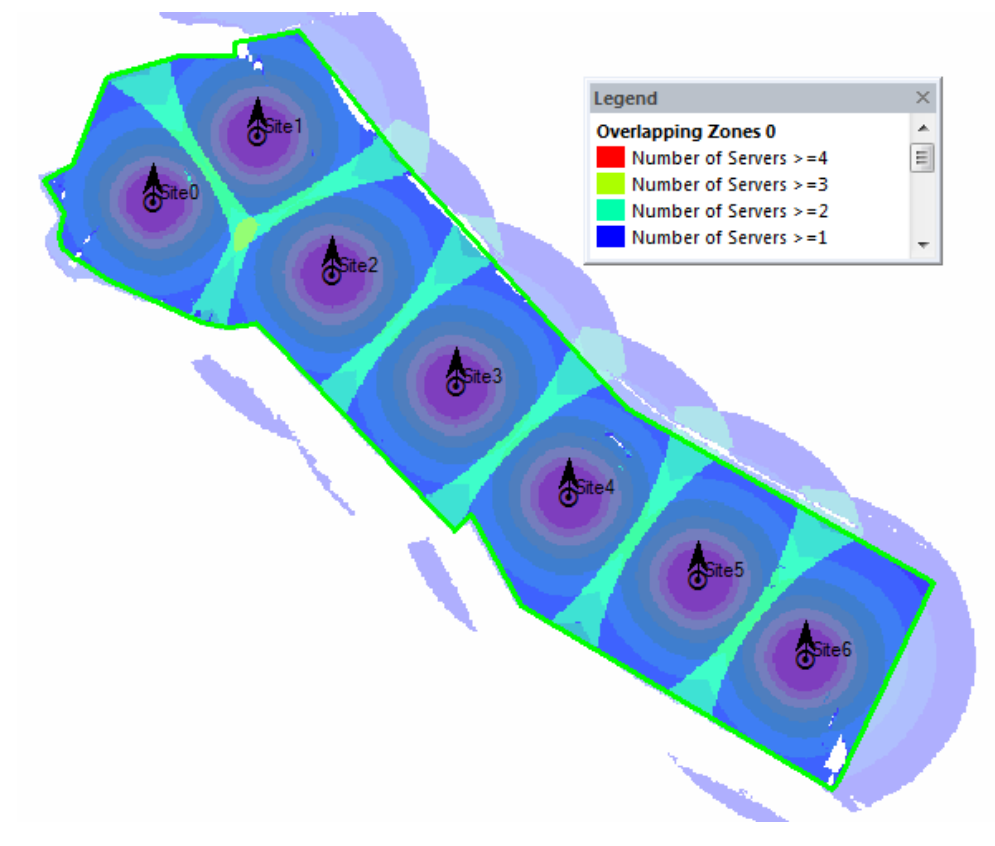

#### **Prédictions de la zone de recouvrement**

**Figure IV.28** : *Calcul des zones de recouvrement entre les cellules WiFi.*

Le problème posé par l'interférence entre les cellules est dû à la présence de zones de recouvrement entre des cellules utilisant le même canal WiFi ou des canaux qui se recouvrent.

#### **IV.3.5 Procédure de planification WiFi offload 3G**

Après avoir planifié les deux réseaux UMTS et WiFi, nous passons a l'étape essentiel dans notre projet, il s'agit de planifier et appliquer le principe du WiFi offload 3G. Pour cette partie, nous procédons comme suite :

#### **a) Lier les deux réseaux UMTS et WiFi**

Pour réaliser la technique de l'Offloading par le logiciel Atoll, on doit lier le fichier de la planification du réseau UMTS à celle du WiFi, donc il faut importer le lien du fichier de la planification de réseau WiFi déjà faite comme nous montre la figure suivante :

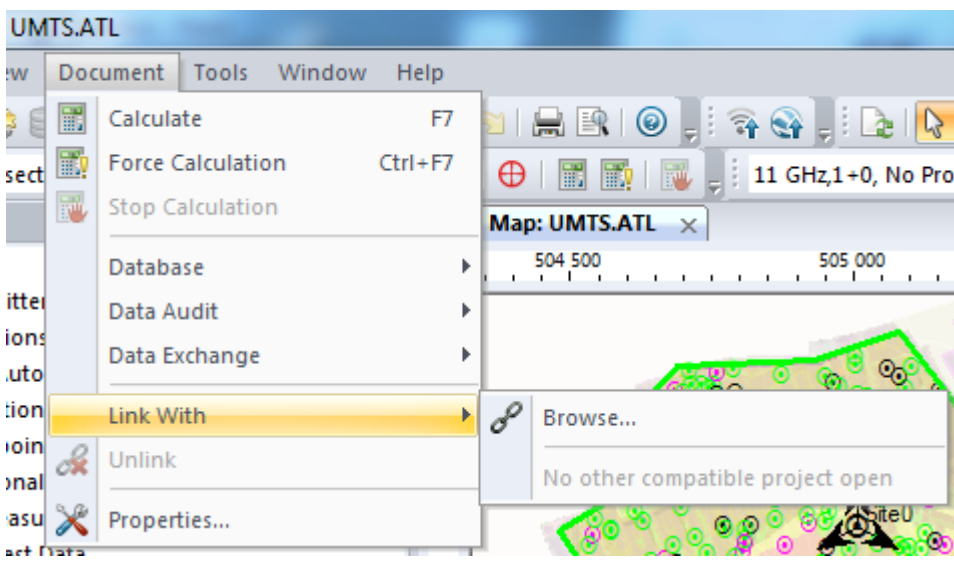

**Figure IV.29 :** *Importation du fichier planification WiFi.*

#### **b) Simulation du Wifi Offload 3G**

Pour exécuter la simulation du WiFi Offloading 3G, on doit tout d'abord ajuster quelques paramètres de simulation des deux technologies UMTS et WiFi selon notre besoin comme suite (Figure IV.30) :

- Le facteur de charge maximal en UL (Uplink) et en DL (Downlink) à 90 %.
- Le seuil de couverture en UL et en DL à 0,2 %

En plus, il faut cocher l'option de prendre le réseau WiFi en considération dans les simulations de trafic pour permettre le déchargement du réseau 3G.

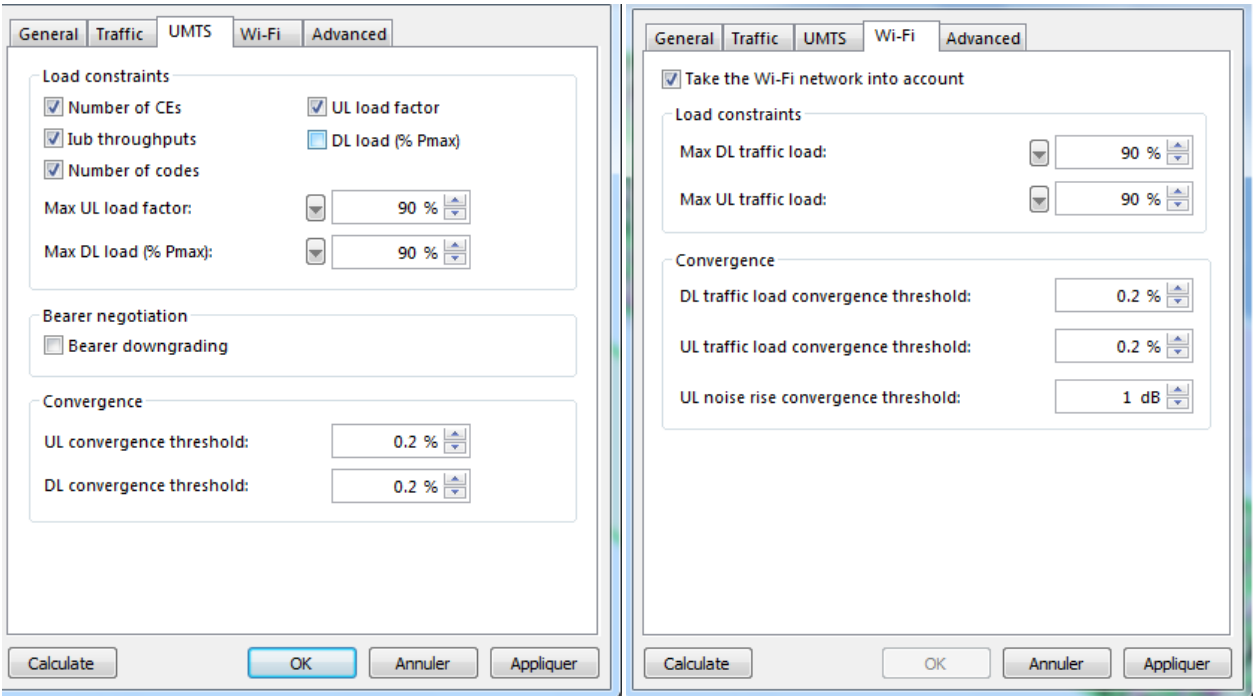

**Figure IV.30 :** *Ajustement des paramètres de simulation de WiFi offload 3G.*

## **c) Résultat de l'Offloading**

Le résultat de la simulation de l'Offloading est décrit par la figure suivante.

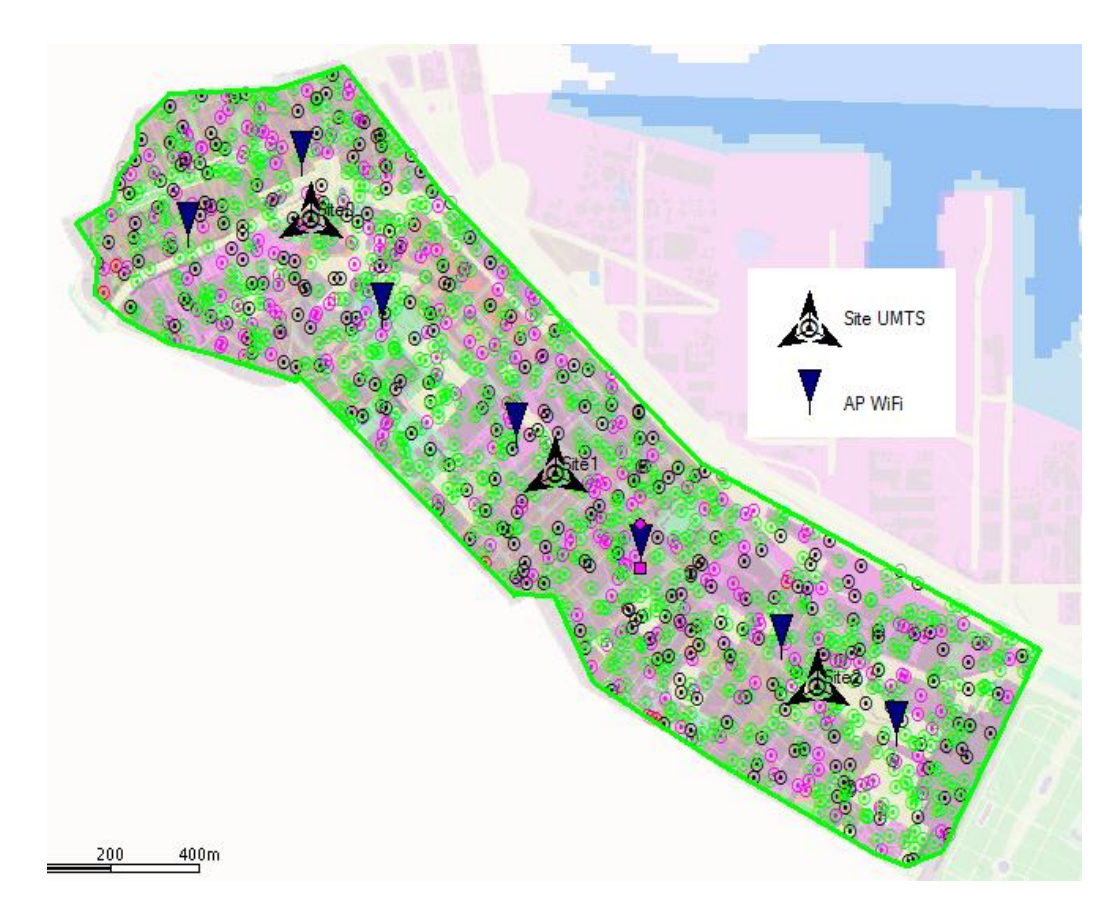

**Figure IV.31** *: Résultat de simulation de trafic après l'Offloading*

Cette simulation montre un meilleur niveau de satisfaction d'abonné comparé au résultat de simulation du même réseau avant l'offload. Nous sommes passés d'un taux de rejet de 18% à un taux de 6.5% suite à l'Offloading.

Les statistiques sont bien montrées par la figure IV.32. La simulation montre qu'une bonne partie des abonnés est correctement connectés aux services WiFi avec un taux de rejet faible.

| Results:                                                                     |        |
|------------------------------------------------------------------------------|--------|
| Number of Iterations: 4                                                      |        |
| Total number of rejected users: 10 (6,5%)                                    |        |
| Pmob > PmobMax                                                               | 1      |
| Ptch > PtchMax<br>0                                                          |        |
| $Ec/Io \lt (Ec/Io)min$<br>o                                                  |        |
| UL Load Saturation:                                                          | 0      |
| Ch. Elts saturation:                                                         | 9      |
| <b>DL Load Saturation:</b>                                                   | o      |
| <b>OVSF Code Saturation:</b><br>n                                            |        |
| <b>Admission Rejection:</b>                                                  | o      |
| <b>HSDPA Scheduler Saturation:</b>                                           | o      |
| <b>HSUPA Scheduler Saturation:</b>                                           | 0      |
| Iub Throughputs Saturation:                                                  | o      |
| <b>HSDPA Resource Saturation:</b>                                            | 0<br>o |
| HSUPA Admission Rejection:                                                   |        |
| Total number of users connected to an R99 radio bearer<br>Users: 145 (93,5%) |        |
| Band1: 145                                                                   |        |
| Active: Downlink: 45 Uplink: 36 Downlink + Uplink: 24                        |        |
| Inactive: 40                                                                 |        |
| Rate: Downlink: 4,33 Mbps Uplink: 1,98 Mbps                                  |        |

**Figure IV.32 :** *Statistiques de la simulation du site UMTS après offload*

### **IV .4 Conclusion**

Dans ce dernier chapitre, nous avons mis en évidence notre démarche de dimensionnement et de planification d'un réseau WiFi Offload 3G à travers une application pratique sur un cas réel.

Cette étude pratique a été réalisée en première étape par une application Matlab qui nous a assuré le calcule et la vérification de certains paramètres du dimensionnement de réseau que nous avons développé puis en deuxième étape par le logiciel de planification et d'optimisation Atoll qui nous a assuré la planification du notre réseau WiFi Offload.

Notre plateforme réseau a montré une bonne performance en termes de couverture et de capacité d'après les simulations. Ces résultats doivent être validés par des mesures réelles après son déploiement.

### **Conclusion générale**

Ce projet a porté sur l'étude du concept du WiFi offload afin de le déployer dans les zones où le réseau 3G souffre de problème de congestion.

L'objectif principal de ce projet est de créer un outil évolutif de dimensionnent et de planification pour fournir la solution estimée.

Pour ce faire, Nous avons commencé par une étude générale des réseaux UMTS et WiFi, les innovations apportés par rapport aux technologies précédentes, les caractéristiques de l'architecture ainsi que ses interfaces, aussi bien les canaux radio.

Dans la deuxième partie nous nous sommes intéressés particulièrement à la technique WiFi Offloading, elle est passée d'une simple application sur l'équipement mobile à un concept standardisé par le 3GPP permettant de garantir à l'utilisateur une meilleure qualité de service. Elle offre non seulement le déchargement continu de données best-effort de 3G, mais offre également une opération contrôlée et la sélection basée sur les services de 3G ou WiFi

La troisième partie a été consacrée à une étude bibliographique bien approfondie sur le dimensionnement orienté capacité et couverture du réseau WiFi. Ce processus, qui est caractérisé par sa complexité, est suivi pour enfin déterminer le nombre des sites optimisé, et fournir des statistiques qui paraissent très utile à la phase de planification.

Dans la dernière partie, nous avons présenté l'outil développé en décrivant les interfaces graphiques avec des valeurs réelles pour les interpréter par la suite dans la partie suivante dans le cadre de la validation de notre solution. Une fois les résultats adéquats obtenus, nous avons procédé à l'interprétation, nous passons a la phase de validation .Nous comparons les résultats obtenue par une simulation sur Atoll afin de comparer entre les solutions théoriques et celles de la pratique sur une zone bien définie.

Ce projet nous a donc permis de mettre en pratique nos connaissances acquises lors cette formation de Master RMST "Réseaux Mobiles et Services de Télécommunication". Ce travail fait partie d'un travail d'ingénieur en télécoms chez les opérateurs téléphonique, nous avons essayé de comprendre le fonctionnement du logiciel Atoll qui utilisé chez les différents opérateurs.

Atoll est un logiciel de dimensionnement et de planification de réseaux cellulaires qui peut être utilisé sur tout le cycle de vie des réseaux (du design à l'expansion et l'optimisation). Il exploite différentes données en entrée car il permet de choisir le type de projet à réaliser GSM UMTS WiFi qui paramètre différemment le logiciel en fonction de la technologie.

Dans ce projet, on s'est intéressé seulement à une petite zone géographique et un nombre réduit d'abonnés correspondant à la phase de décharge d'un réseau UMTS congestionné.

Ce travail reste donc ouvert à l'extension soit en considérant des zones géographiques plus grandes, un nombre d'abonnés plus important ou un autre type de réseau comme le LTE.

- [1] : HADDACHE Mohamed, « *Les réseaux sans fils* », Cour en ligne 'E-learning', Université de Bouira 2, février 2014.
- [2] : Eric Meurisse, « *L'UMTS et le haut-débit mobile* », exposé au cours de la troisième année de l'école Ingénieurs 2000, Université de Marne-la-Vallée, Paris, 2006.
- [3] : Xavier Lagrange, « *Principes et évolutions de l'UMTS* », Editions Hermès, 2005.
- [4] : Gauthier GUEZEWANE GBOWE, « *Les réseaux mobiles 3g : évolution et ingénierie* », Mémoire de fin de cycle pour l'obtention du Master 2, Université MIT-CFPIA de Dakar, 2013.
- [5] : Jean-Marie Gorce, « *De l'étalement de spectre au W-CDMA* », CITI Dept Télécoms, INSA Lyon, *Extrait de : ETSI TS 125 213 V3.4.0 (2000-12) 19 3GPP TS 25.213 version 3.4.0 Release 1999.*
- [6] : Boubaker Nobel El houssine, « *le Wifi : technologie & Enjeux* », Conférence organisée par INFOTEL, Monastir-Tunisie, 03 avril 2010
- [7] : Bemmousat Chemseddine, « *Contribution a l'étude du trafic multimédia sur WiFi Mesh (IEEE 802.11S)* », Thèse pour l'obtention du diplôme de doctorat, Université Abou baker belkaid-Tlemcen, Septembre 2013.
- [8] : K. Mohamed, « *Etude, planification et dimensionnement d'un réseau d'accès WiFi* », Mémoire de fin d'études pour l'obtention de diplôme de Master en Télécoms, Institut de Tunis, 2004/2005.
- [9] : Philippe Atelin, « *Réseaux informatiques: notions fondamentales (troisième édition)* », ENI 3rd édition, 2009.
- [10] : Qualcomm Incorporated , « *3G/Wi-Fi Seamless Offload* »,Qualcomm Inc. Internel document, March 2010.
- [11] : 3GPP TS 23.234, « *Universal Mobile Telecommunications System (UMTS); 3GPP system to Wireless Local Area Network (WLAN) interworking; System description (Release 6)* », 3rd Generation Partnership Project, Version 6.10.0, September 2006.
- [12] : ETSI SPA area: MCC department, « *Overview of 3GPP Release 6 V0.1.1* », 3rd Generation Partnership Project, Février 2010.
- [13] : 3GPP TS 23.327, « *Digital cellular telecommunications system (Phase 2+) Universal Mobile Telecommunications System (UMTS); Mobility between 3GPP-Wireless Local Area Network (WLAN) interworking and 3GPP systems (Release 8)* », 3rd Generation Partnership Project, version 8.3.0, September 2006.
- [14] : 3GPP TS 24.302 V9.4.0, « *Access to the 3GPP Evolved Packet Core (EPC) via non-3GPP access networks; Stage 3 (Release 9)* "», 3rd Generation Partnership Project, Septembre 2010.
- [15] : Xavier Lagrange, Philipe Godlewski, Sami Tabben, « *Réseau GSM* », 5em éditons revue et augmenter, Paris, 2000.
- [16] : Paul Muhletharler et Olivier Salvator, « *802.11 et les réseaux sans fils* », Groupe Eyrolles, Paris, 2002.
- [17] : Magdy F. Iskander, Zhengqing Yun, « *Propagation Prediction Models for Wireless Communication Systems*», IEEE transactions on microwave theory and techniques, Vol. 50, No. 3, March 2002.
- [18] : Forsk Atoll, « *Atoll\_3.1.0\_Model\_Calibration\_Guide\_E1*». Document official de Forsk Atoll 2008.
- [19] : Aurélien Géron, Marc Taieb, « *WiFi professionnel* : *La norme 802.11, le déploiement, la sécurité*», Dunod Édition : 3e édition, 23 septembre 2009.
- [20] : Davor Males et Guy Pujolle, « *WiFi par la pratique (Deuxième édition)* », Groupe Eyrolles, 2éme Edition, juin 2004.
- [21] : BA. Magatte, L. Bensaada, « *Etude des performances de la norme IEEE 802.11 pour l'implémentation d'un réseau WiFi à l'ITO* », Mémoire de Fin d'études, Institut des Télécommunications d'Oran, 2004-2005.
- [22] : Belabdelli Abdelheq, Oukaz Mokhtar, « *Dimensionnement D'un Réseau Sans Fil Wifi* », Mémoire pour l'obtention du diplôme de Ingénieur d'Etat en Télécommunications, Université Abou bekr Belkaid-Tlemcen, 2011-2012.

# **Webographie**

- [N1] : http://www.antennewifi.fr/choix-wifi-choisir-/42-choix-antenne-wifi
- [N2] : http://www.tmcnet.com/ims/0208/ims-feature-article-3.htm
- [N3] : https://www.ruckuswireless.com/products/access-points/zoneflex-outdoor